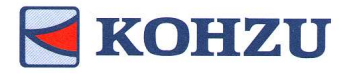

モンブランステージ対応 ステッピングモーター・コントローラ

KOSMOS シリーズ 型式:CRUX / CRUX-A

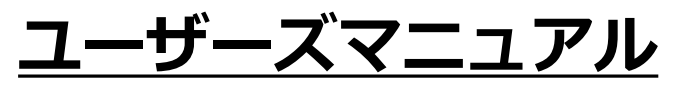

製品のご使用前に、このマニュアルをお読みください。

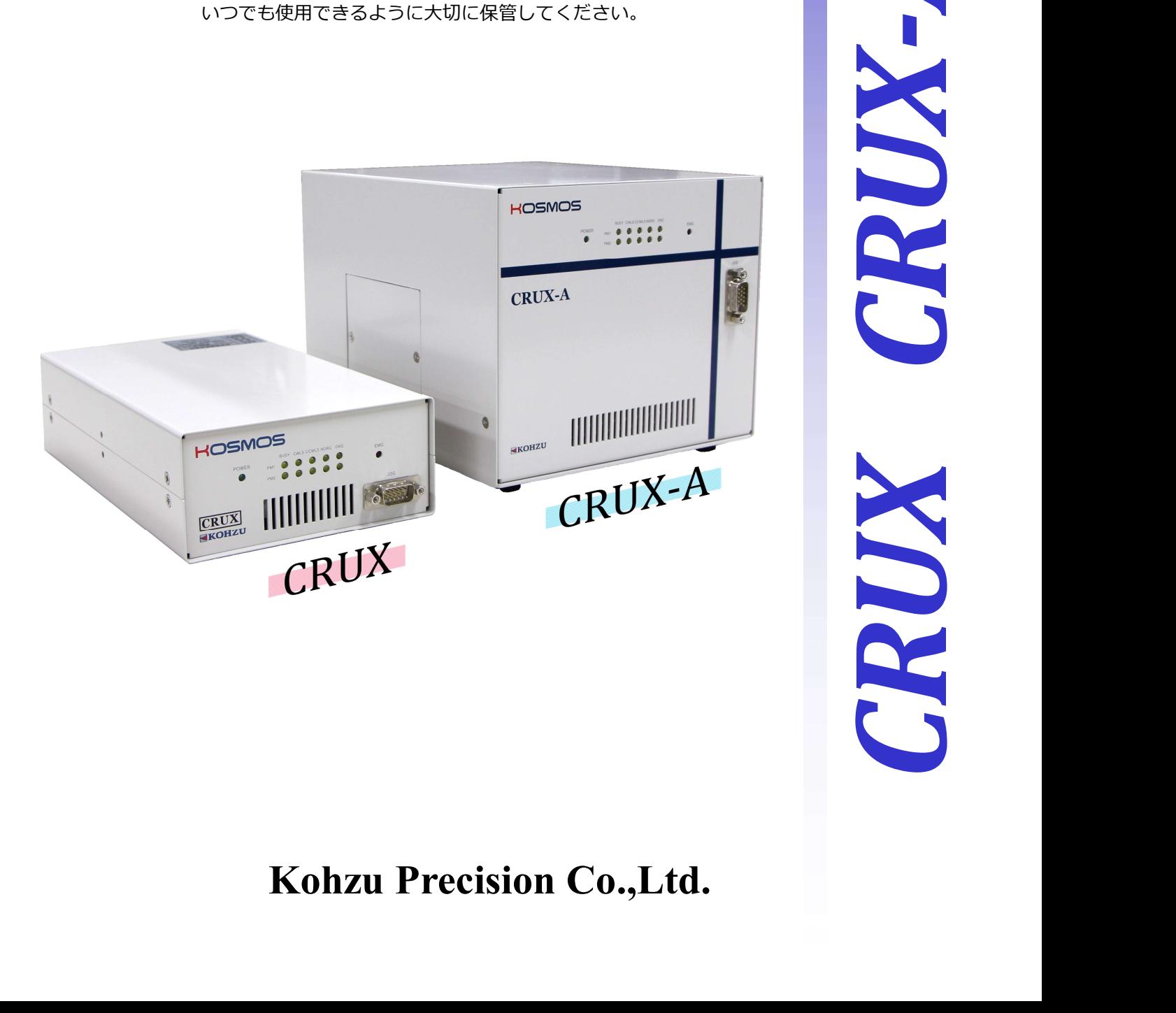

# operation manual

Rev1.41

# ■ はじめに

本書はステッピングモーターコントローラ「CRUX」「CRUX-A」に関する情報と 操作方法を説明したものです。

「CRUX」 「CRUX-A」の機能を十分にご利用頂くために、本書をよくお読みになり、 十分理解した上でご使用ください。

また、いつでもご利用頂けますよう、本書は大切に保管してください。

### 記号の表記について

本書では人への危害や機器の損害を未然に防ぐために、守っていただきたい項目 を下記のように表記区分しています。

# 禁止

禁止項目であることを伝えるマークです。この記述のある行為は絶対おこなわ ないでください。

### 警告(注意)

警告(注意)を促す項目であることを伝える表記です。この記述のある内容を 無視し操作を行うと、傷害や物的損害の発生が想定されます。 /i/

### ■≪ 参考・備考

本文の理解を深める事項や、知っておくと役立つ情報を示しています。

# 安全にご使用いただく為の注意事項

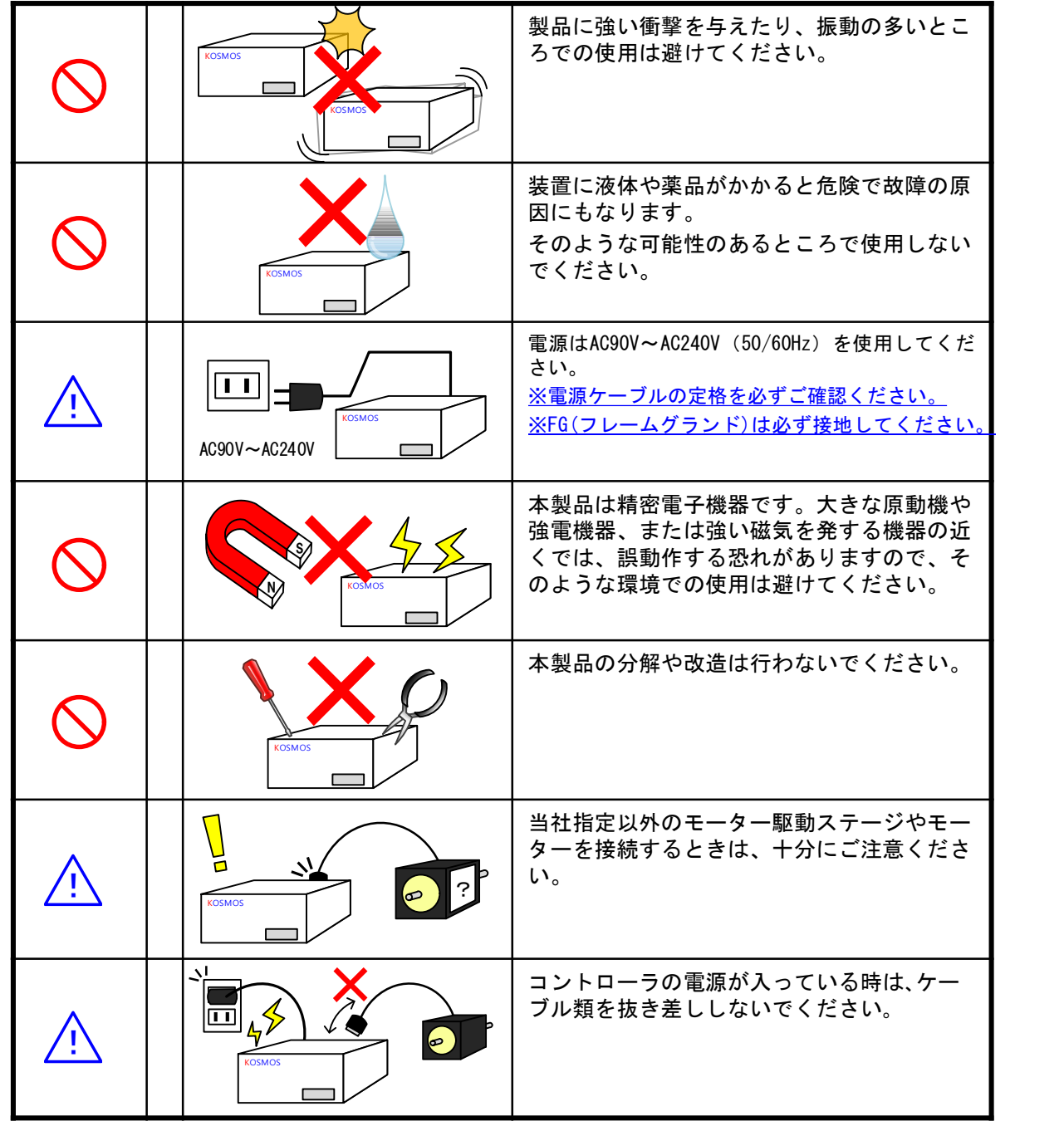

# もくじ

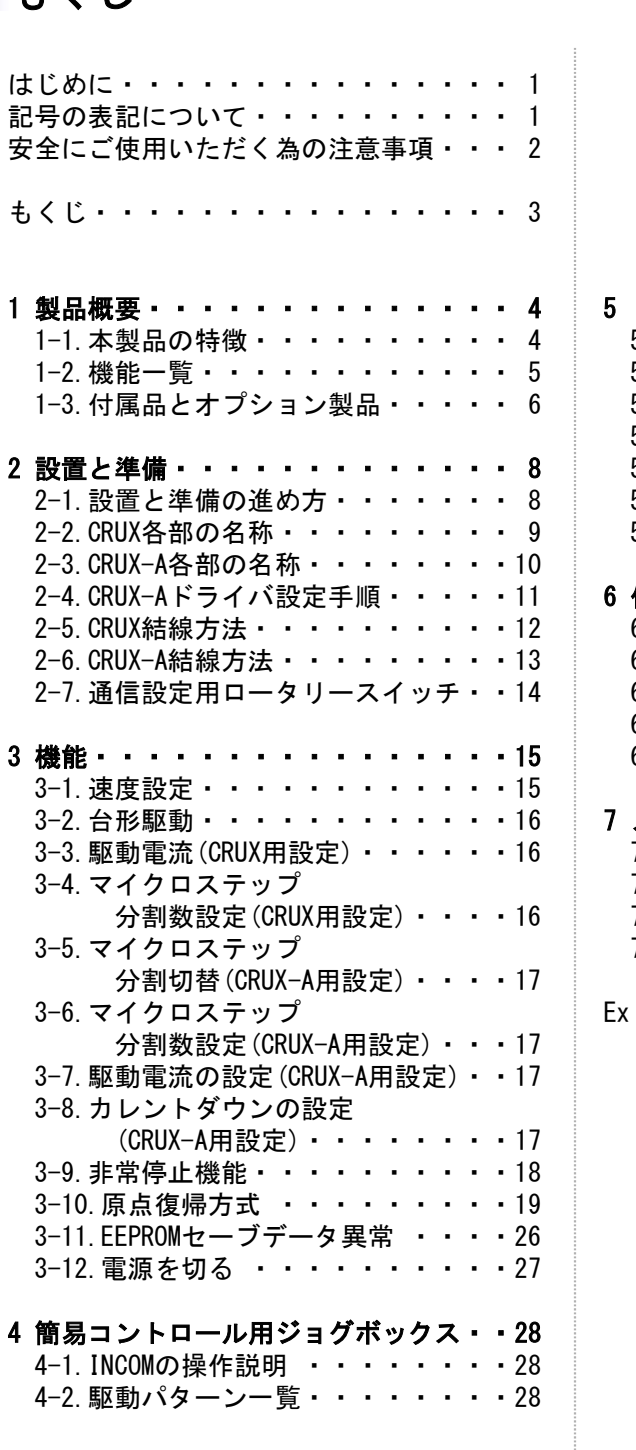

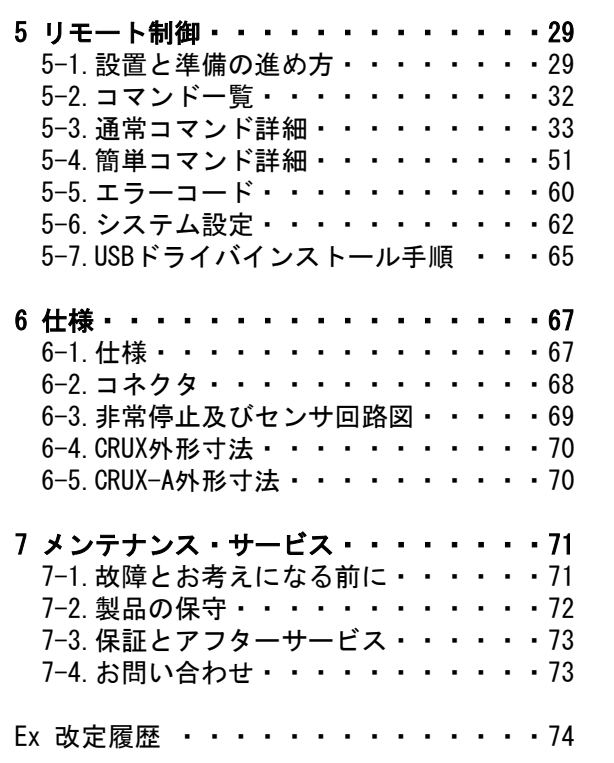

# ■ 1 製品概要

### 1-1.本製品の特徴

弊社のステージコントローラ「CRUX」「CRUX-A」をご購入いただきまして 誠にありがとうございます。(以降「CRUX」「CRUX-A」共に「CRUX」と記述)

CRUXはお客様のニーズに合わせ高機能を有しながら、低価格を実現した 非常にコストパフォーマンスの高い製品です。

●弊社のモーター駆動精密ステージくモンブランシリーズ>に完全対応。 ●最大250分割が可能なマイクロステップモータードライバを標準装備。 ●コンパクトサイズ。

●DCドライバ搭載型の「CRUX」、ACドライバ搭載型の「CRUX-A」をラインナップ。

●矩形駆動、台形駆動対応。

**●10種類(+ORG OFFSET)から原点復帰方式を選択可。** 

●USB通信でのリモート制御が可能。 ●RS-232C通信でのリモート制御が可能。

●ステージ駆動用アプリケーション「Chamonix」にて制御が可能。 弊社HPよりダウンロード可能。 http://www.kohzu.co.jp/

■本製品で出来ないこと 下記内容に関しては本製品では対応しておりません。 ・CRUXは、5相ステッピングモーター以外のモーターは駆動することができません。 ・電磁ブレーキ付きモーターには対応できません。 ・CRUX本体のみでは、自動運転はできません。 ※自動運転は、パソコンとCRUXを接続し、リモート制御で行ってください。 ※ジョグボックス「INCOM」(別売)にて一部機能を操作する事が可能です。 ·RS-232C通信、USB通信以外のリモート制御(シーケンサ接続など)には 対応しておりません。

# 1-2.機能一覧

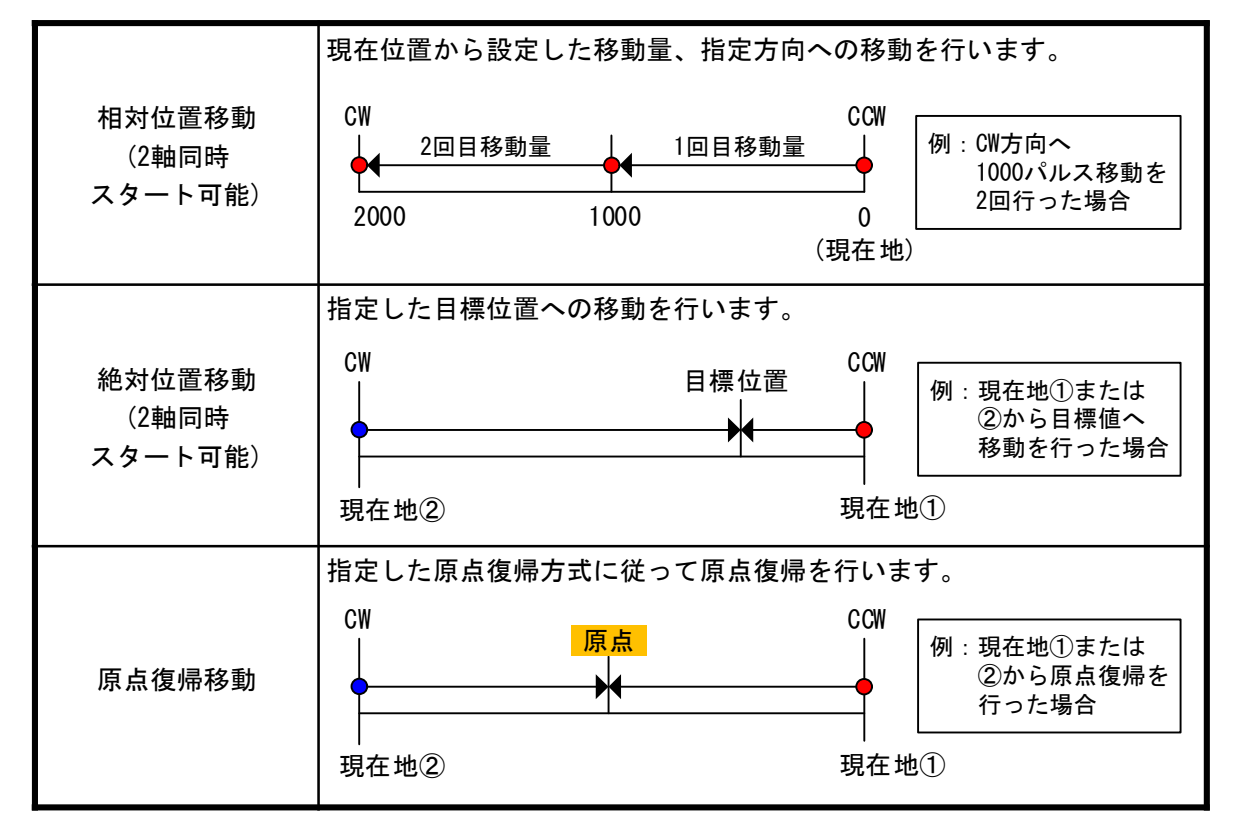

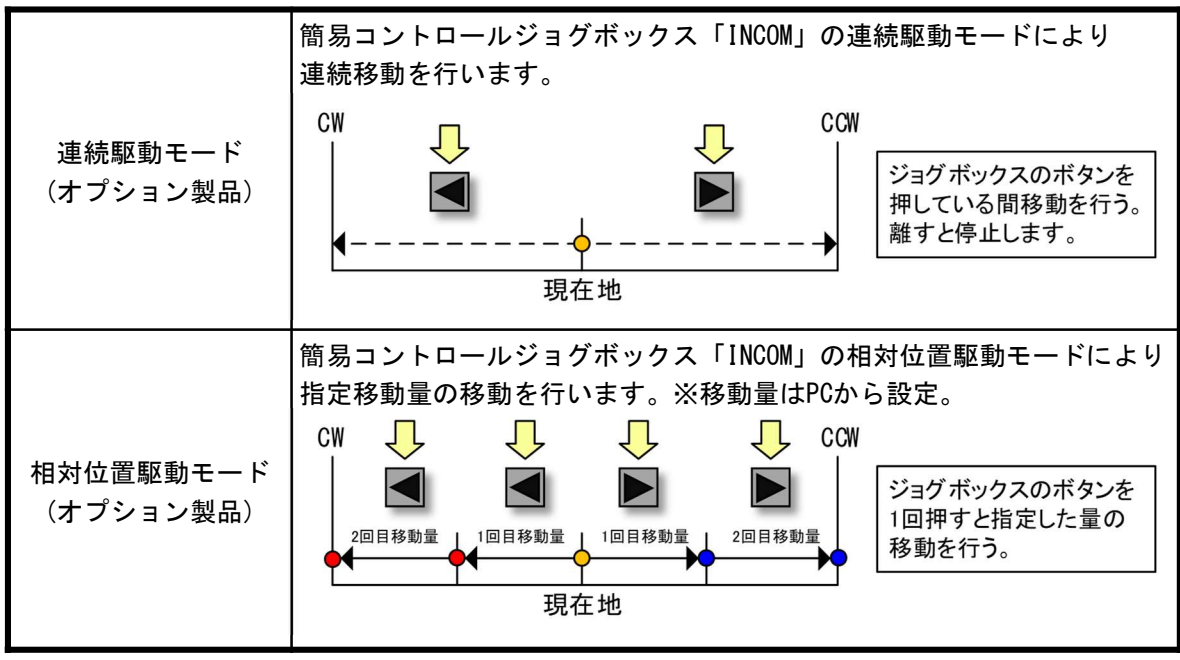

# 1-3.付属品とオプション製品

#### 1-3-1. 付属品

本製品には下記の物が付属品として添付されています。購入時には全部 揃っているか必ずご確認ください。 万が一、欠品がある場合や付属品が破損していた場合は至急、購入先 もしくは弊社営業部へご連絡ください。

#### ①電源ケーブル(3P)

通常はAC100V対応の電源ケーブル(3P)を付属します。 また、オプションとして3P→2P変換プラグが付属します。 ※AC200V用電源ケーブルについてはお客様にて用意頂くか、 弊社営業部にお問い合わせください。

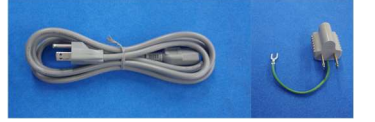

#### ②非常停止ショートプラグ

非常停止信号を使用しない場合に 接続するショートプラグが付属します。

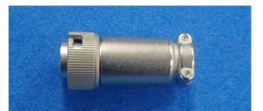

#### 1-3-2.オプション製品(必須)

モンブラン製品を駆動するために必要なKOSMOSシリーズ用モーターケーブル、 パソコンからの制御に用いるRS-232C(クロス)通信ケーブル、USBケーブルは 付属しておりません。

モーターケーブルは別途お買い求めください。 また、通信ケーブルもしくはUSBケーブルは市販品をお買い求めください。

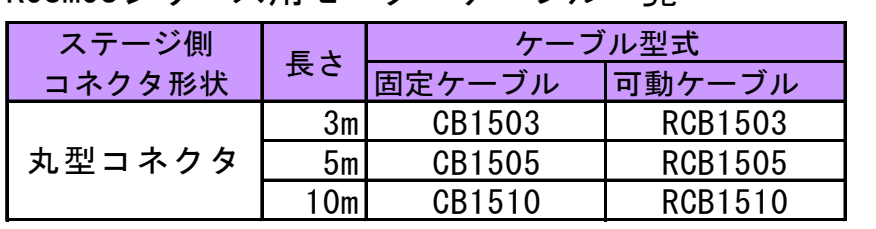

#### KOSMOSシリーズ用モーターケーブル一覧

※上記以外のケーブル(10本リード用、角型コネクタ用)についても製作可能です。 詳しくは、弊社ホームページをご覧下さい。

#### 1-3-2.オプション製品(便利ツール)

本製品をより簡単にお使いいただくために、下記のオプション製品があります。 必要に応じて購入いただくか、ダウンロードを行ってください。 下記製品についてのご質問等につきましては、購入先もしくは弊社営業部へ ご連絡ください。

### ①簡易コントロール用ジョグボックス「INCOM」

CRUXの基本動作機能をコントロールできる簡易ジョグボックスです。 詳細は「4 簡易コンロトール用ジョグボックス」(P28)をご覧ください。

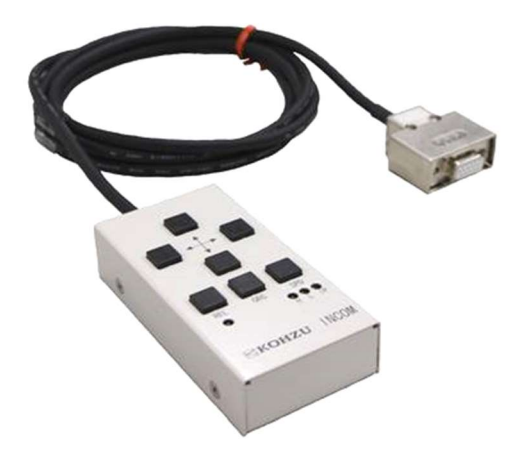

### ②ステージ制御アプリケーション「Chamonix」

PCからCRUXの全ての機能をコントロールできるアプリケーションです。 弊社HPよりダウンロードが可能です。

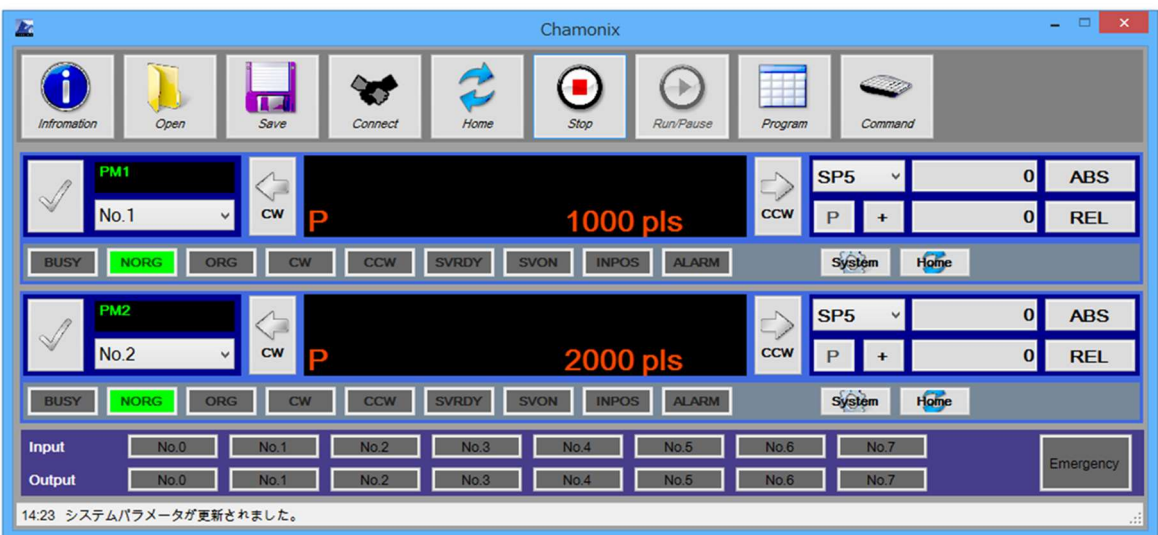

# ■ 2 設置と準備

### 2-1.設置と準備の進め方

本機を設置する場合は必ず次の順序で行ってください。

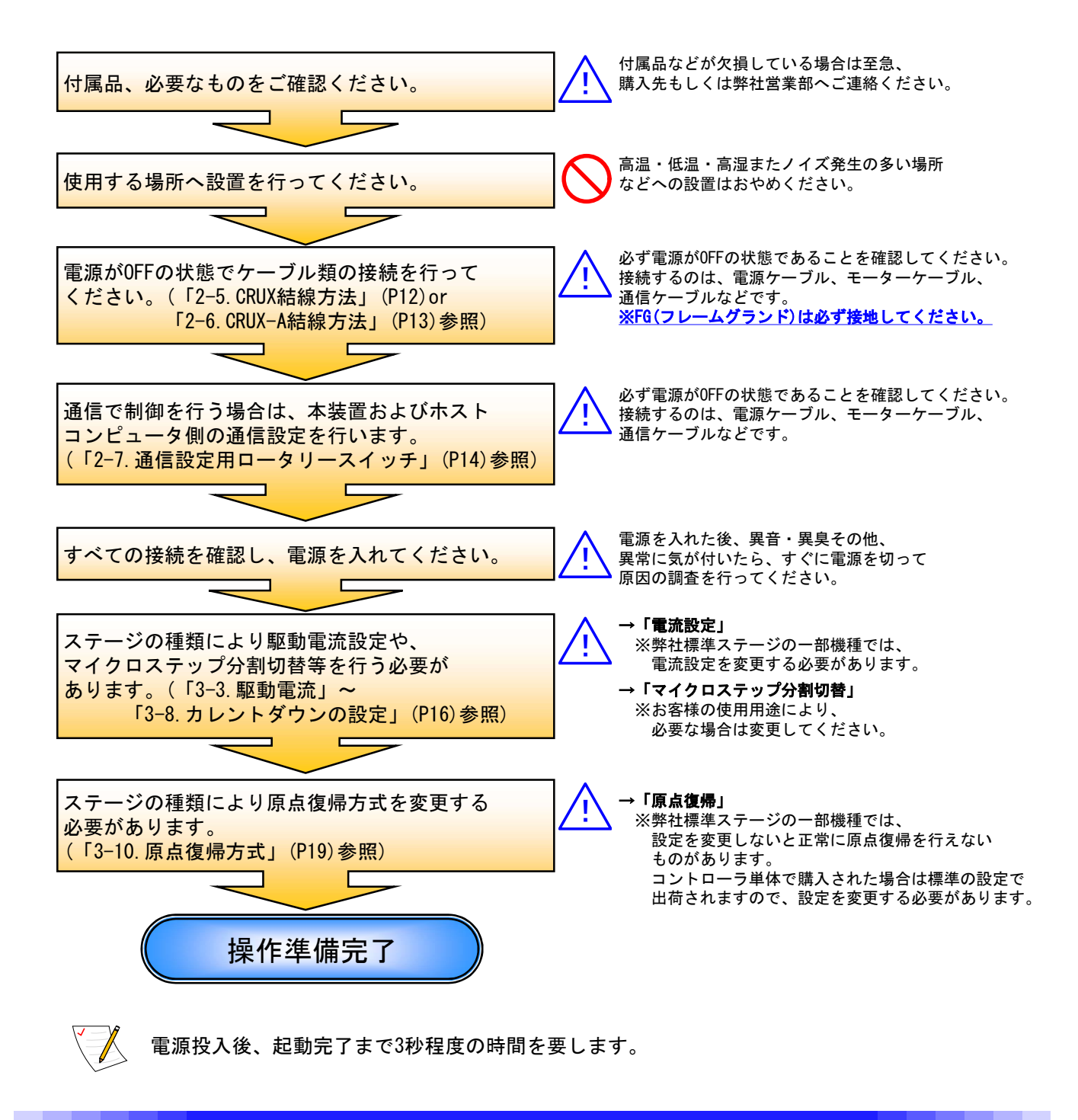

# 2-2.CRUX各部の名称

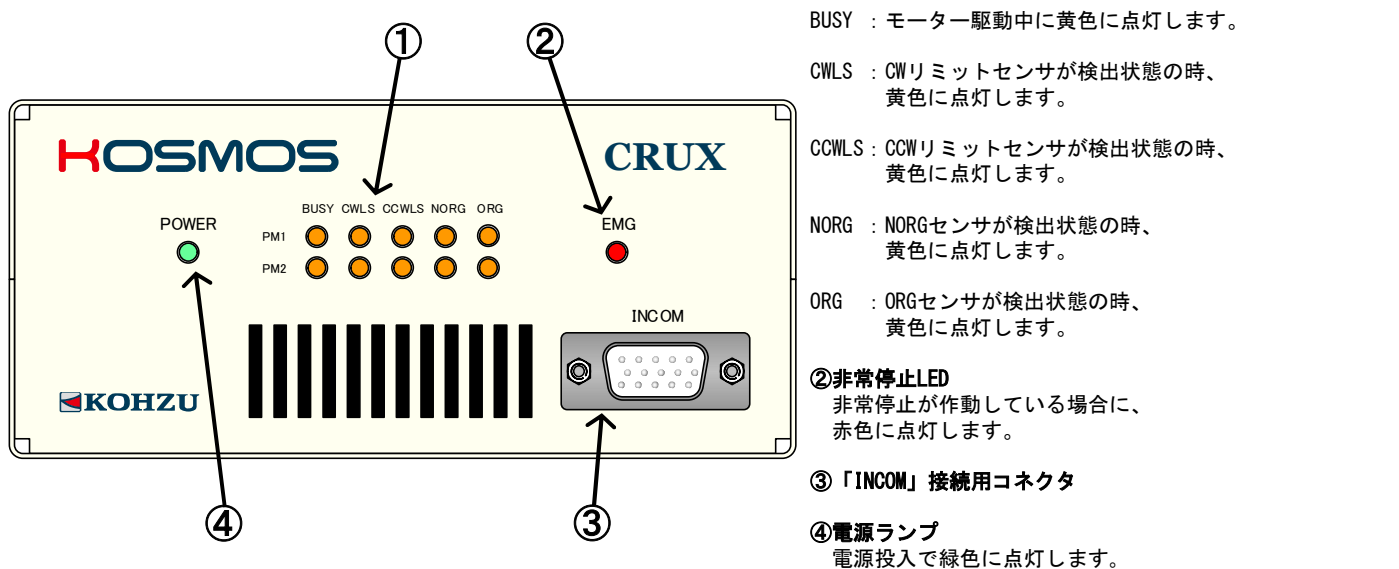

### ①リミット・位置センサ表示LED

位置センサの状態および駆動状態を表示します。 **①リミット・位置センサ表示LED**<br>- 位置センサの状態および駆動状態を表示します。<br>BUSY :モーター駆動中に黄色に点灯します。

- BUSY :モーター駆動中に黄色に点灯します。<br>CWLS :CWリミットセンサが検出状態の時、
- 黄色に点灯します。
- CCWLS: CCWリミットセンサが検出状態の時、 黄色に点灯します。
- NORG : NORGセンサが検出状態の時、 黄色に点灯します。
- ORG : ORGセンサが検出状態の時、 黄色に点灯します。

#### ②非常停止LED

非常停止が作動している場合に、 赤色に点灯します。

#### ③「INCOM」接続用コネクタ

④電源ランプ 電源投入で緑色に点灯します。

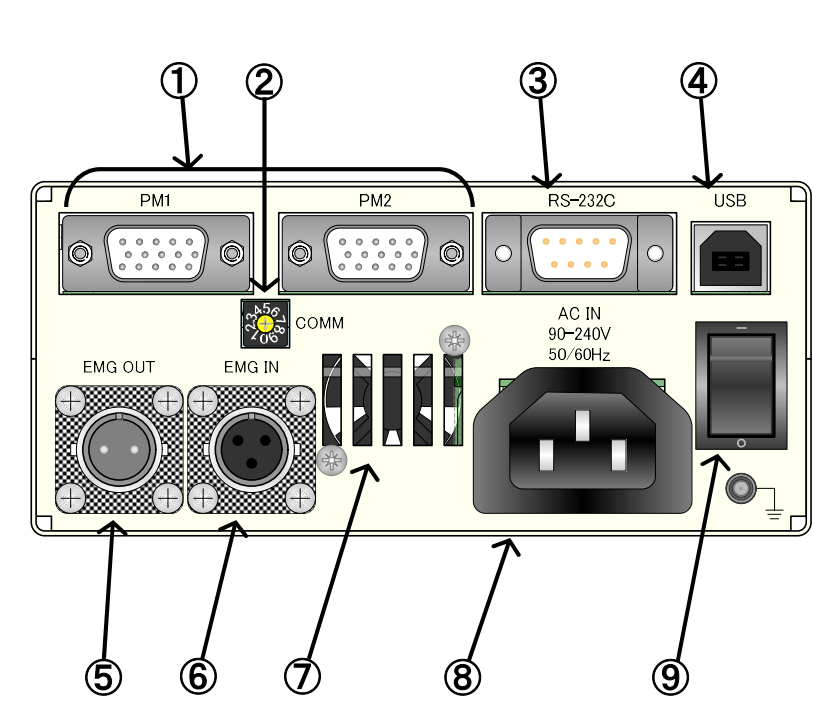

①モーター接続コネクタ ステージ駆動用出力、センサ入力

②通信モード選択用ロータリースイッチ USB or RS-232C(ボーレート設定含む)の選択 通常コマンド/簡単コマンド選択

③RS-232Cコネクタ RS-232C通信回線用コネクタ9ピン

④USBコネクタ USB通信回線用

⑤非常停止信号出力コネクタ

⑥非常停止信号入力コネクタ

⑦放熱用ファン ファンの後ろに物を置く等、 排気を塞ぐ事は絶対におやめください。

⑧電源コネクタ

⑨電源スイッチ 電源のON/OFFを行います。

# 2-3. CRUX-A各部の名称 <br>
<sup>①リミット・位置センサ表示LED</sup>

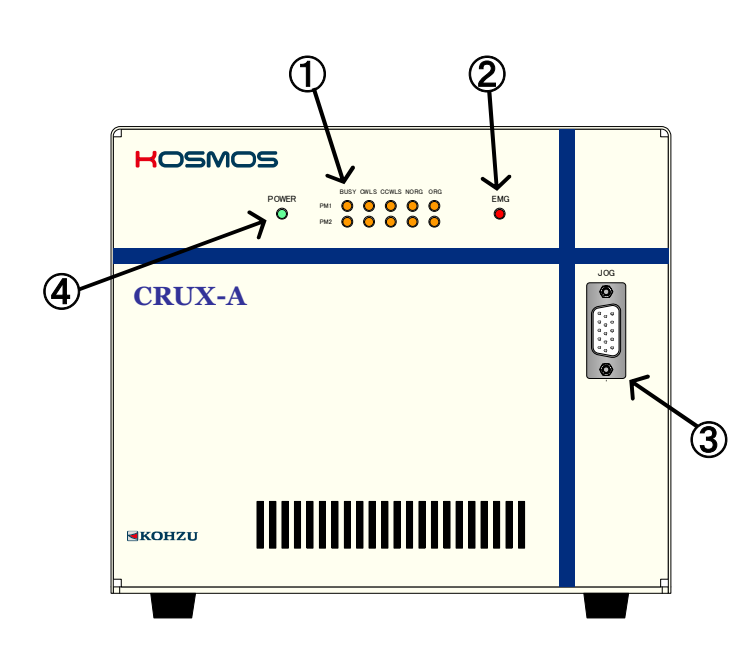

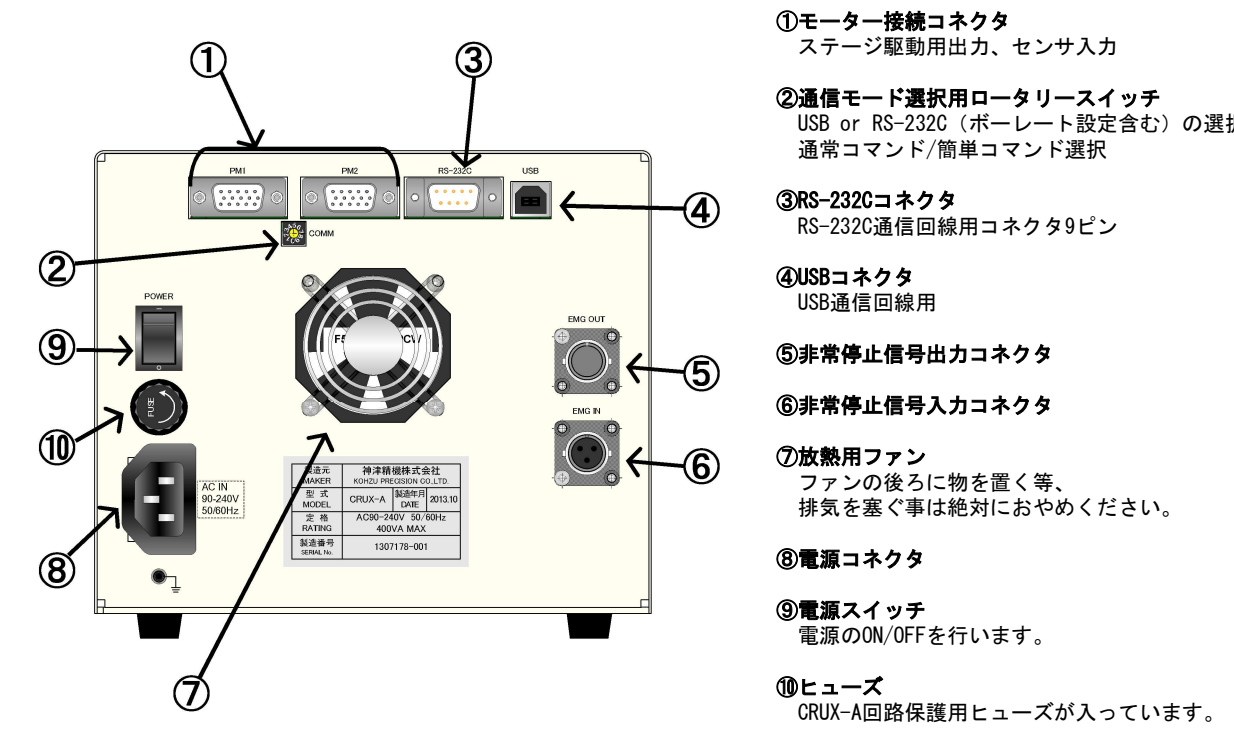

# 位置センサの状態および駆動状態を表示します。 **①リミット・位置センサ表示LED**<br>位置センサの状態および駆動状態を表示します。<br>BUSY :モーター駆動中に黄色に点灯します。

- BUSY :モーター駆動中に黄色に点灯します。<br>CWLS :CWリミットセンサが検出状態の時、
- 黄色に点灯します。
- CCWLS: CCWリミットセンサが検出状態の時、 黄色に点灯します。
- NORG :NORGセンサが検出状態の時、 黄色に点灯します。
- ORG : ORGセンサが検出状態の時、 黄色に点灯します。
- ②非常停止LED 非常停止が作動している場合に、 赤色に点灯します。

③「INCOM」接続用コネクタ

④電源ランプ 電源投入で緑色に点灯します。

①モーター接続コネクタ ステージ駆動用出力、センサ入力

②通信モード選択用ロータリースイッチ ステージ駆動用出力、センサ入力<br>**通信モード選択用ロータリースイッチ**<br>USB or RS-232C(ボーレート設定含む)の選択<br>通常コマンド/簡単コマンド選択

③RS-232Cコネクタ RS-232C通信回線用コネクタ9ピン

④USBコネクタ USB通信回線用

⑥非常停止信号入力コネクタ

⑦放熱用ファン ファンの後ろに物を置く等、 排気を塞ぐ事は絶対におやめください。

⑧電源コネクタ

⑨電源スイッチ 電源のON/OFFを行います。

⑩ヒューズ CRUX-A回路保護用ヒューズが入っています。

# 2-4.CRUX-Aドライバ設定手順

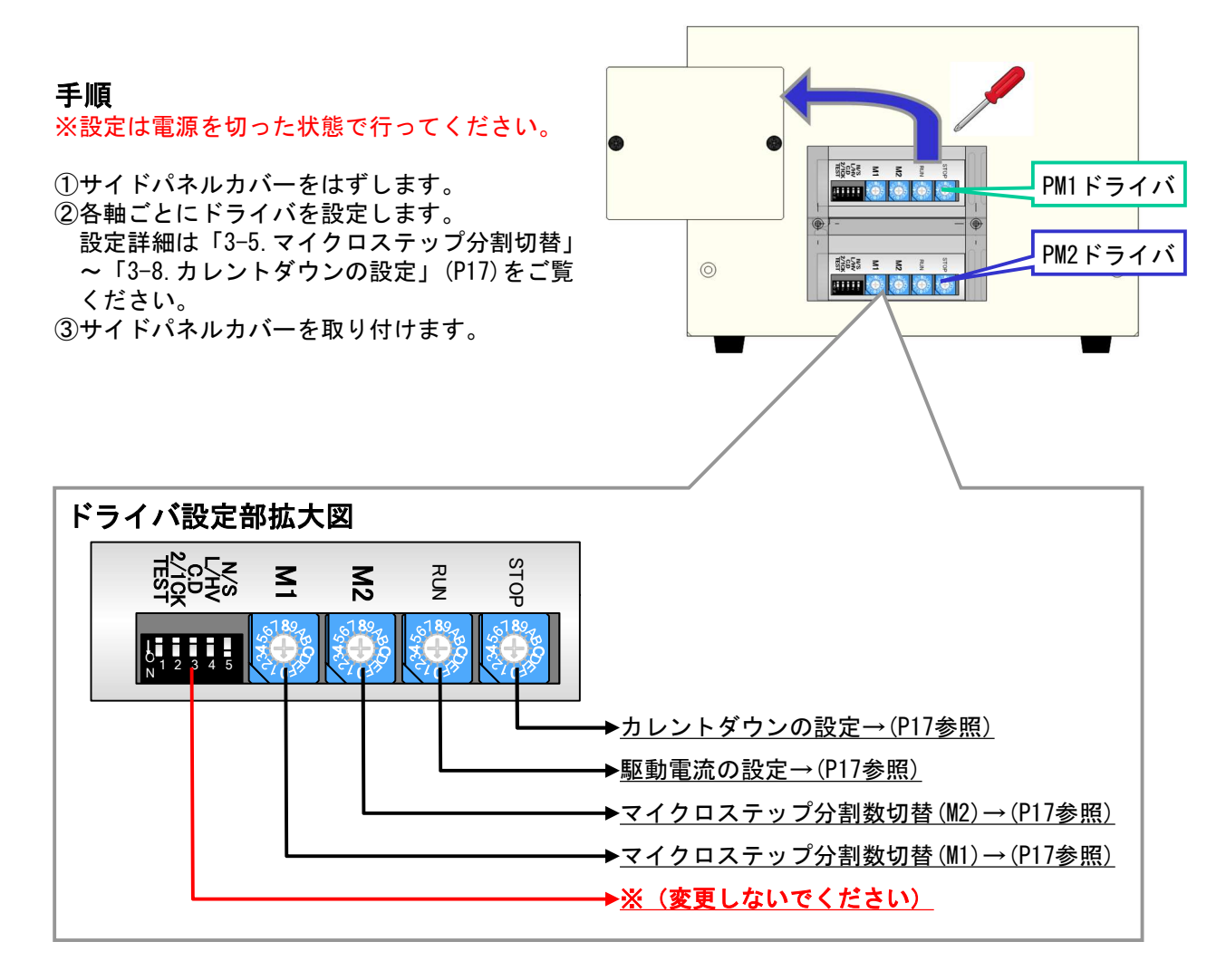

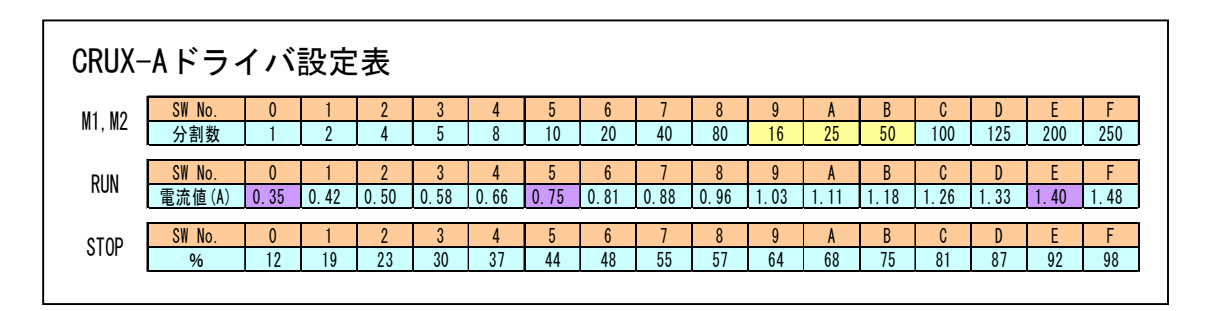

# 2-5.CRUX結線方法

結線の抜き差しを行う際には、必ず本体の電源を切った状態で行ってください。 CRUXと、外部機器との接続/結線を説明します。

【フロントパネル】

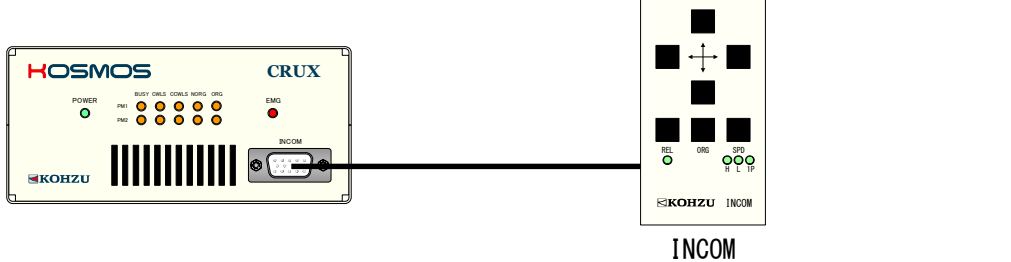

【リアパネル】

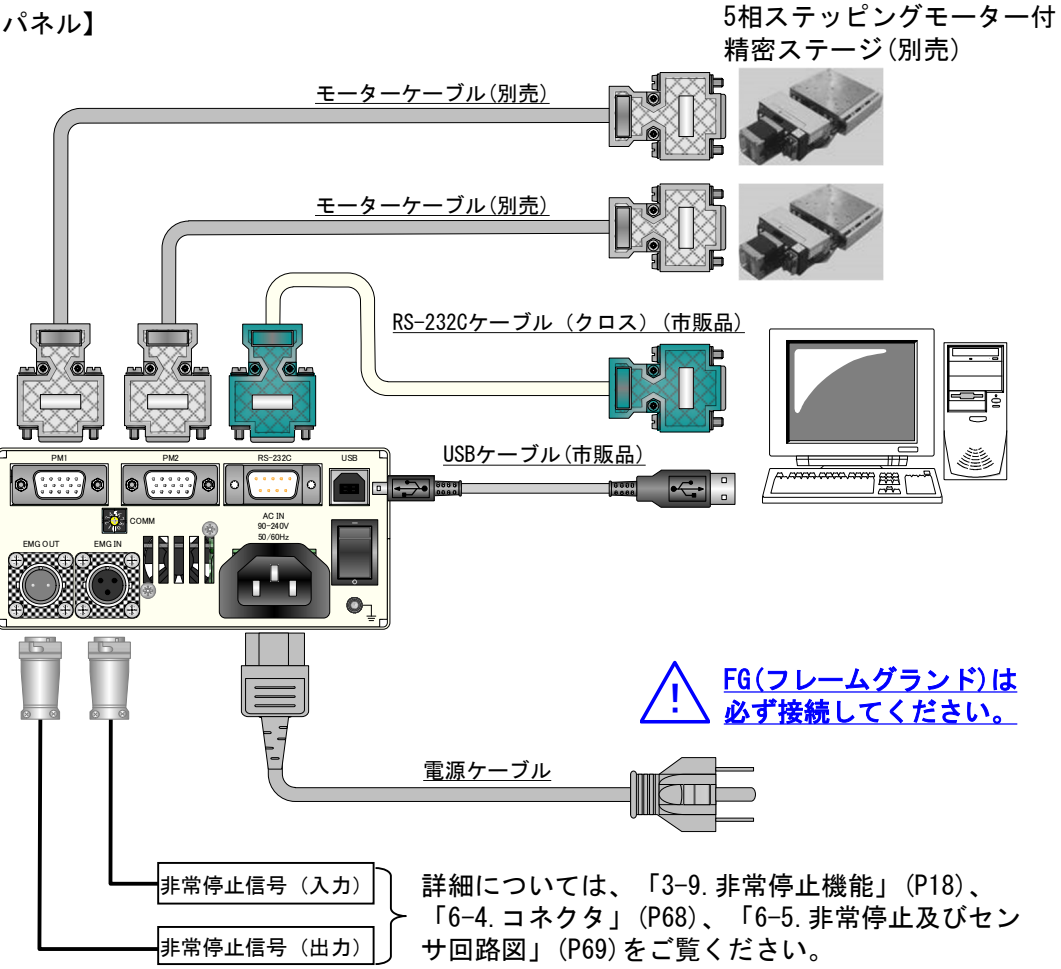

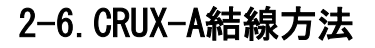

結線の抜き差しを行う際には、必ず本体の電源を切った状態で行ってください。 CRUX-Aと、外部機器との接続/結線を説明します。

【フロントパネル】

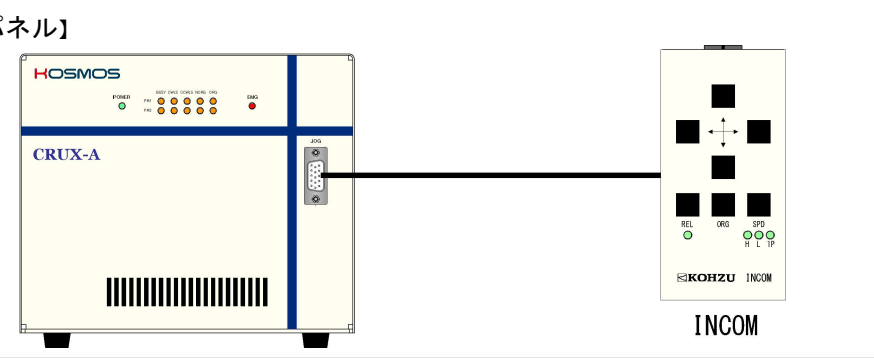

【リアパネル】

5相ステッピングモーター付 精密ステージ(別売)

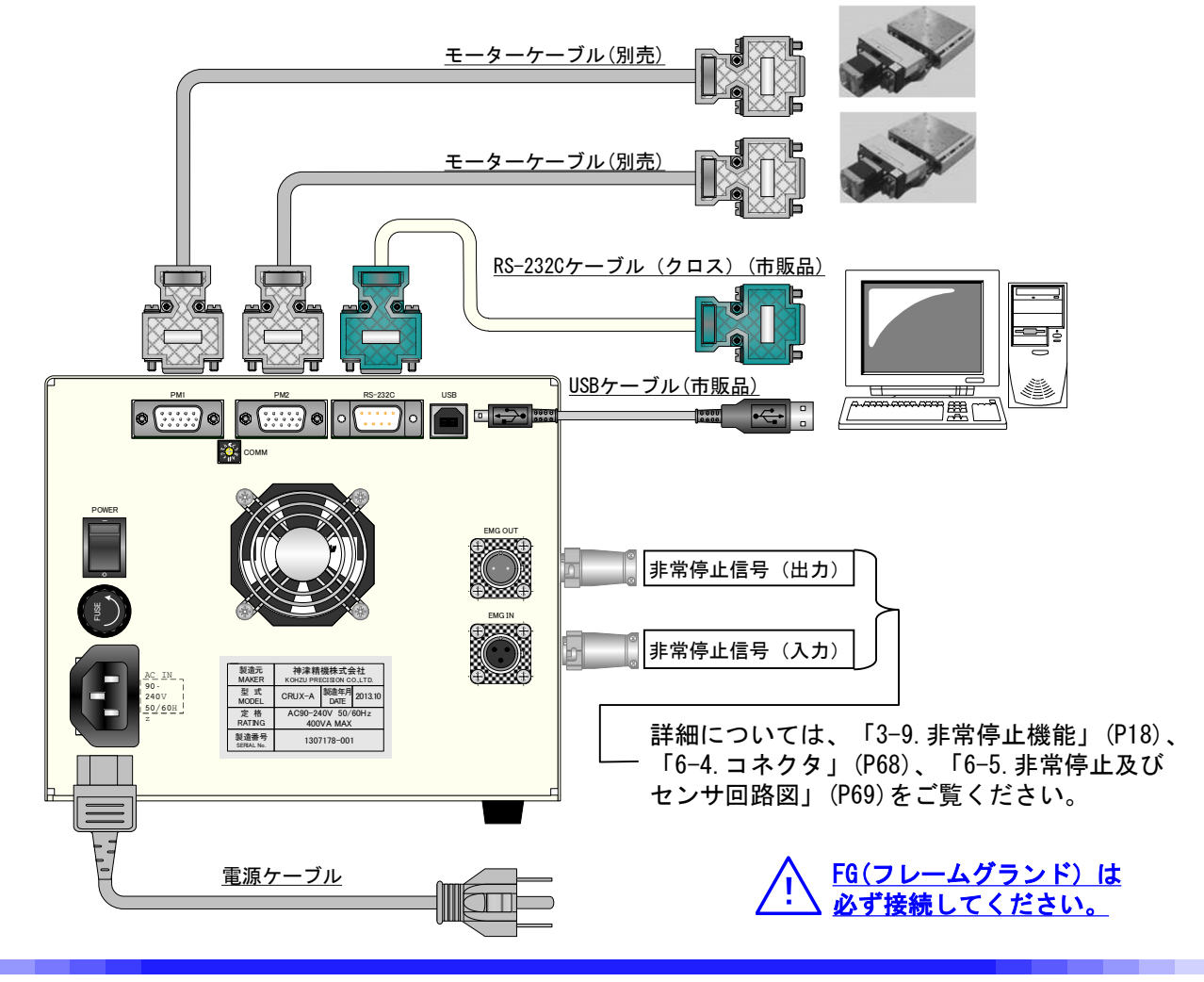

# 2-7.通信設定用ロータリースイッチ

CRUXはリアパネルにあるロータリースイッチ(COMM)にて通信の条件を設定・変更を行う CRUXはリアパネルにあるロータリースイッチ(COMM)にて通信の条件を設定・変更を<br>ことができます。初期設定は通信モード4(通常コマンド USBモード)です。

※RS-232C通信において速度(baud)以外の設定は RS-232C通信において速度(ba<br>パリティ : NON<br>パリティ : NON

RS-232C通信において速度(bai)<br>パリティ : NON<br>語長 <sub>- -</sub> : 8bit パリティ : NON<br>語長<br>ストップビット: 1 固定となります。

■ロータリースイッチの位置

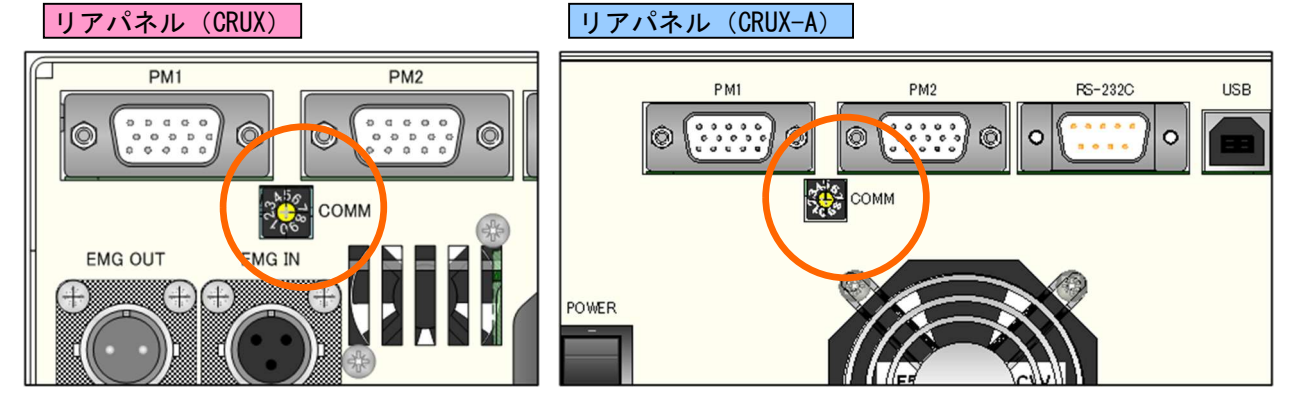

#### ■設定

設定は下表の通りです。

(モード0~4は通常コマンド仕様、5~9は簡単コマンド仕様となります)

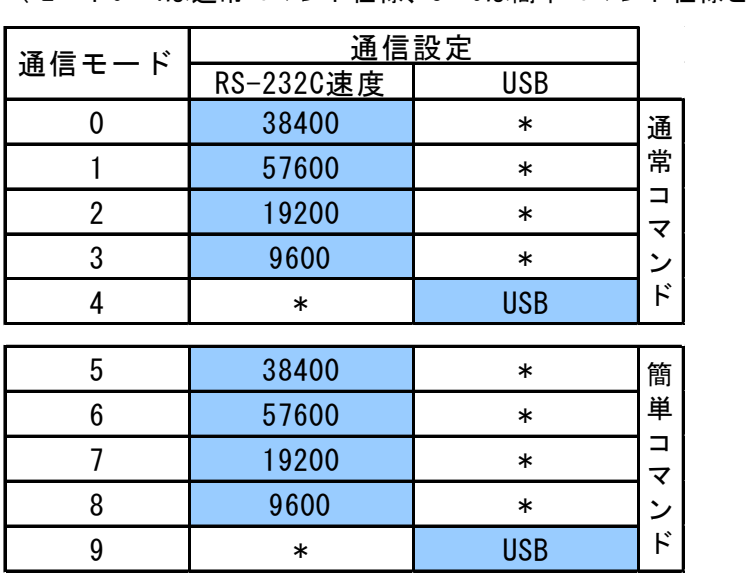

※USBドライバは添付ディスク内の「CRUX\_USB\_DRIVERxx」を使用してください。 (ドライバのインストール手順については「5-7.USBドライバインストール手順」(P65)参照)

# ■ 3 機能

# 3-1.速度設定

#### 3-1-1.速度テーブル

CRUXは1~500,000(pulse/second)までの範囲で速度設定が可能ですが、一般的に細かく 速度変更を行う必要がないケースが多いため、10段階の速度テーブルから選択する方式を 採用しています。

また、各速度テーブルは任意に設定が可能な為、必要な駆動速度を10パターン設定する事も できます。

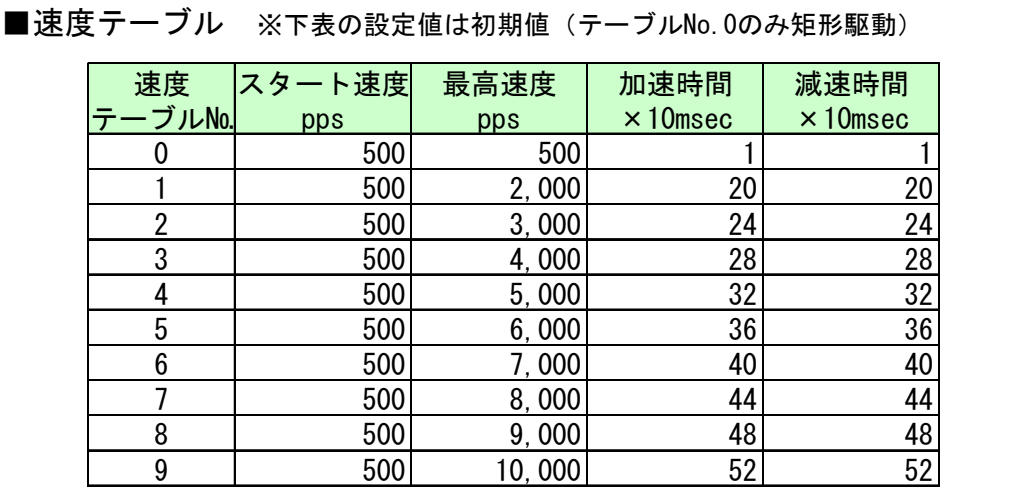

#### 3-1-2.リモート操作時の速度指定

リモート操作では、各移動コマンドの中で速度テーブル№を指定します。

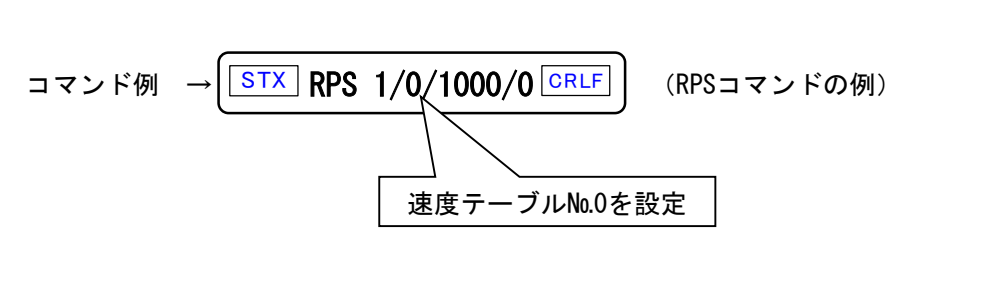

速度テーブル№0~9の設定は、RTB WTBコマンドを用います。 /<sub>|</sub>\ 速度テーフルNo.O〜9の設定は、RTB WTBコマンドを用います。<br>──**△** 詳細については「5-3.通常コマンド詳細」のRTB(P44) WTB(P50)参照

#### 3-2.台形駆動

物体を動かす場合、慣性力がある為、いきなり最高速度で動かすことはできません。 ステッピングモーターの場合も、通常、スタート速度で起動してから徐々に加速させて 最高速度に達することができます。

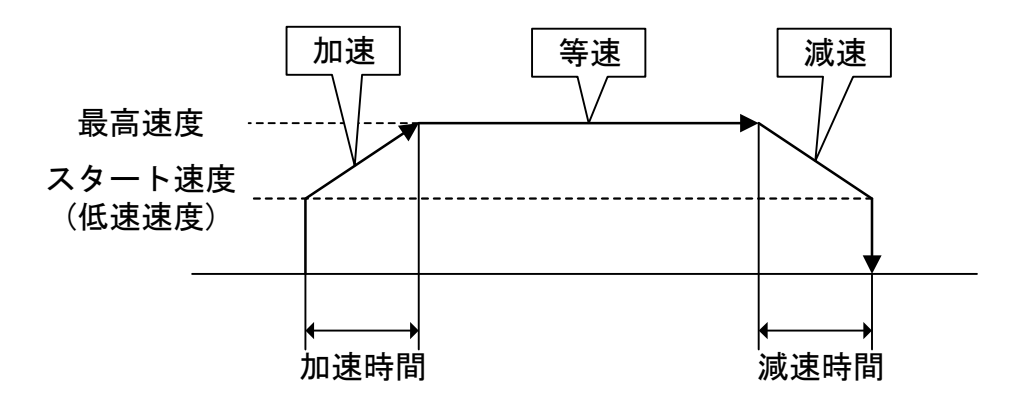

CRUXは、スタート速度(低速速度)、最高速度、加速時間(減速時間)を設定すること により、加減速のレートを内部で計算して一連の加減速動作を自動的に行います。

### 3-3.駆動電流(CRUX用設定)

CRUXは定格電流0.75A/相と0.35A/相の2種類のステッピングモーターを制御できます。 対象となるステージに合わせ、これを設定してください。 設定はWSYコマンド(システム設定書換)にてシステムNo. 67に書き込むことで <sub>は大切の</sub>。<br>有効となります。(標準設定は"0"0.75A/相)<br>
<mark>設定No. 0 1</mark>

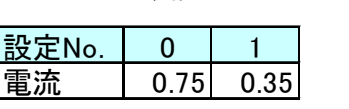

# 3-4.マイクロステップ分割数設定(CRUX用設定)

CRUXはモーターステップ角分割数を16種類から選択することからできます。 設定はWSYコマンド(システム設定書換)にてシステムNo. 66に書き込むことで

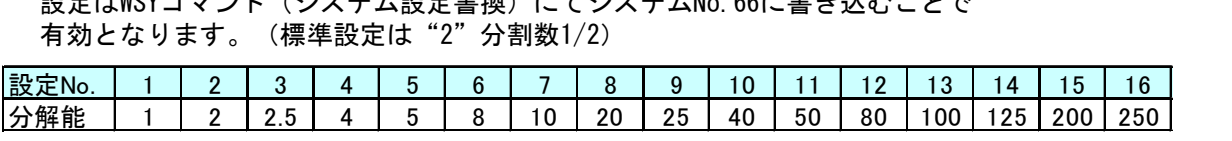

# 3-5.マイクロステップ分割切替(CRUX-A用設定)

CRUX-Aはマイクロステップ設定1(M1)とマイクロステップ設定2(M2)を

リモートで切り替える事が可能です。

設定はWSYコマンド(システム設定書換)にてシステムNo.65に書き込むことで有効となります。 (標準設定は"0"M1)

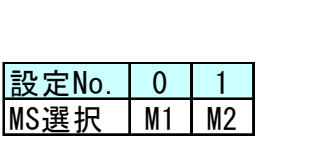

# 3-6.マイクロステップ分割数設定(CRUX-A用設定)-(P11参照)

CRUX-Aはモーターステップ角分割数を16種類から選択することからできます。 CRUX-Aはモーターステップ角分割数を16種類から選択することからできます。<br>設定はサイドパネルを開け、[M1 or M2]ロータリースイッチにて行います。 設定はサイドパネルを開け、[M1 or M2] ロータリースイッチにて行います。 (標準設定はM1 = "1" (分解能1/2) 、 M2 = "6" (分割数1/20) )

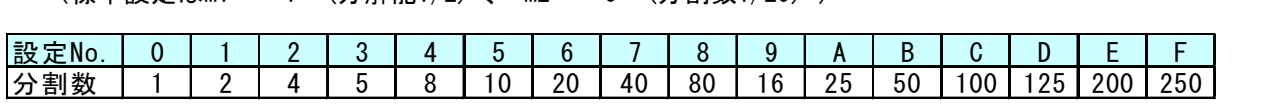

### 3-7.駆動電流の設定(CRUX-A用設定)-(P11参照)

モーター回転時の電流設定は、RUNの表示のあるデジタルスイッチで行います。 設定はサイドパネルを開け、[RUN]ロータリースイッチにて行います。 モーター回転時の電流設定は、RUNのま<br>設定はサイドパネルを開け、[RUN]ロー<br>(標準設定は"5" 0.75A/相 )

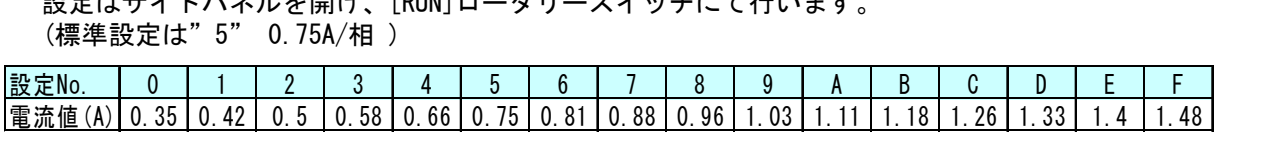

# 3-8.カレントダウンの設定(CRUX-A用設定)-(P11参照)

自動カレントダウンの設定を行っている場合(C.DスイッチをOFF)、 モーター停止時、設定した比率でカレントダウンを実行します。 設定はサイドパネルを開け、[STOP]ロータリースイッチにて行います。 モーター停止時、設定した比率でカ<br>設定はサイドパネルを開け、[STOP]<br>(標準設定は"6" 48% )

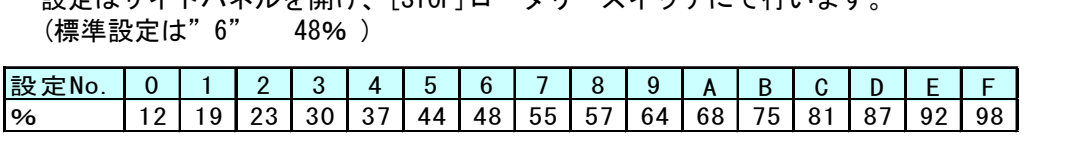

3-9.非常停止機能

CRUXは非常停止信号がアクティブになることで、駆動中に 緊急停止を行う事が可能です。(ノーマルクローズ方式)

・EMG IN (非常停止信号入力) 非常停止信号(ノーマルクローズ方式)を EMG INの2-3ピン間に接続してください。 非常停止作動時: 2-3ピン間オープン 非常停止解除時: 2-3ピン間クローズ (ショート)

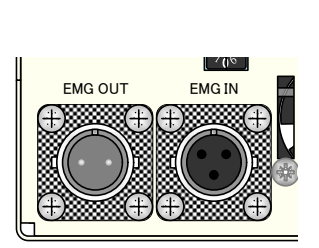

※非常停止未使用時は添付のショートコネクタを必ず接続してください。

・EMG OUT(非常停止ステータス信号出力) オープンコレクタ方式の信号出力ポート 非常停止作動時:出力信号オープン 非常停止解除時:出力信号クローズ (ショート)

・非常停止解除 非常停止発生要因を解決した後、ご用意頂いた非常停止スイッチを リリースしてください。 (非常停止実行後はパルスずれを起こしている可能性がある為、 原点復帰を行う事をお勧めします。)

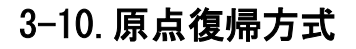

CRUXでは使用する位置決め装置のセンサの組み合わせに合わせて 原点復帰方式を選択することができます。

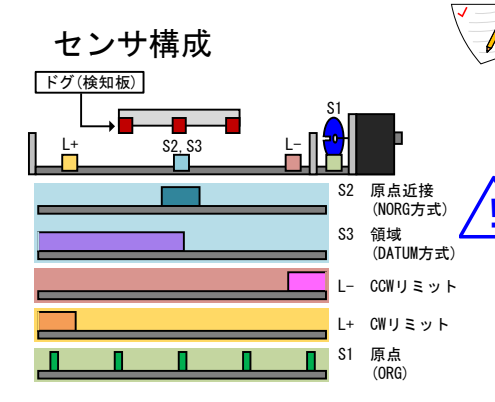

設定した原点復帰方式に従い、指定のセンサ付近まで指 定した速度テーブルの最高速度で移動後、速度テーブル のスタート速度(初期値:500pps)と同じ速度で原点まで 移動して停止します。

弊社の標準ステージは、ほとんどの機種で初期値の /!\ チェジ#キスプ フは、はこんこの概程であ<del>別</del>illの<br>!\ 方式4の設定で対応可能ですが、一部モーター軸に 原点センサ(S1)を搭載する機種では、方式3に 変更する必要があります。

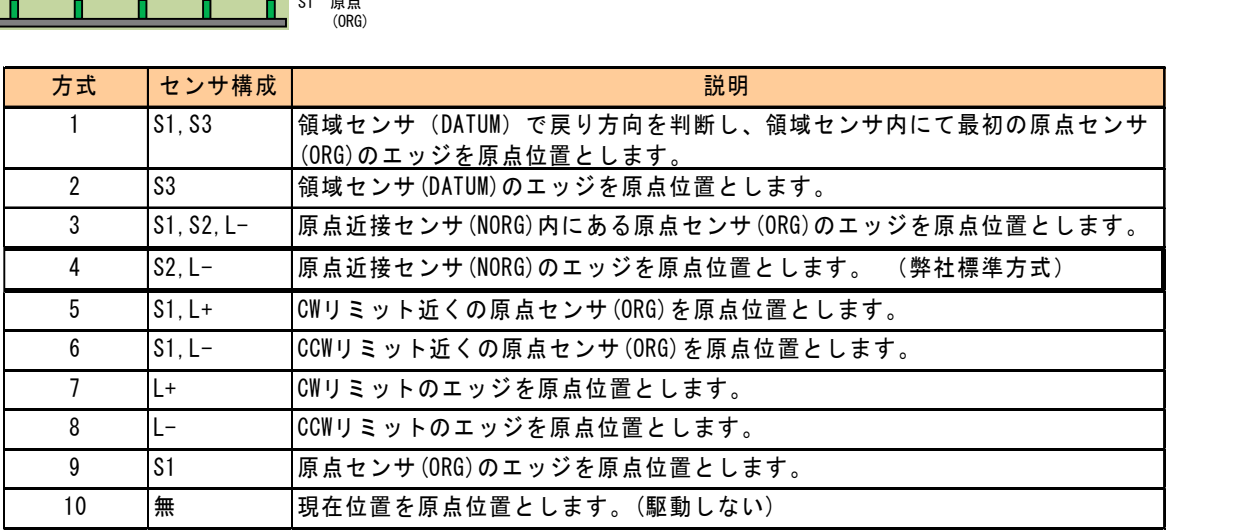

<mark>人システム№1 ORG OFFSET で設定した場合</mark>

各原点復帰動作実行後に、システム№.1 「ORG OFFSET」に設定された値の分だけ移動し、<br>その位置を座標値Oとします。(詳細は「5-6-2.各システム設定詳細」(P63)参照)<br>※ 方式10では「ORG OFFSET」は無効です。 その位置を座標値0とします。(詳細は「5-6-2.各システム設定詳細」(P63)参照)

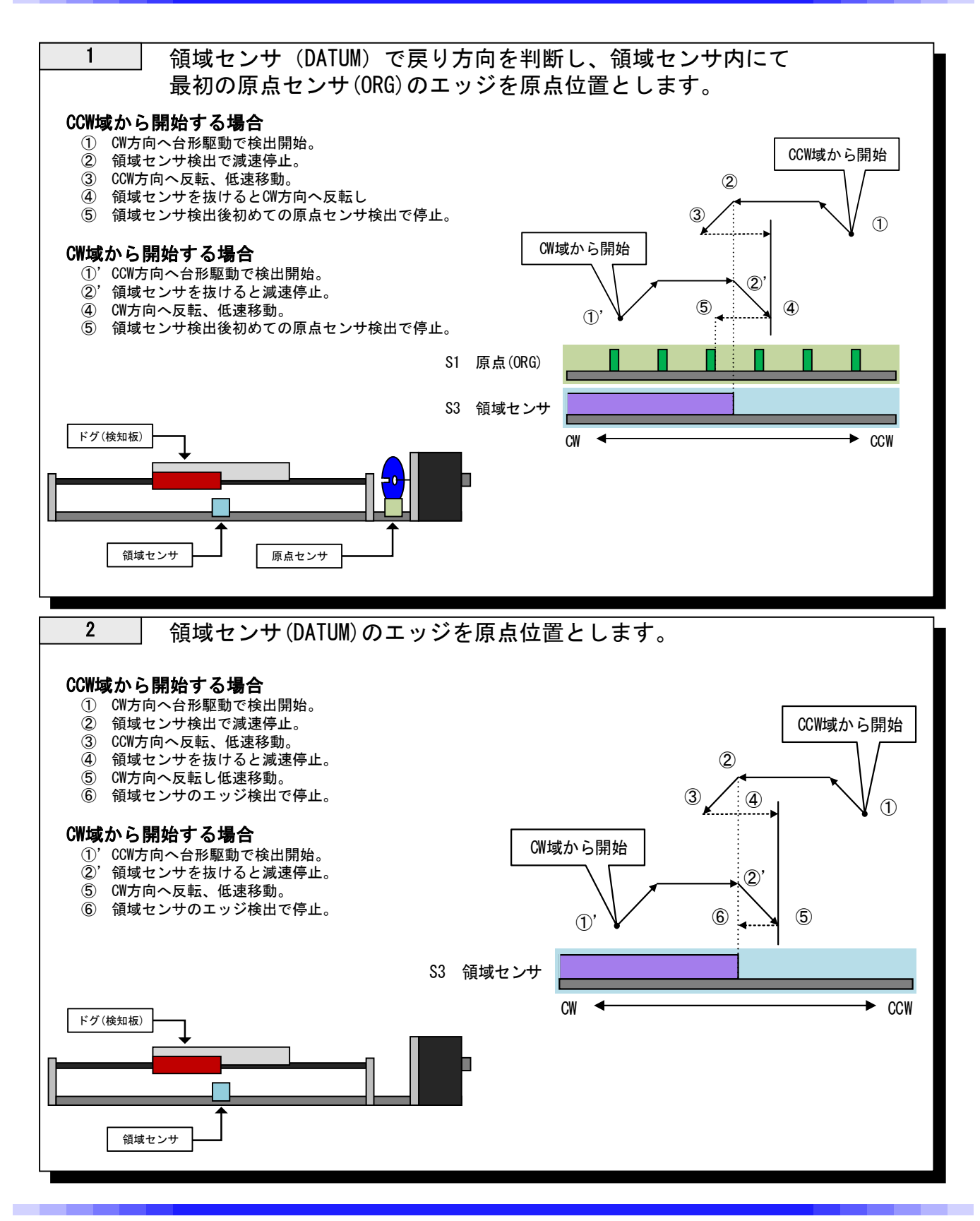

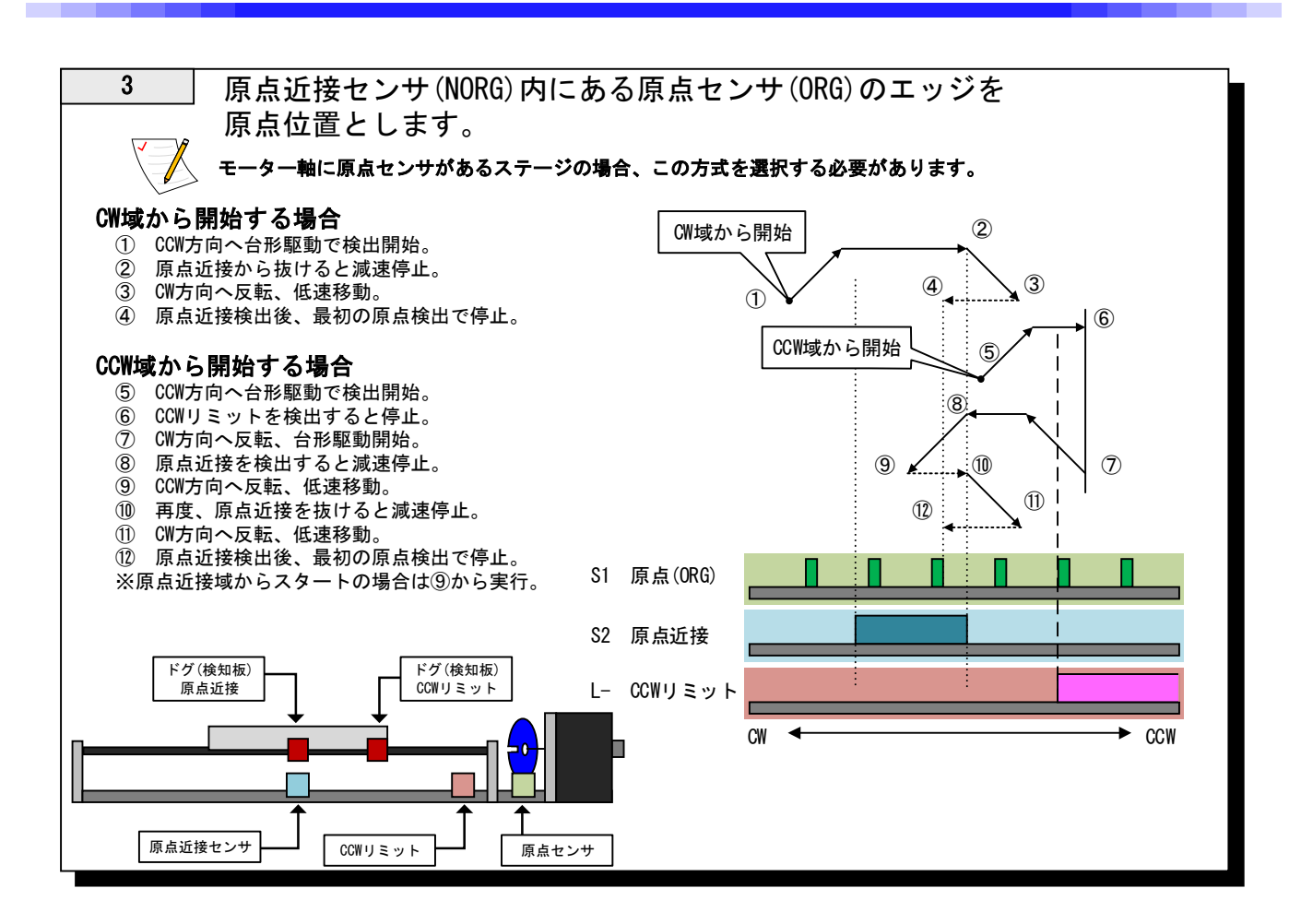

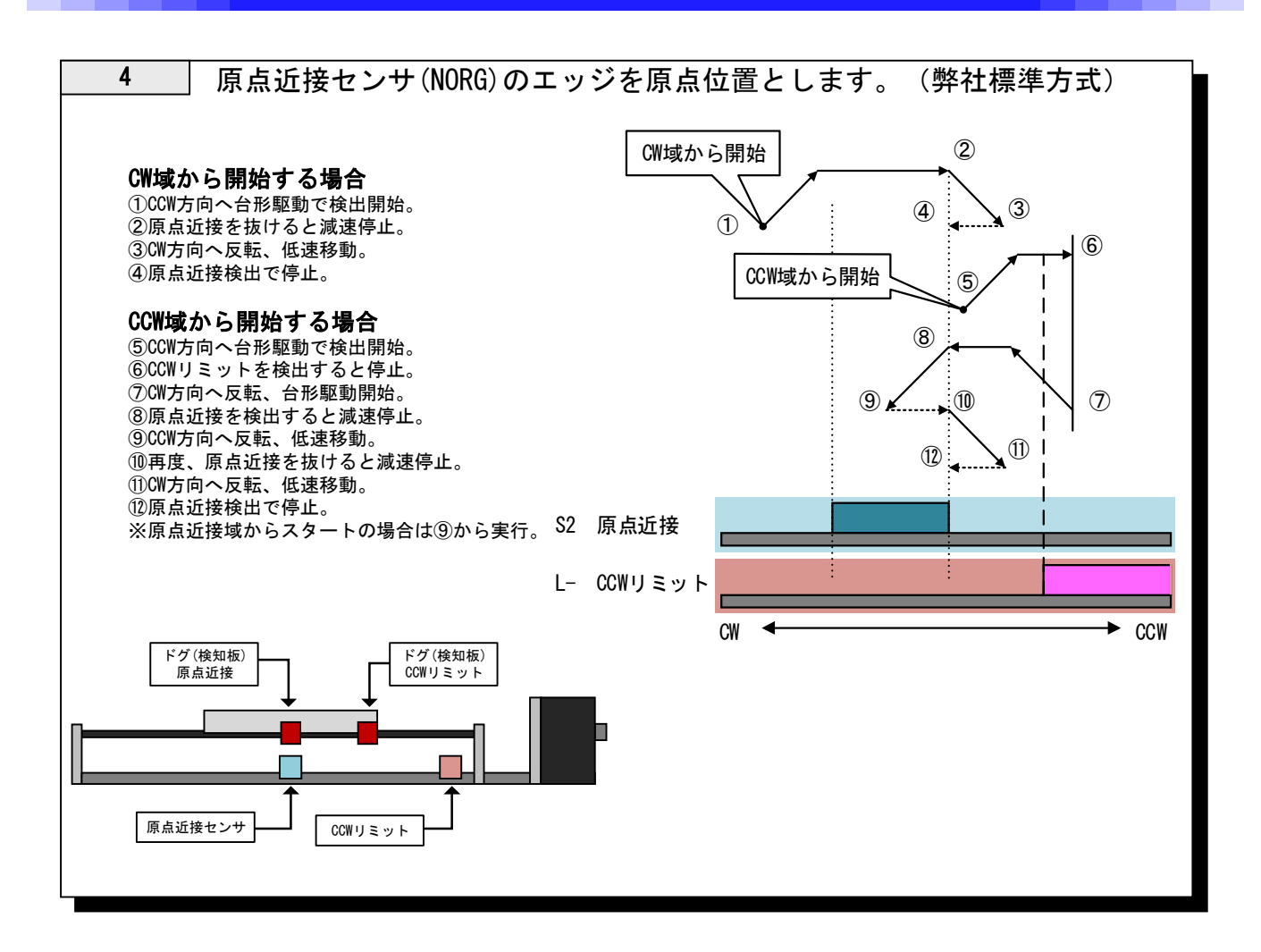

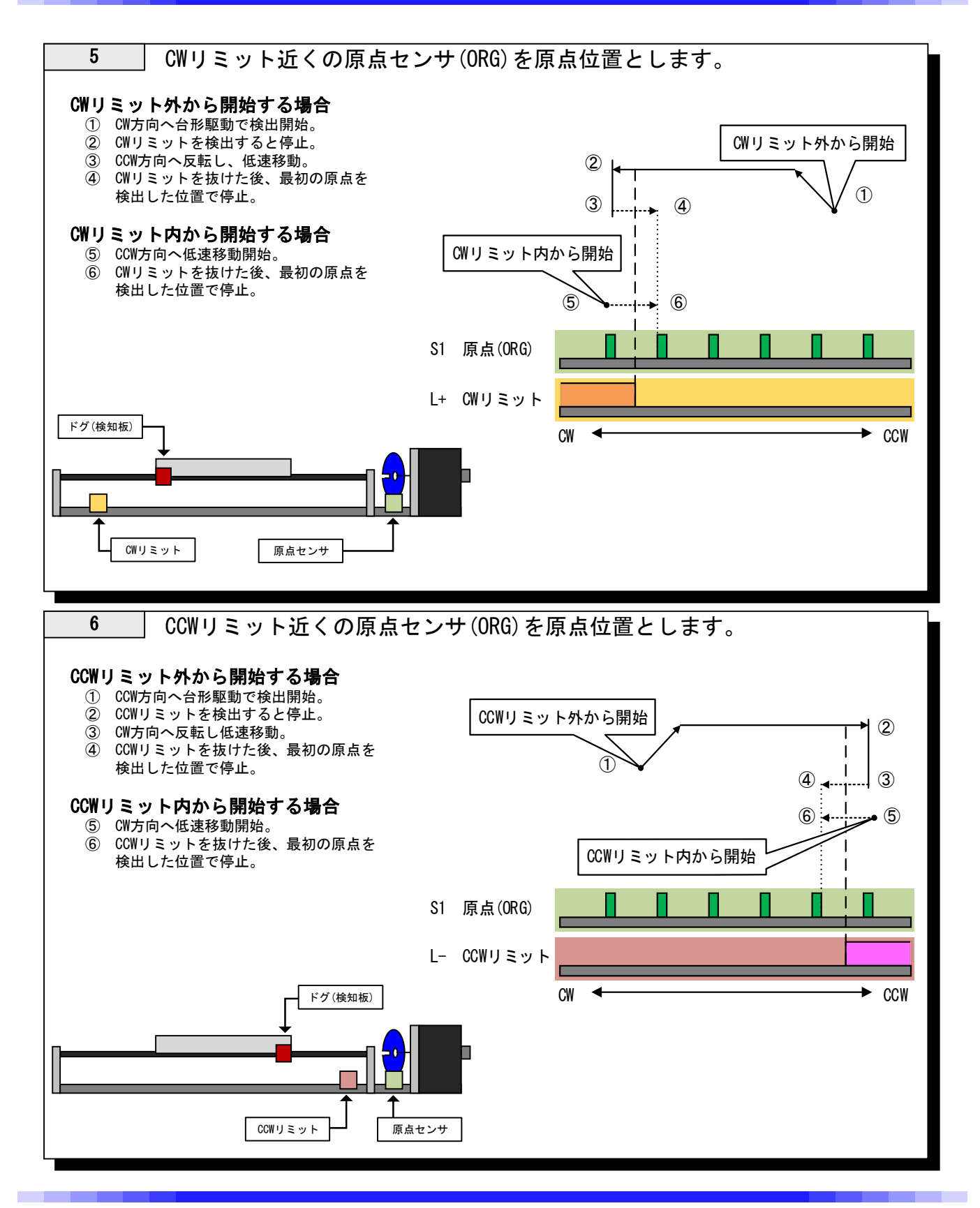

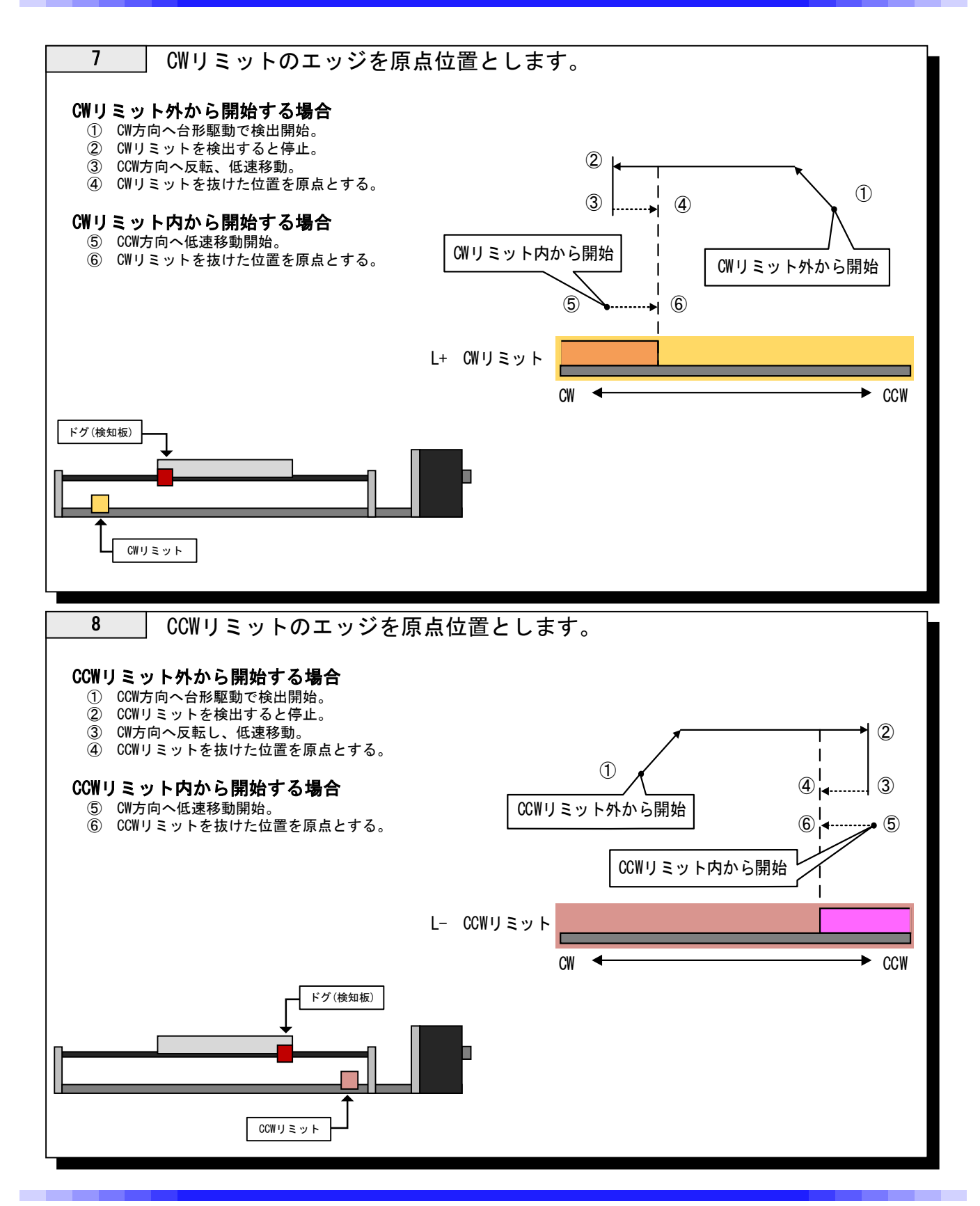

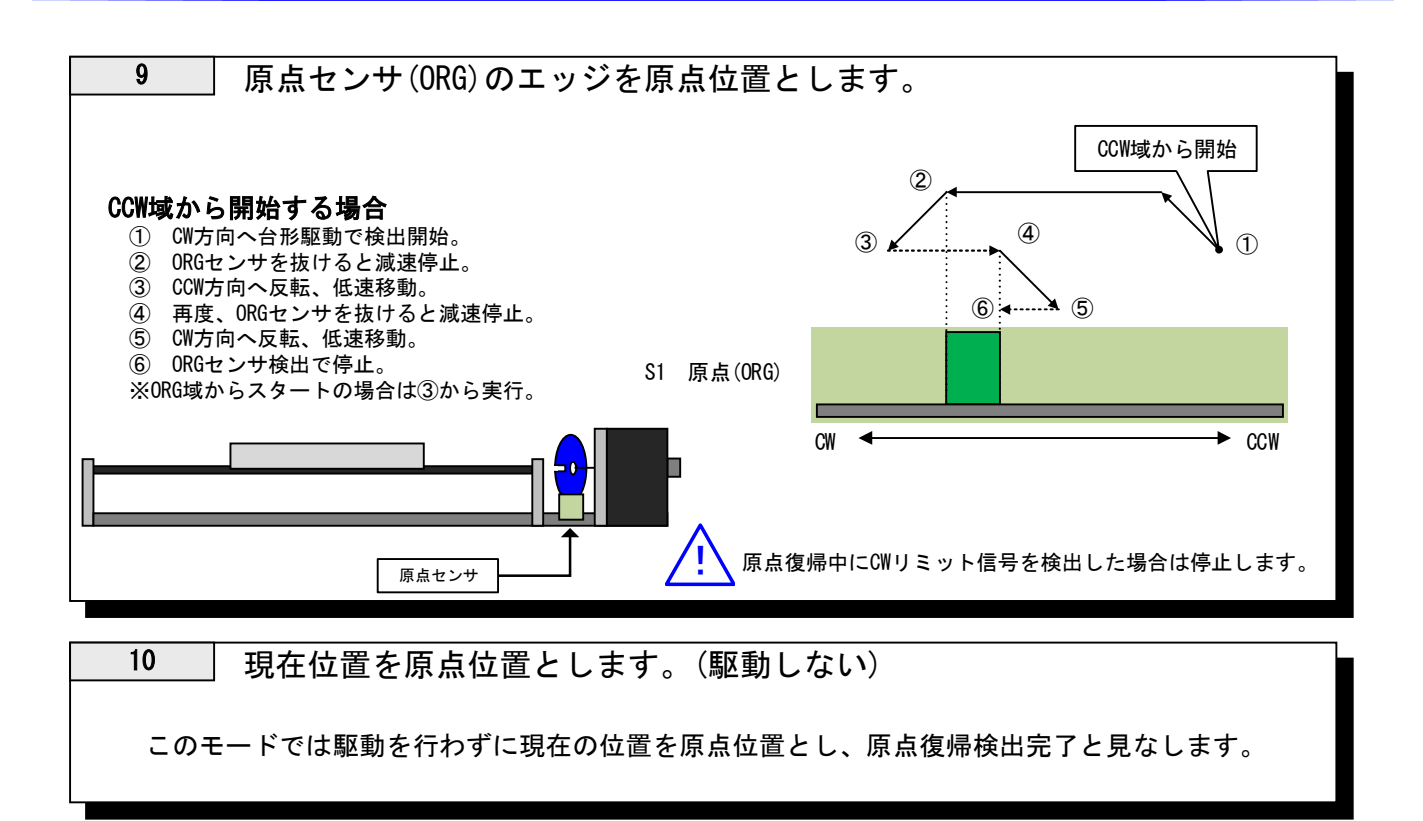

システムNo.1(<mark>ORG OFFSET</mark>)の設定にオフセット値を<br>各原点検出完了地点から設定した数値分移動した地<br>※ 方式10では「ORG OFFSET」は無効です。 5システム№1 (ORG OFFSET)の設定にオフセット値を入力する事により  $\sqrt{}$ 各原点検出完了地点から設定した数値分移動した地点を原点とする事も可能です。

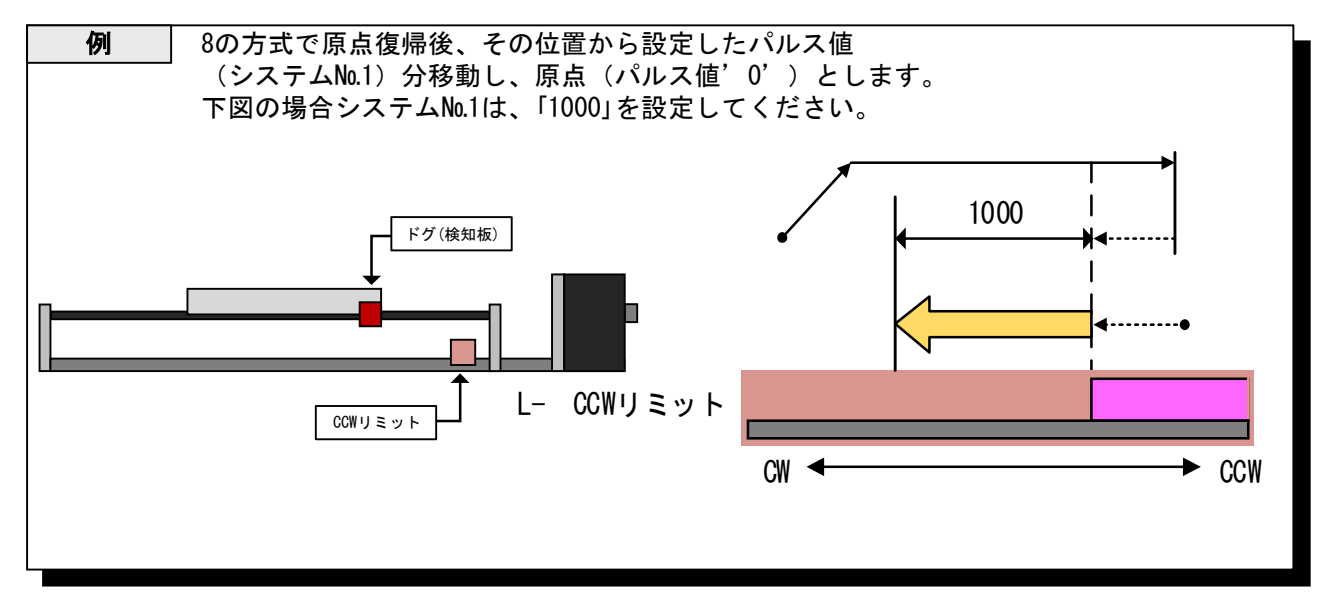

### 3-11.EEPROMセーブデータ異常

CRUX及びCRUX-Aに搭載されているROMは書き換え回数に上限があります。 これを超えた場合、もしくはセーブパラメータが破損した場合、以下の状態になります。

#### 3-11-1.起動時

起動チェックにてROMデータに異常が確認された場合、 フロントパネル上のEMGランプが点滅します。 また全駆動モードは禁止状態となります。(非常停止モードと同じ状態)

ex.「INCOM」接続の場合

簡易コントロール用ジョグボックス「INCOM」を接続している場合は起動直後に 「REL」、「H」、「L]、「1P」のランプが全点灯します。

#### 復帰方法

ROMデータが破損した場合、すでに設定されていたデータを復帰させる事はできません。 下記復帰方法を行う事で、出荷状態(初期値)にデータを書き換えを行い、 正常状態に復帰させます。

リモート制御の場合 ①PCから「RST]コマンド(リセットコマンド)を送信してください。 ②続いて以下のコマンドを送信してください。 続いて以下のコマンドを送信<br><u>CRUXの場合</u>: WSY1/66/2

WSY2/66/2 WSY1/67/0 WSY2/67/0 以上の4コマンドを送信。

CRUX-Aの場合:WSY1/65/0 WSY2/65/0 以上の2コマンドを送信。

書き換えアプリケーションがない場合、弊社HPより モーターコントローラ制御アプリケーション「Chamonix」をダウンロードしご利用ください。

「Chamonix」ご利用方法

①RS232CもしくはUSBにてCRUX/CRUX-AとPCを接続し、「Chamonix」を起動してください。 ②メイン画面右上の[Command]ボタンを押すとコマンド手打ち入力画面が現れます。 ③こちらから上記該当コマンドを送信してください。

上記復帰方法実行後、CRUX/CRUX-Aの電源を再投入してください。

※毎起動時にEEPROMセーブデータ異常モードになる場合はROMの書き換え性能を超えた、 もしくはROMのハード異常が考えられます。

#### 3-11-2.通常起動中

通常起動中にROMデータ異常が確認された場合、リモート制御にてワーニングが発生します。 ただし、全てのモードは通常通り使用可能です。

# ワーニングコード [ W SYS 51 ]

ROMが破損しているみたいだが装置を停止している時間がない!!

このような場合の対策として、システムパラメータを変更している方は事前に 変更パラメータのバックアップファイルを作成しておくことをお勧めします。 (バックアップファイル作成は弊社アプリケーションプログラム[Chamonix]に 標準搭載されています)

EEPROMセーブデータ異常が発生した場合、復帰方法を実行し、 その後バックアップファイルの読込みを行ってください。

上記の方法でそれまでと同じ条件での駆動が可能です。

#### 3-12.電源を切る。

CRUX/CRUX-Aの電源を切る際は使用中の制御アプリケーション終了後、 3秒以上の時間をおいてからお切りください。

アプリケーション起動中に電源を切るとROMデータが破損する可能性があります。 万が一データ破損状態になった場合は「3-11-1,EEPROMセーブデータ異常、復帰方法」(P26) を行ってください。

# ■ 4 簡易コンロトール用ジョグボックス

# INCOM

### 4-1.INCOMの操作説明

#### 機能

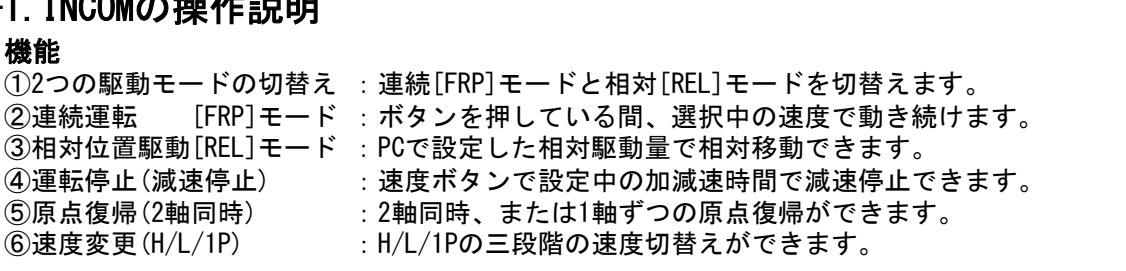

#### 操作説明

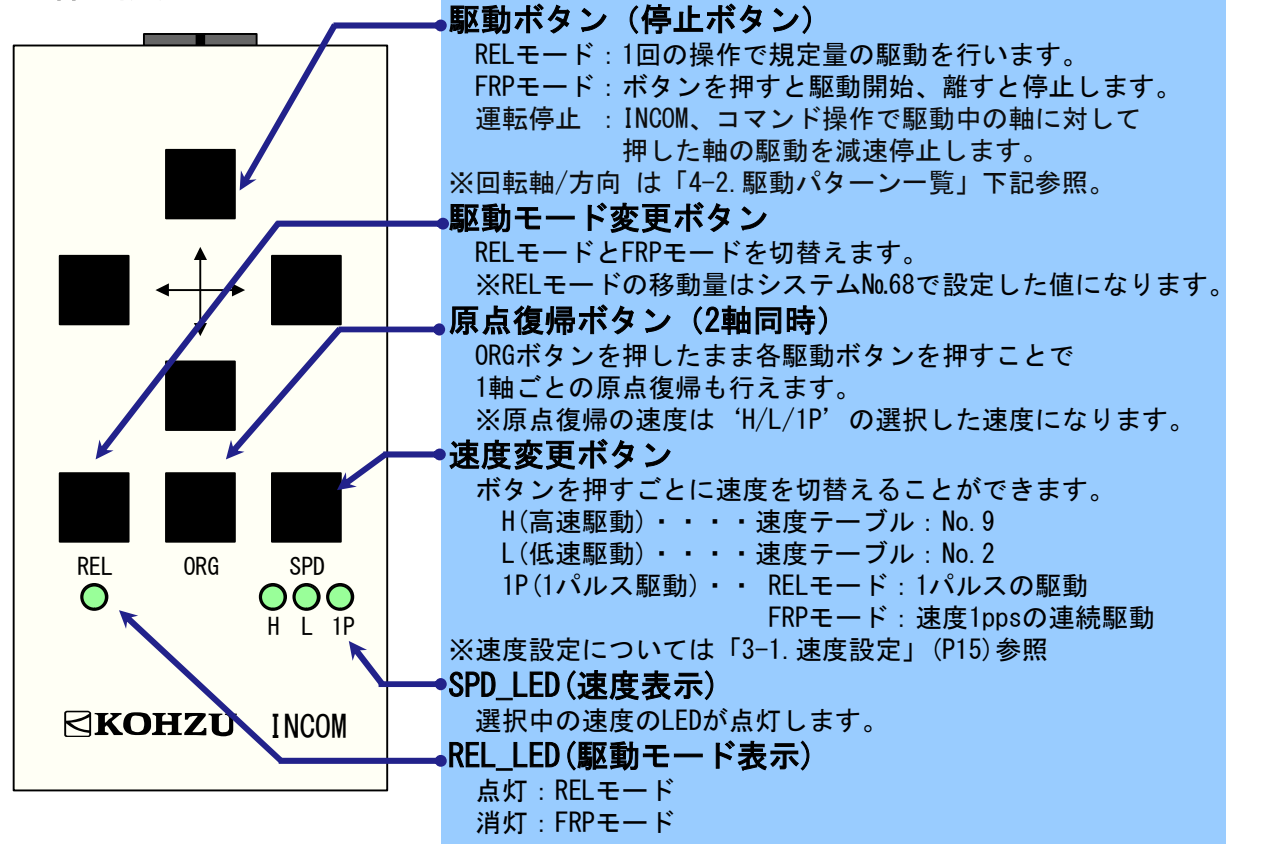

# 4-2.駆動パターン一覧

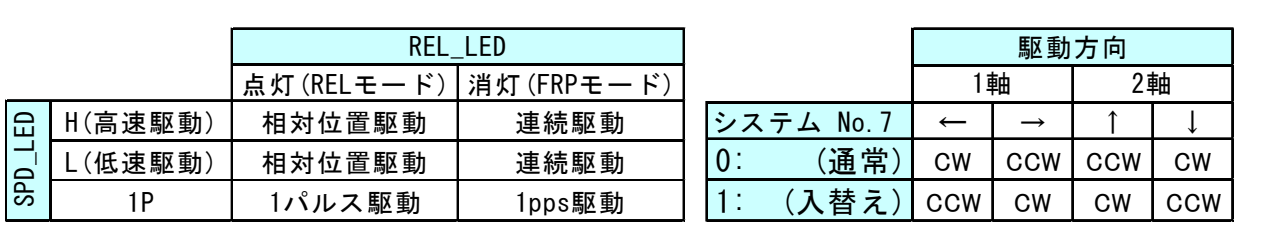

# ■ 5 リモート制御

### 5-1.設置と準備の進め方

本機ではパソコンからの制御を行う上で、USB通信とRS-232C通信を用意しております。 通信方式選択については「2-7.通信設定用ロータリースイッチ」(P14)を参照してください。

※USBドライバは添付ディスク内の「CRUX\_USB\_DRIVERxx」を使用してください。 (ドライバのインストール手順については「5-7.USBドライバインストール手順」(P65)を 参照してください。)

#### 5-1-1.送受信

一つのコマンドの送信に対し、コントローラは一つの返答を返します。 返答するタイミングは、コマンドの種類により、また返答方式の選択により異なります。

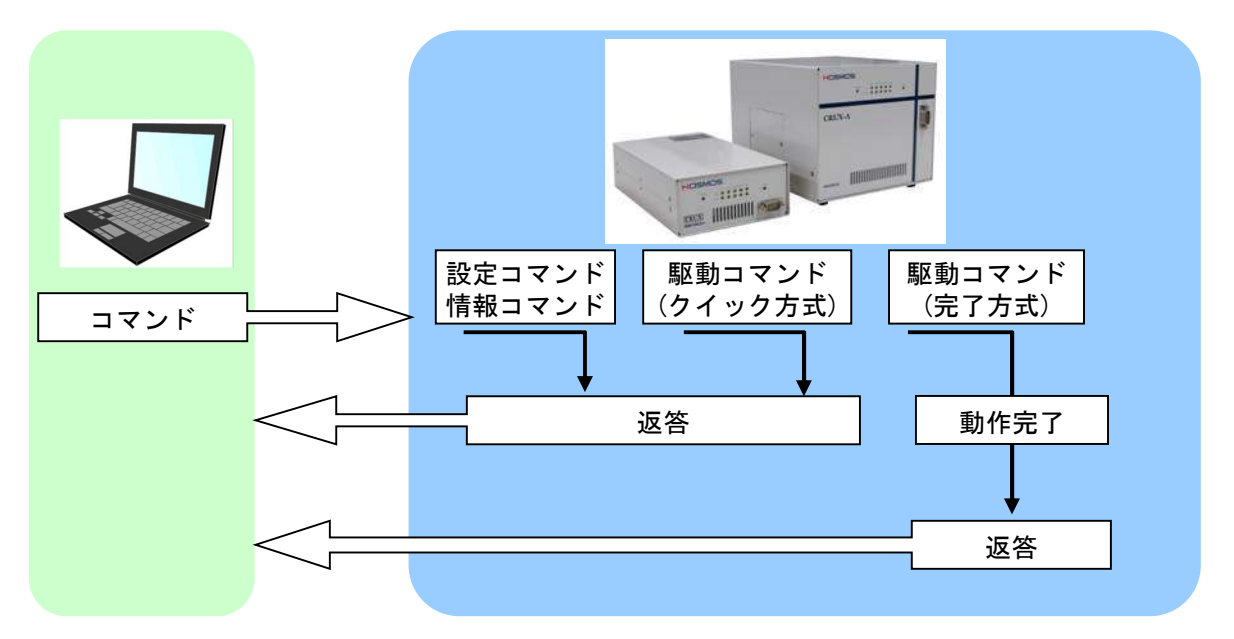

①設定コマンド RSTやWSYコマンドなど設定を行うコマンドは、すぐに返答を返します。

②駆動コマンド 駆動系のコマンドでは2種類の返答方式を選択できます。

- 1.動作が完了後に返答を返す。(完了方式) 2.コマンドを受けるとすぐに返答を返し、動作の完了は
- STR(ステータス確認)コマンドで確認する。(クイック方式)
- ③情報コマンド コマンドに対して、要求された情報を返答します。

#### 5-1-2.リモート制御手順

初めて使用する場合や、設定を変更して使用する場合には、最初に設定コマンドの 送信から行う必要があります。

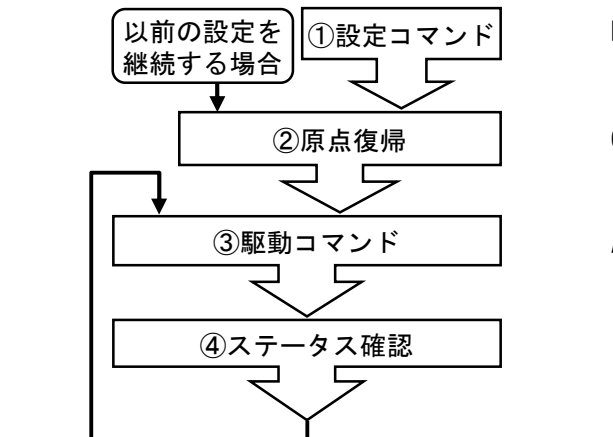

RST, WSYコマンド等

ORGコマンド

APS,RPS,MPSコマンド等

コントローラの動作状態を確認

#### 5-1-3.コマンド書式

コマンドは通常コマンドと簡単コマンドの2種類から選択可能です。 ・通常コマンドはヘッダー文字(STX)とコマンド、パラメータ、 デリミタ(CRLF)から構成されます。

・簡単コマンドはコマンド、パラメータ、デリミタ(CRLF)から構成されます。

#### 通常コマンド

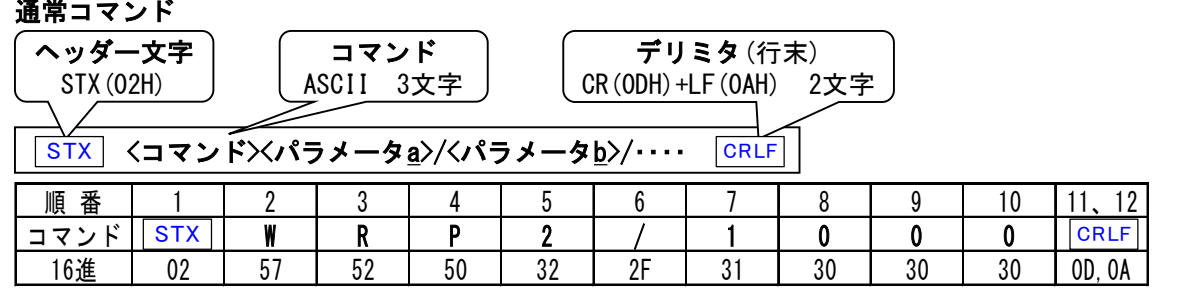

#### 簡単コマンド

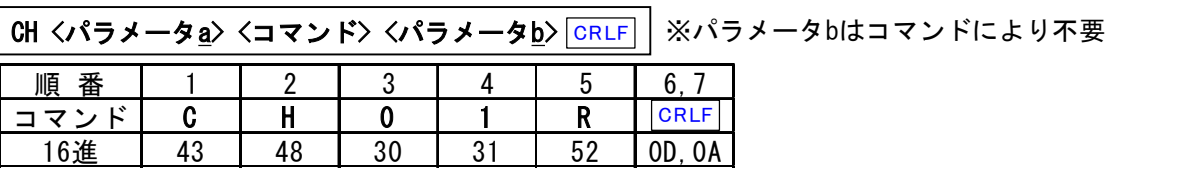

<mark>STX | Tab | CRLF</mark> は、ASCIIコードにおける制御文字です。

コマンドで使用できる文字は、数値(0~9)、大文字アルファベット(A~Z)符号(+、-)、 記号(/、?)です。

コマンドの中にスペース(20H)は使用できません。 !

パラメータは全て必要です。省略はできません。 !

#### 5-1-4.返答

返答の書式は下記の通りです。異常発生時には、異常返答を返します。

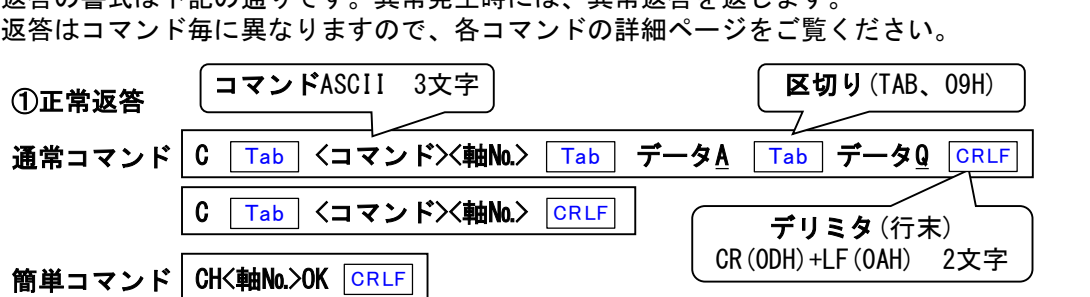

返答データが複数の場合にはTABで区切られて送られます。

#### ②異常返答

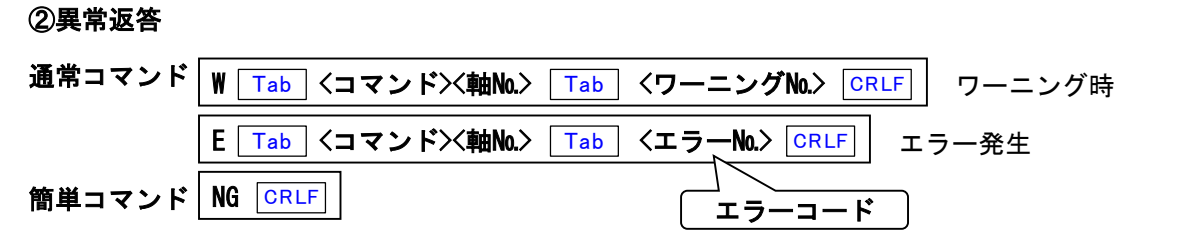

#### 6-1-5.使用文字

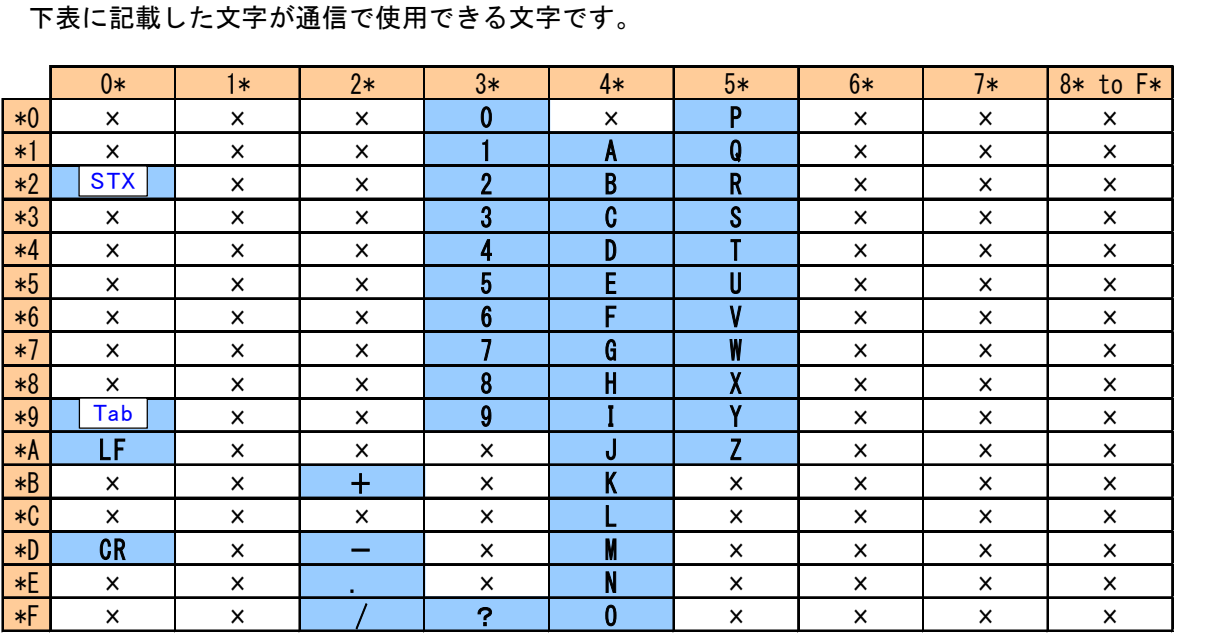

**⁄ !╰──** 英小文字( a ~ z ) は使用できません。

# 5-2.コマンド一覧

CRUXで使用できるコマンドは下表の通りです。詳細は各コマンドのページを参照してください。

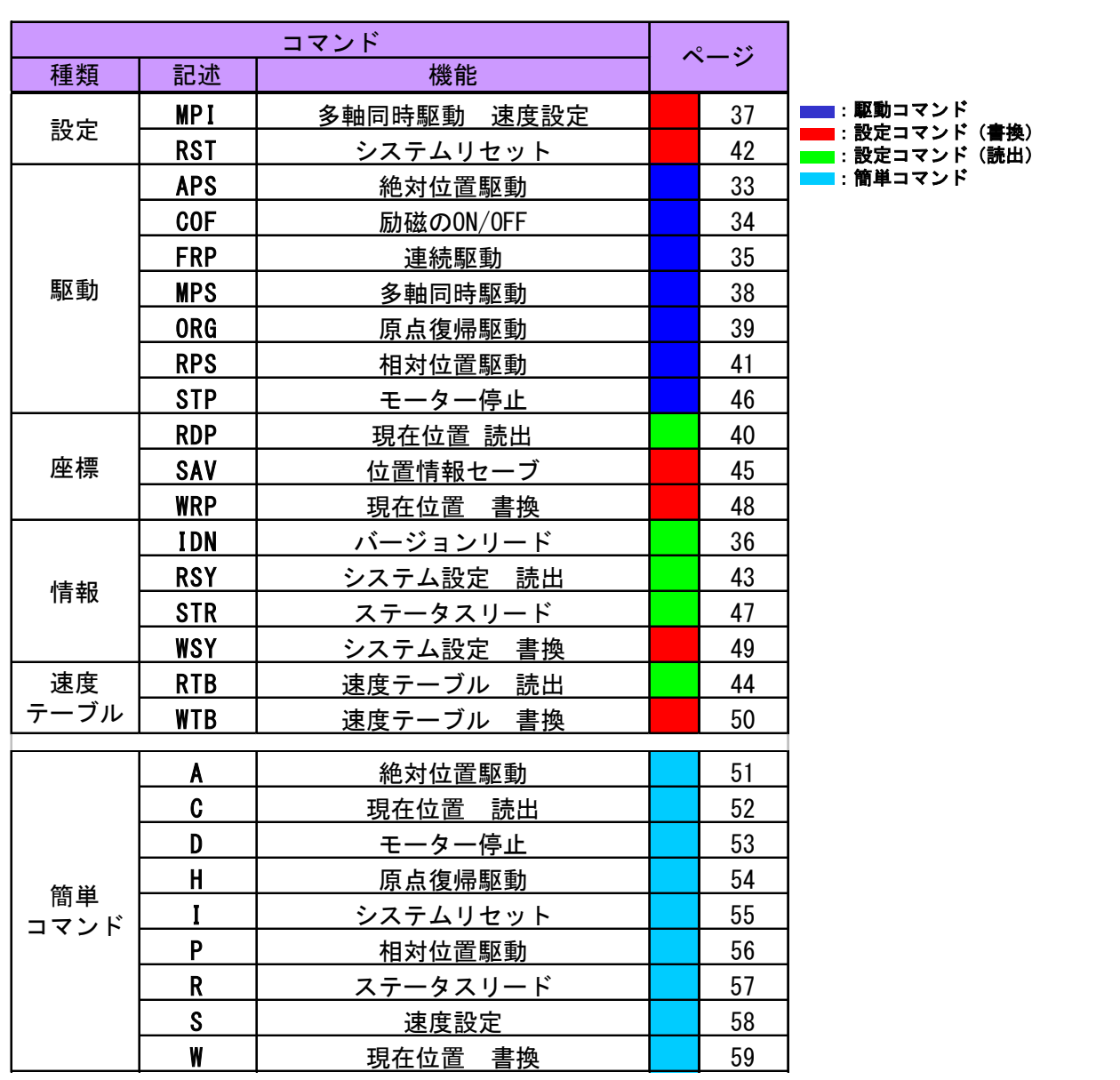

#### 注意:位置情報保持について

CRUXは位置情報の自動バックアップを取りません。 位置情報のバックアップが必要な方は、電源OFFを行う前にSAVコマンドを発行してください。

### 5-3.通常コマンド詳細

CRUXで使用できる通常コマンドの詳細は以下の通りです。(アルファベット順)

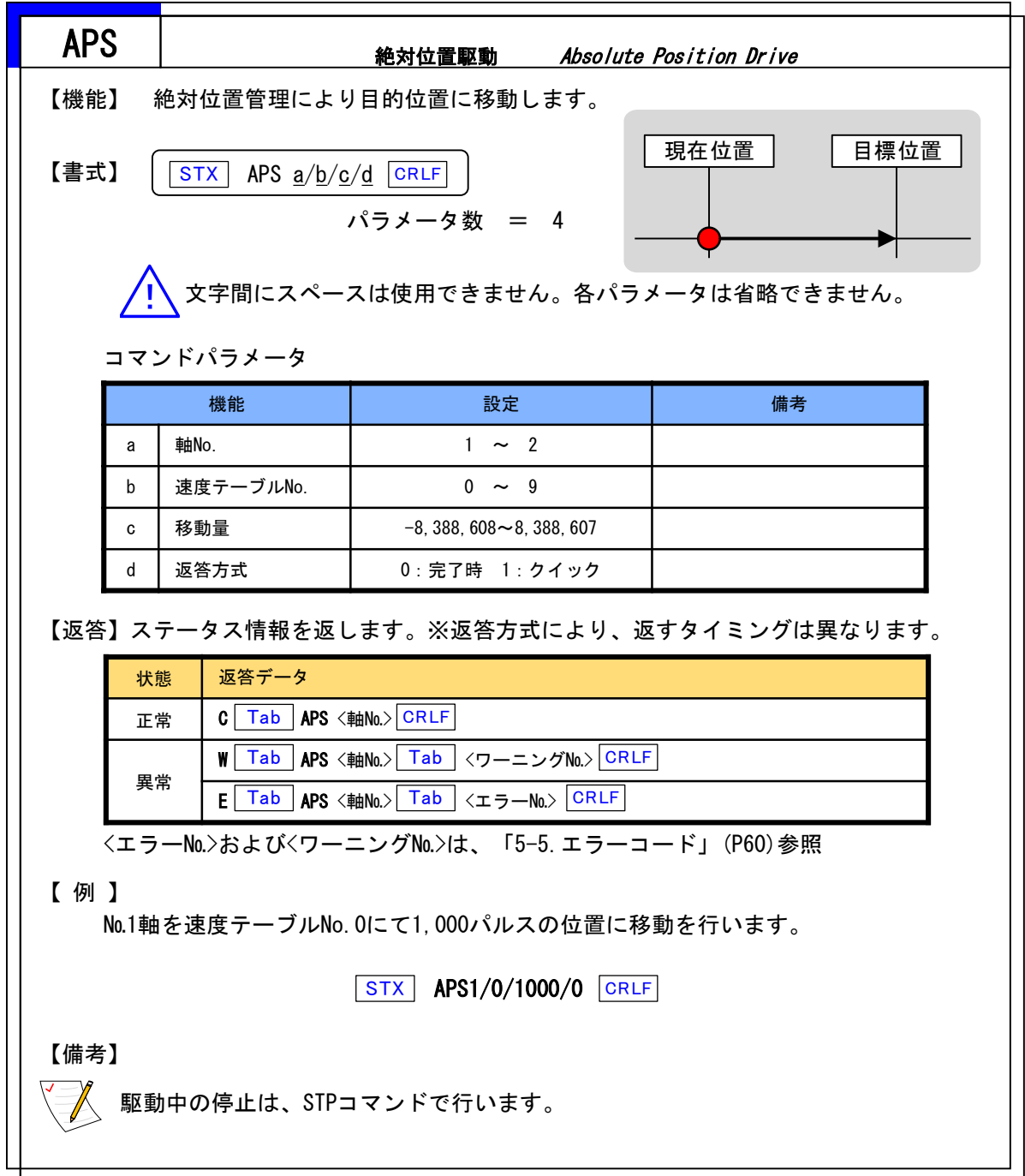

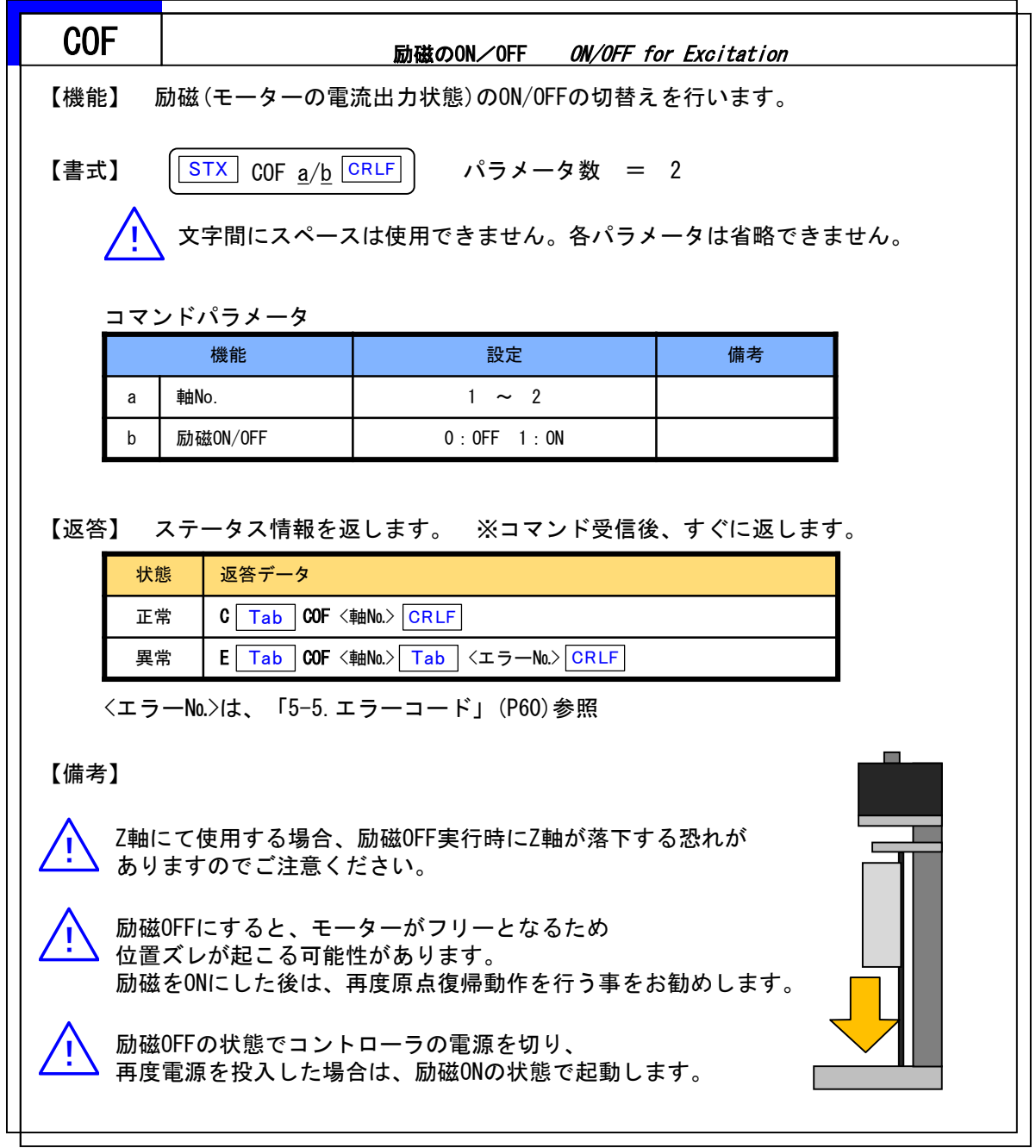

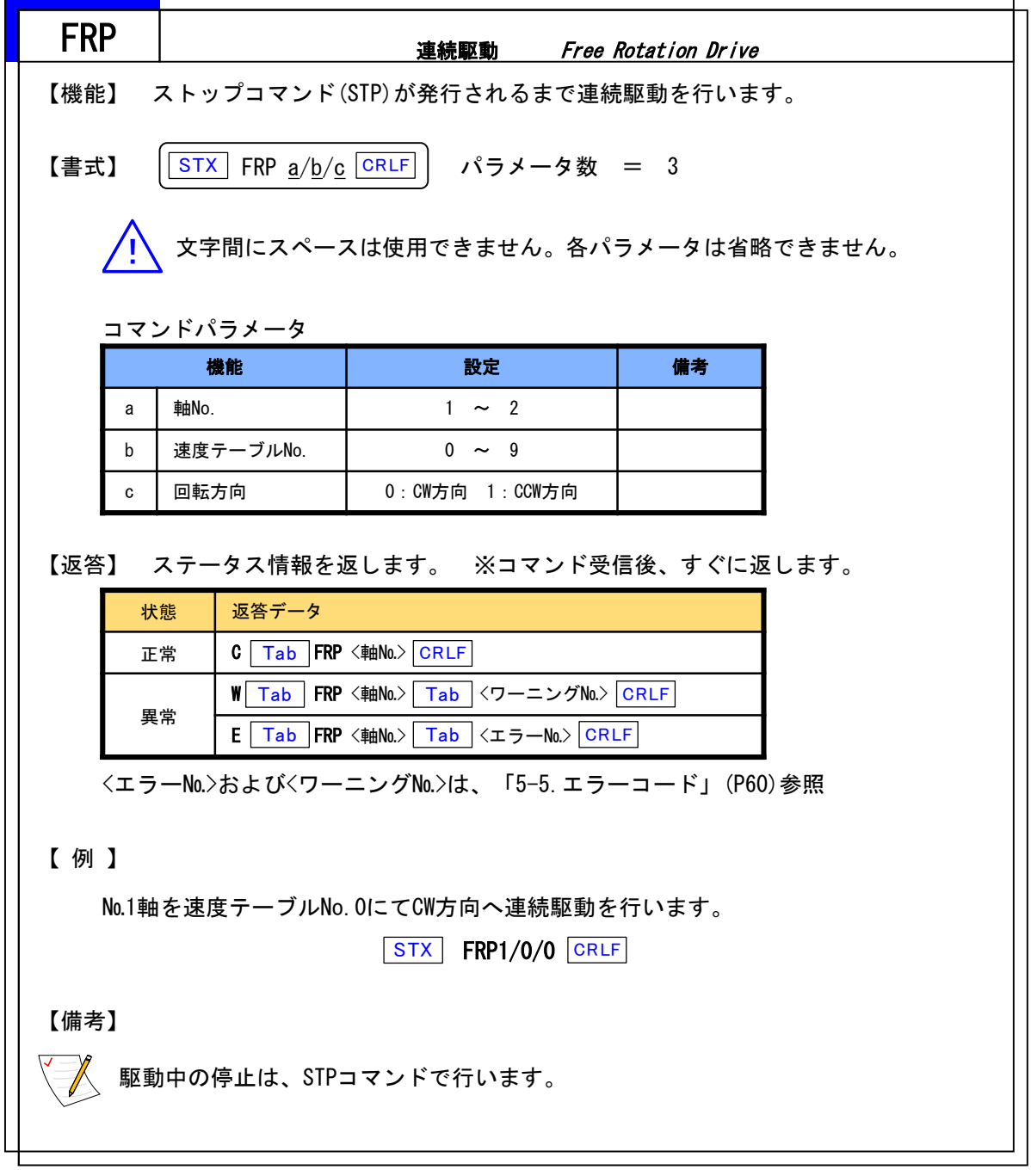
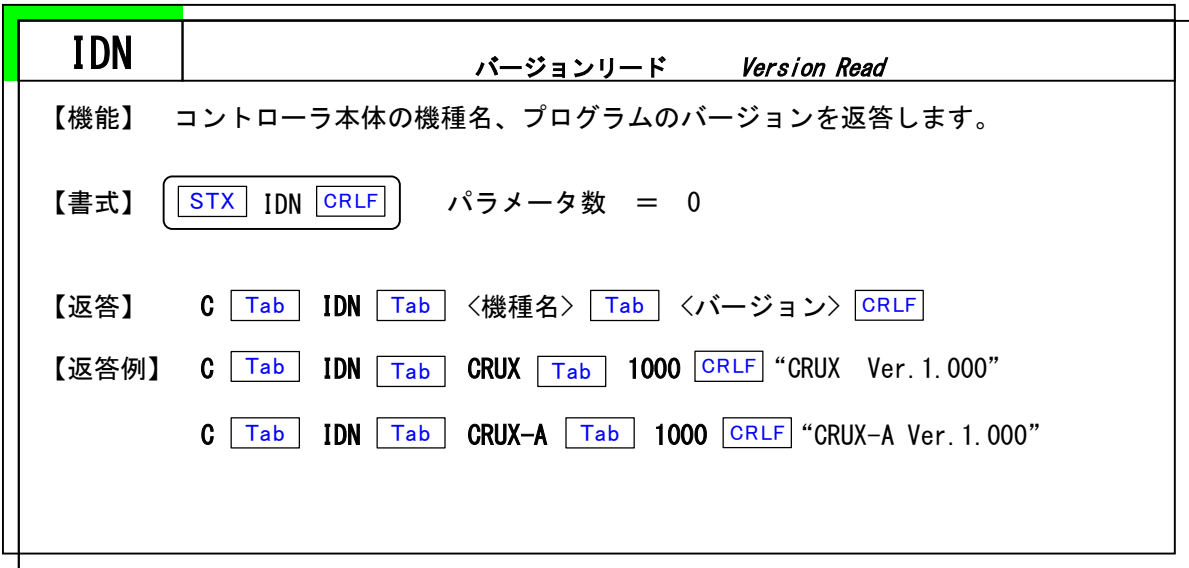

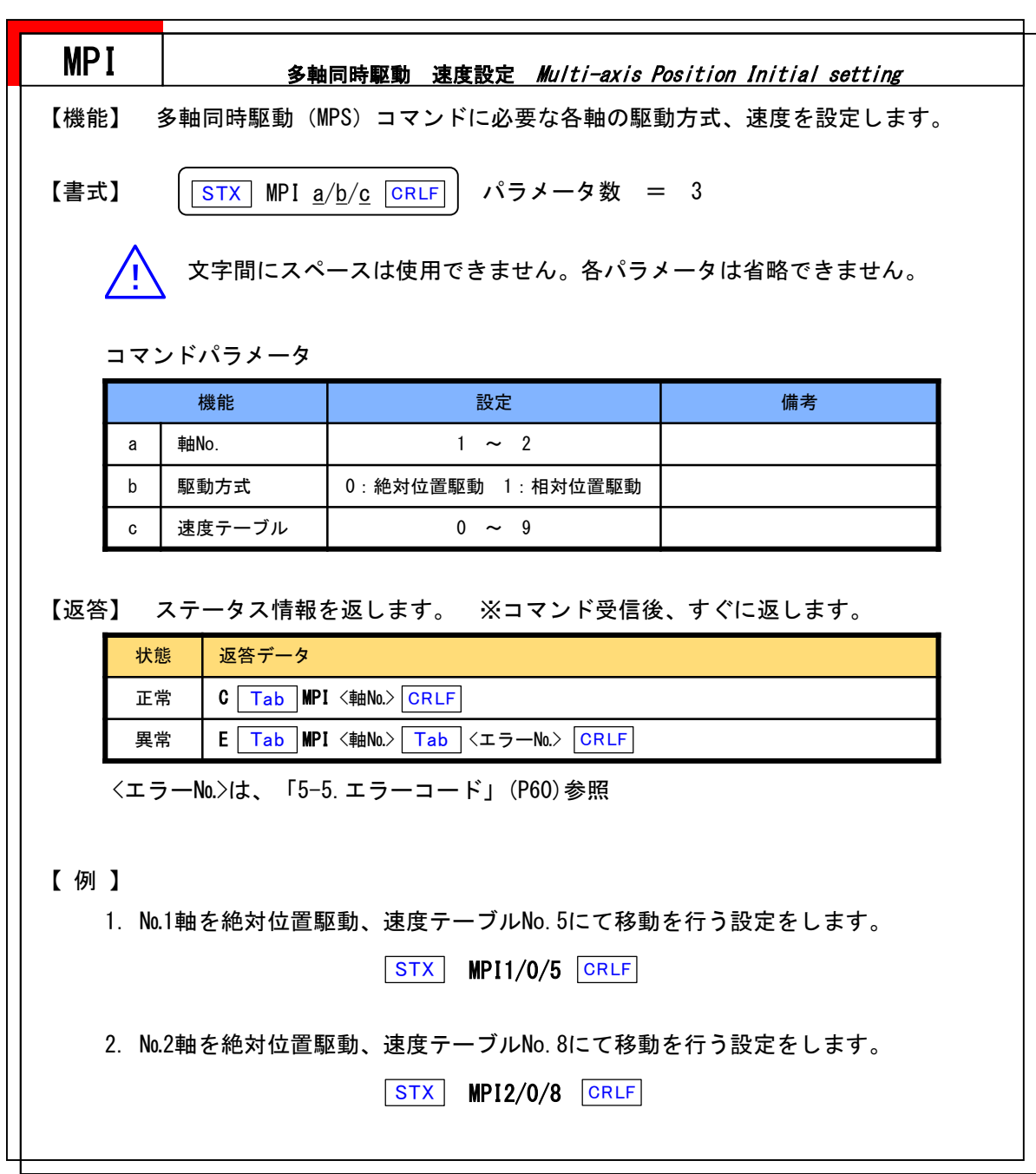

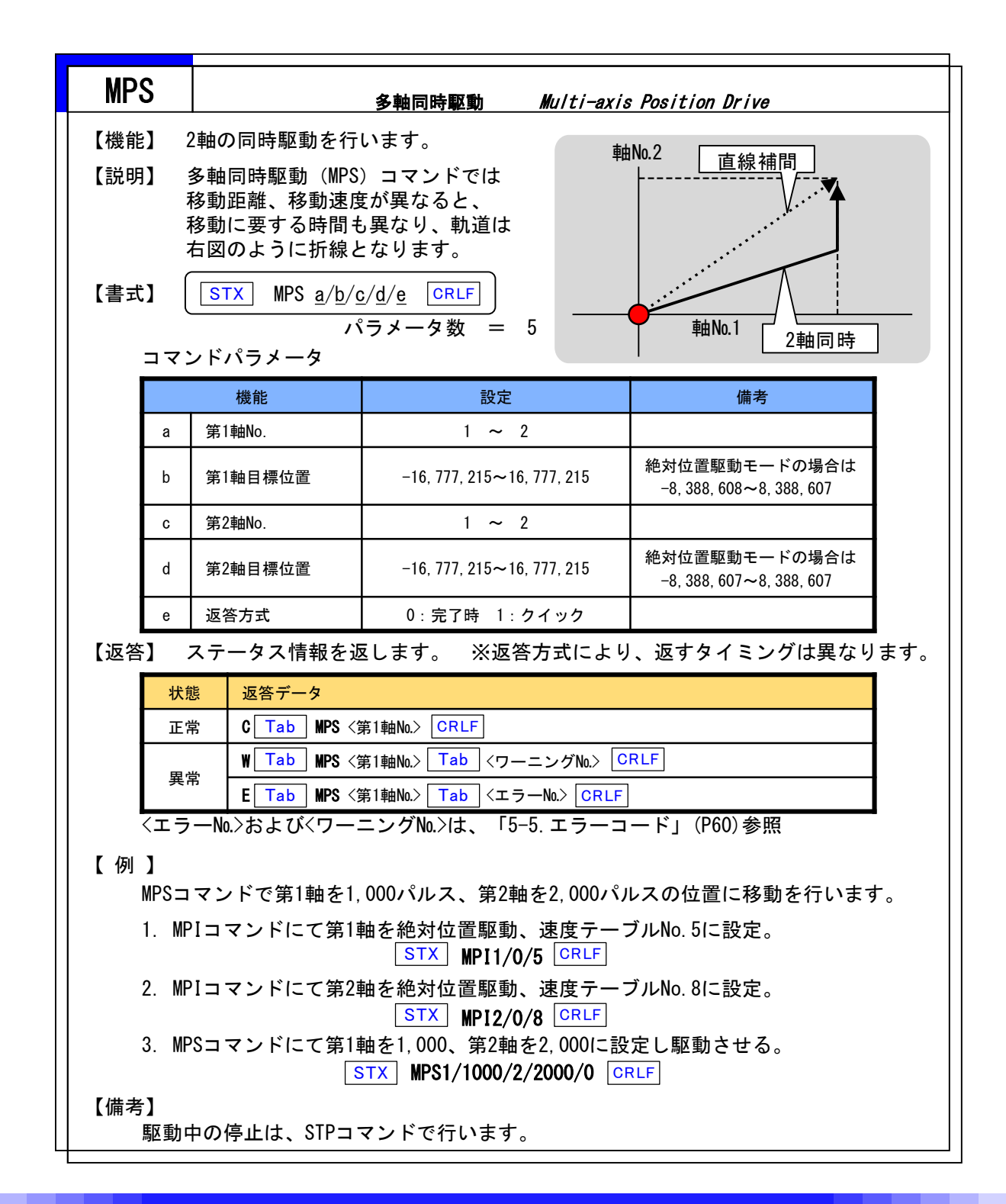

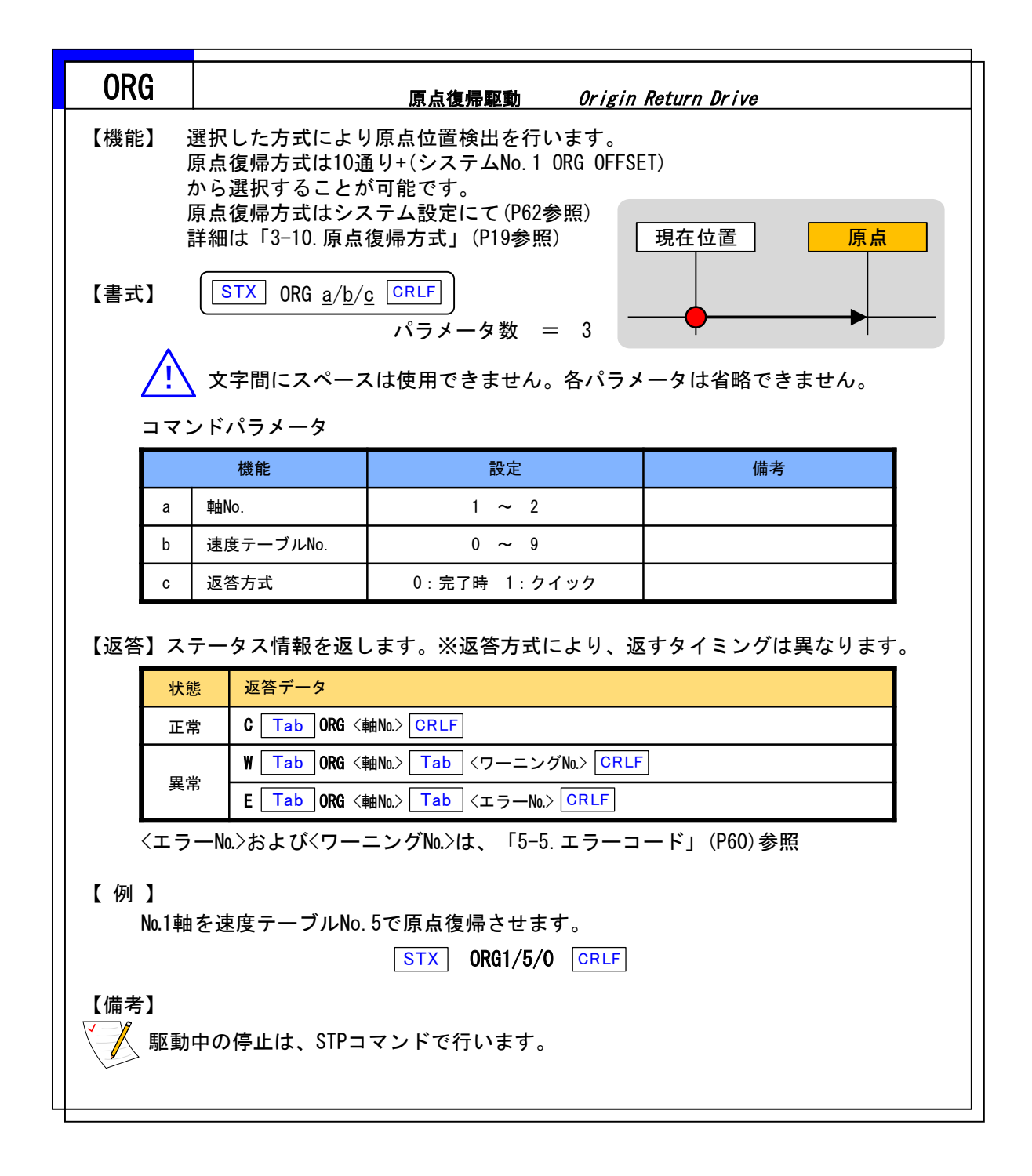

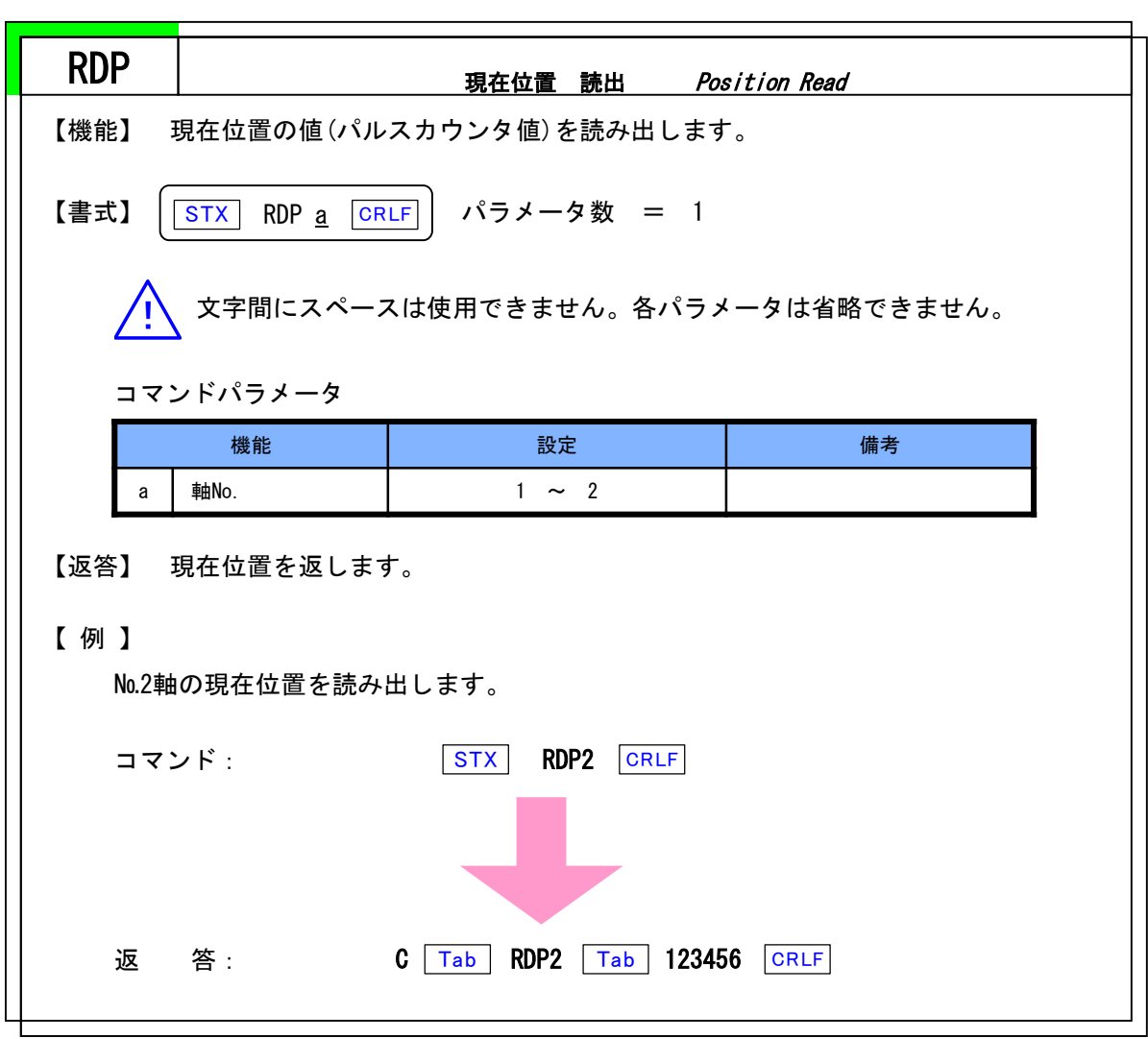

**The Co** 

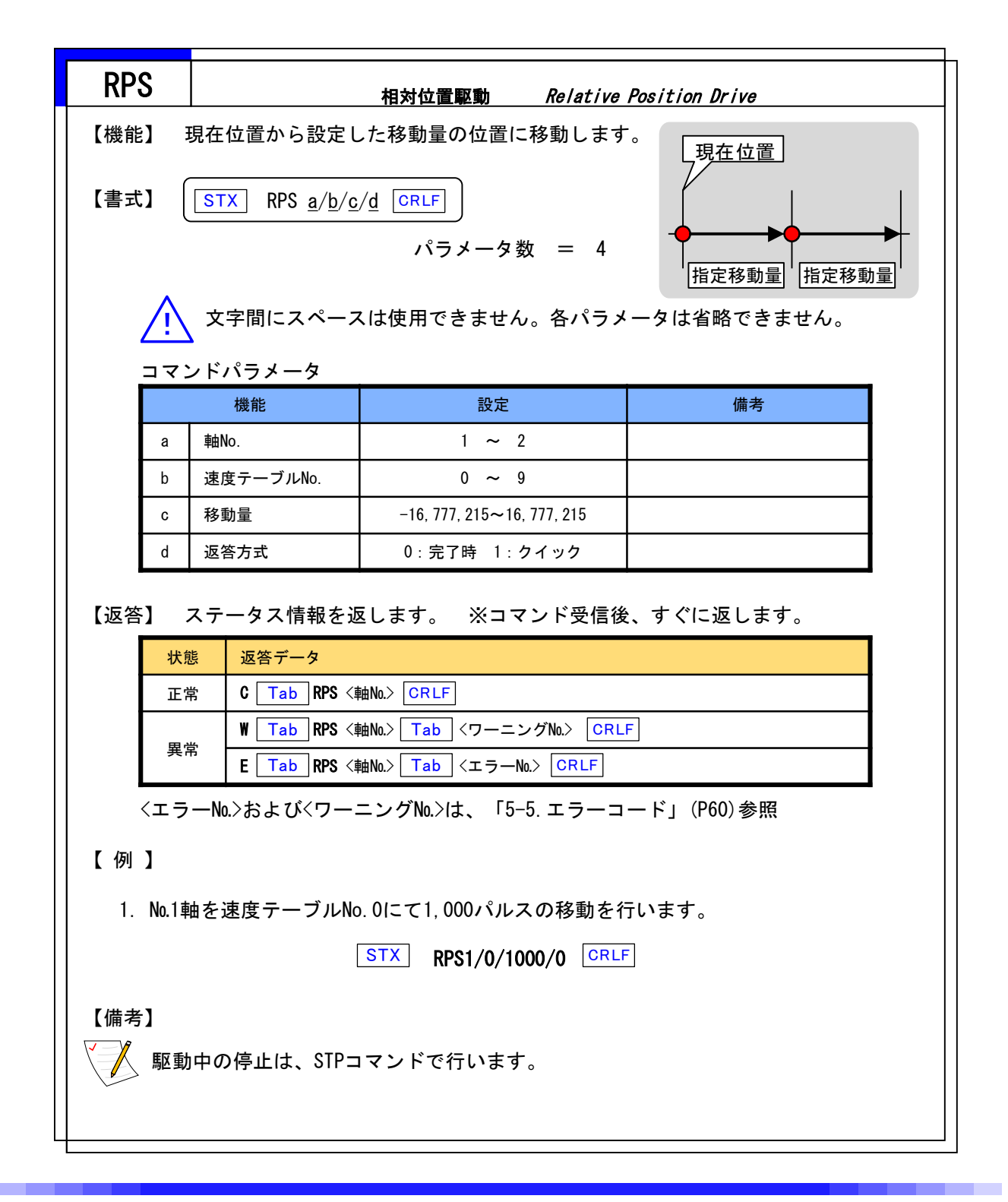

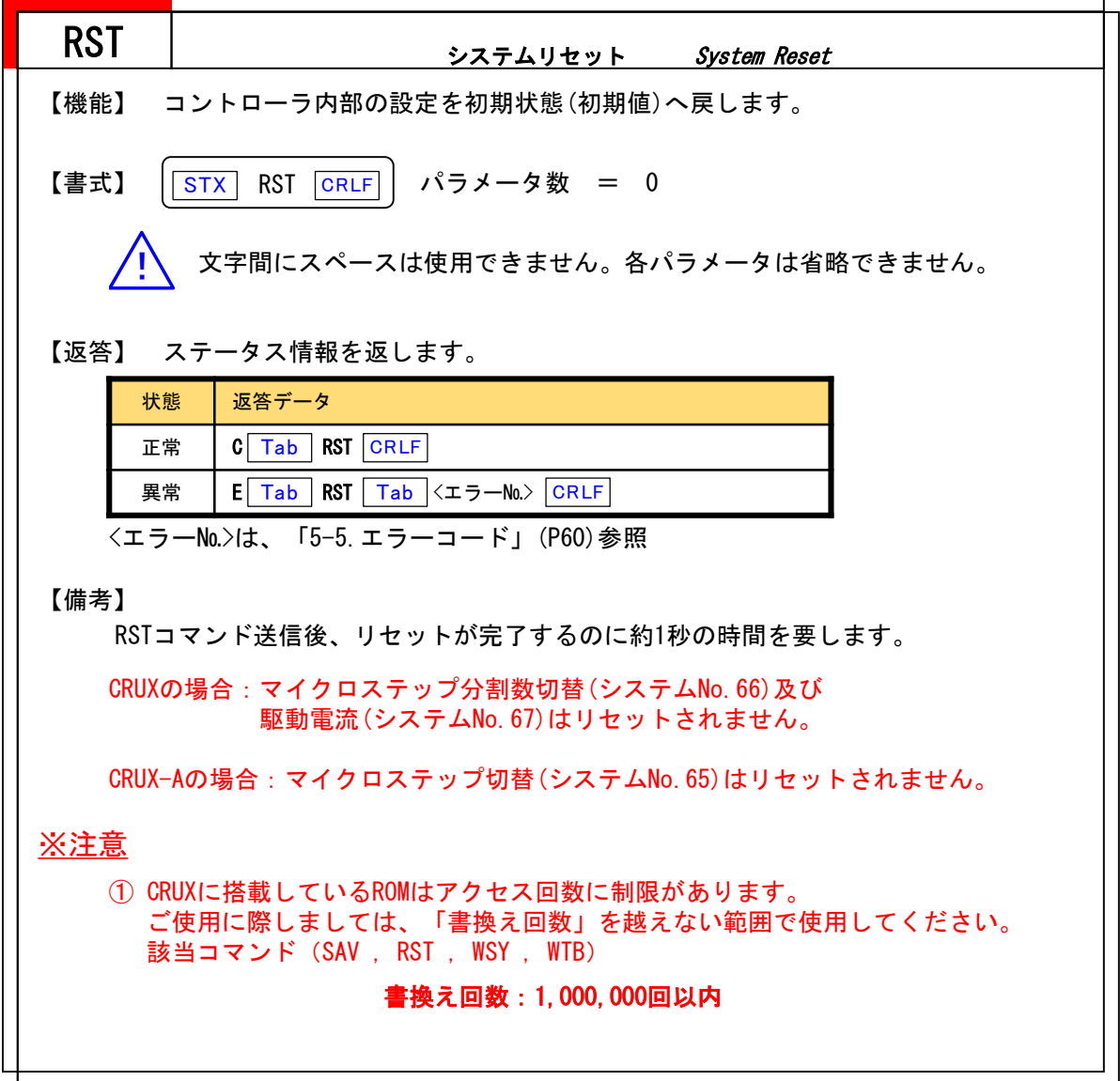

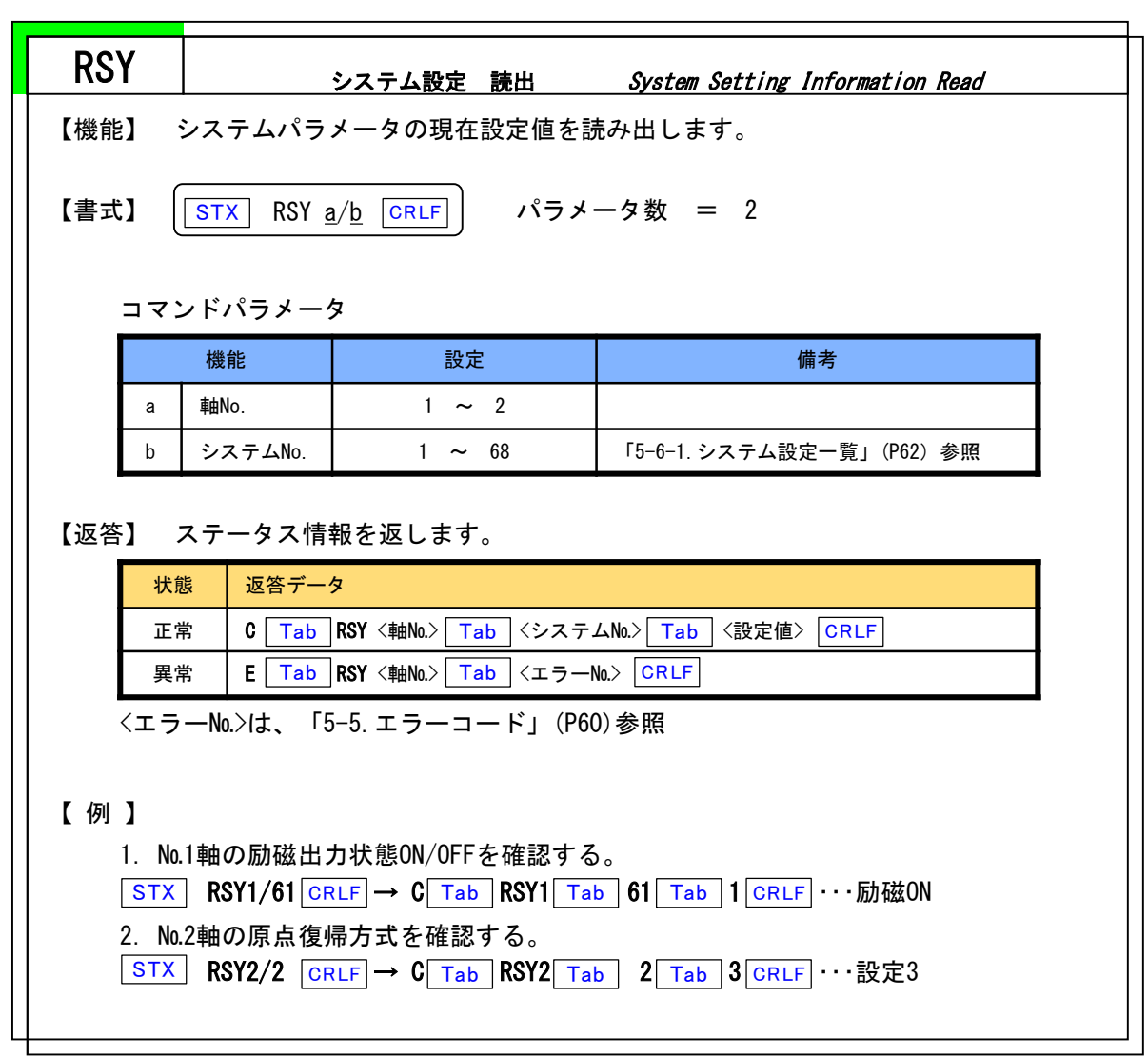

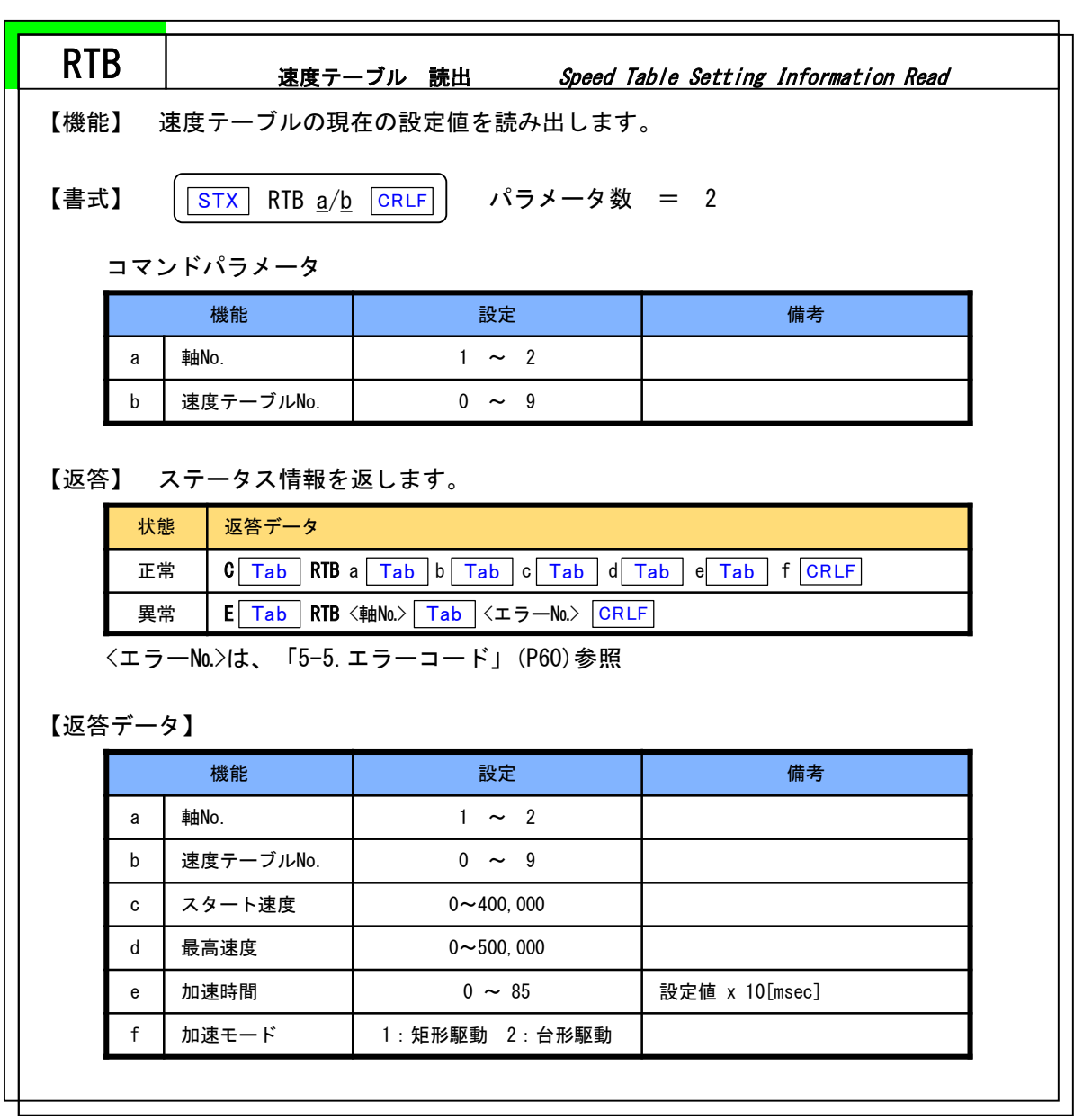

**The Company** 

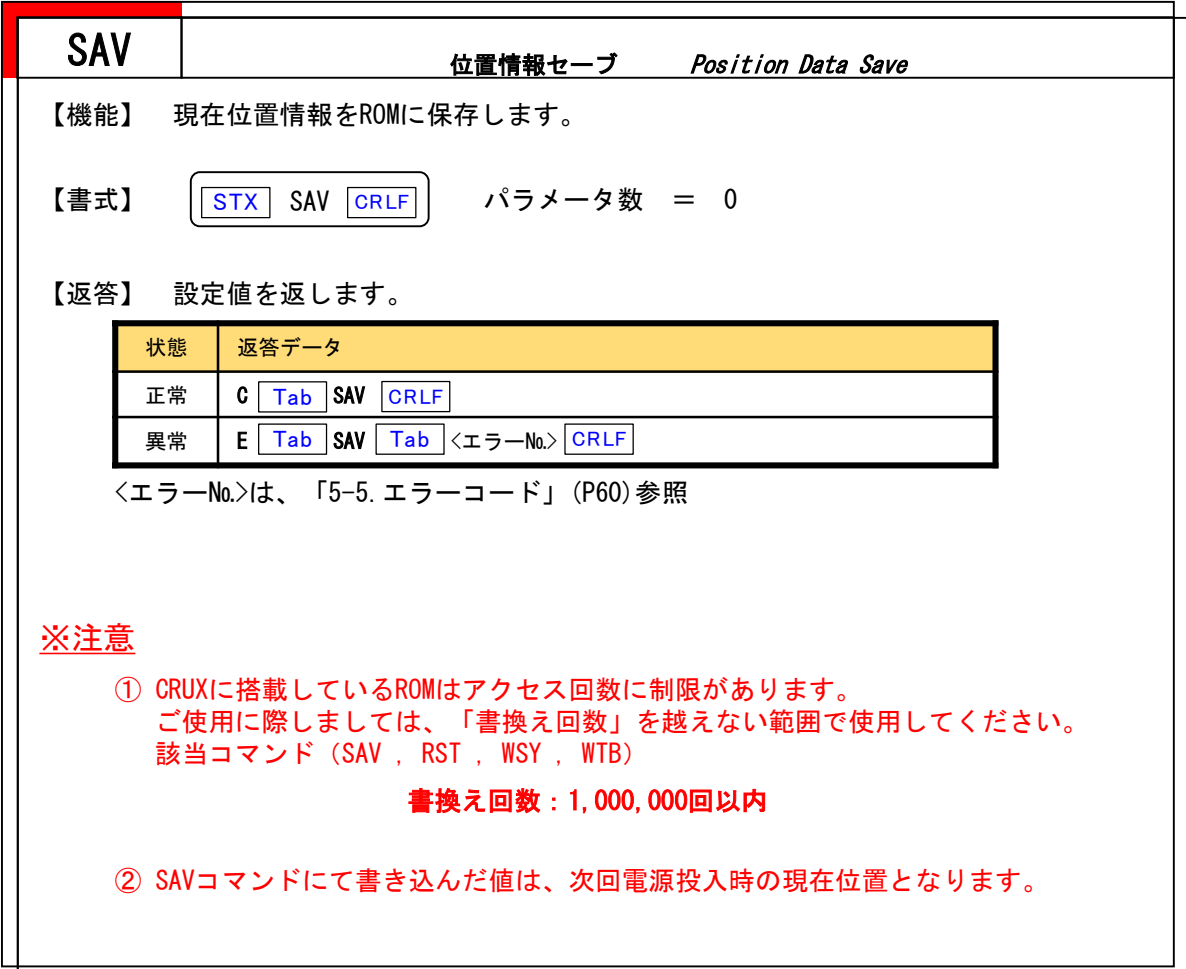

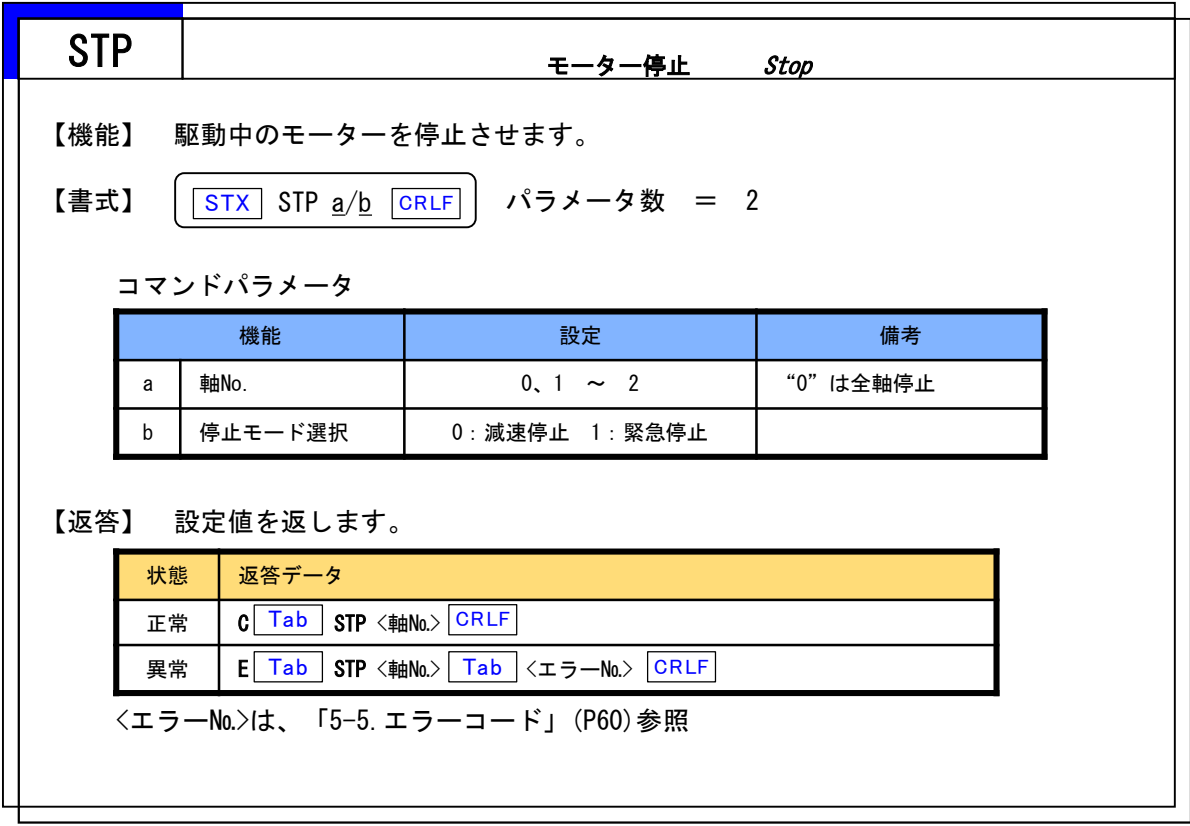

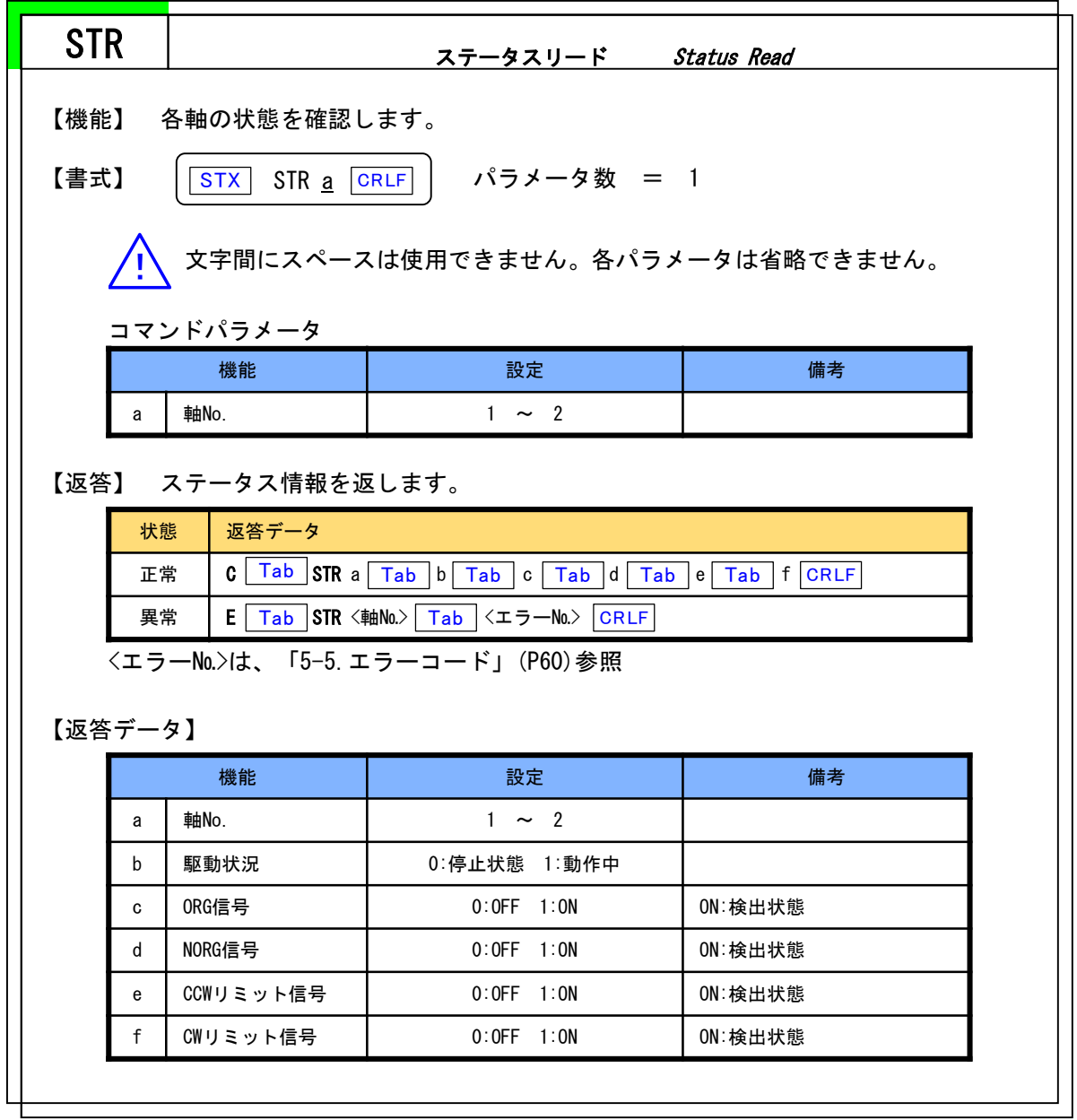

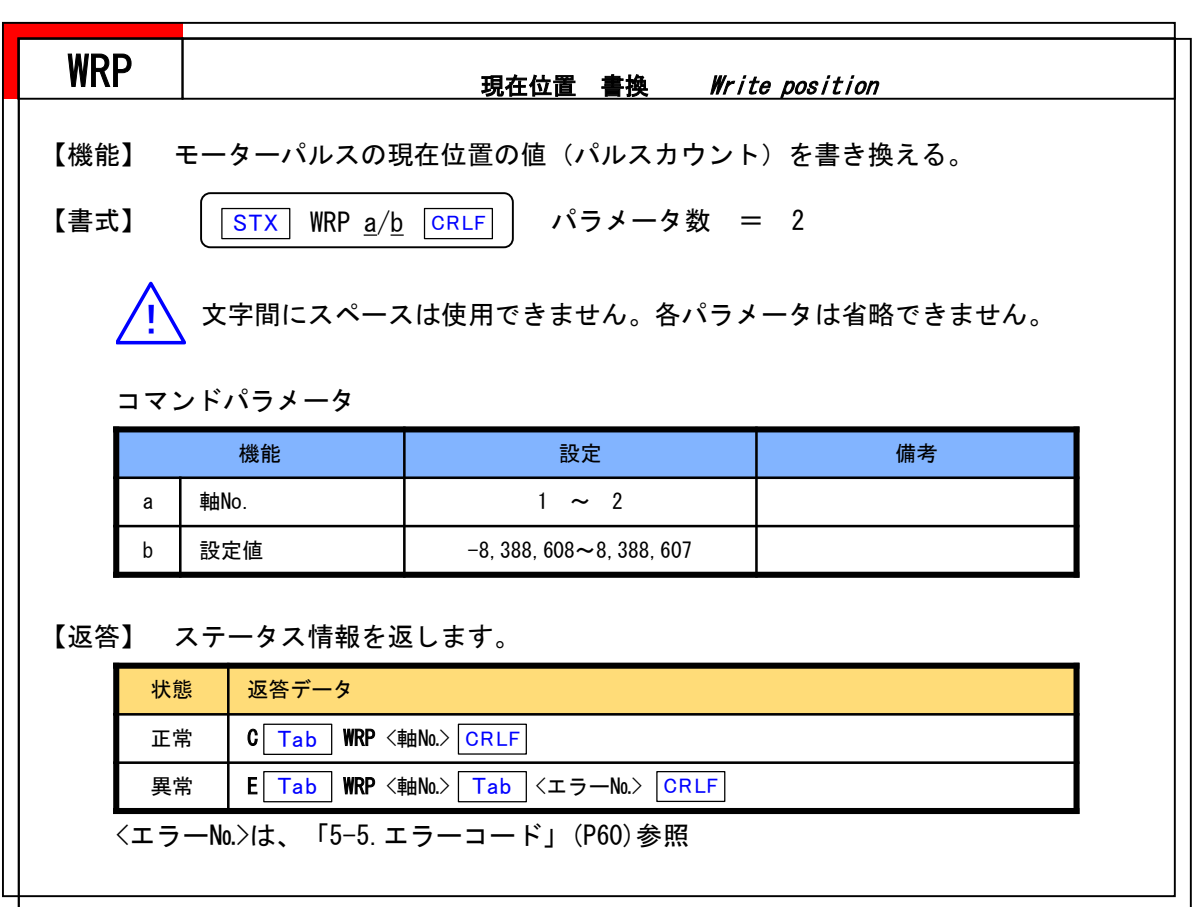

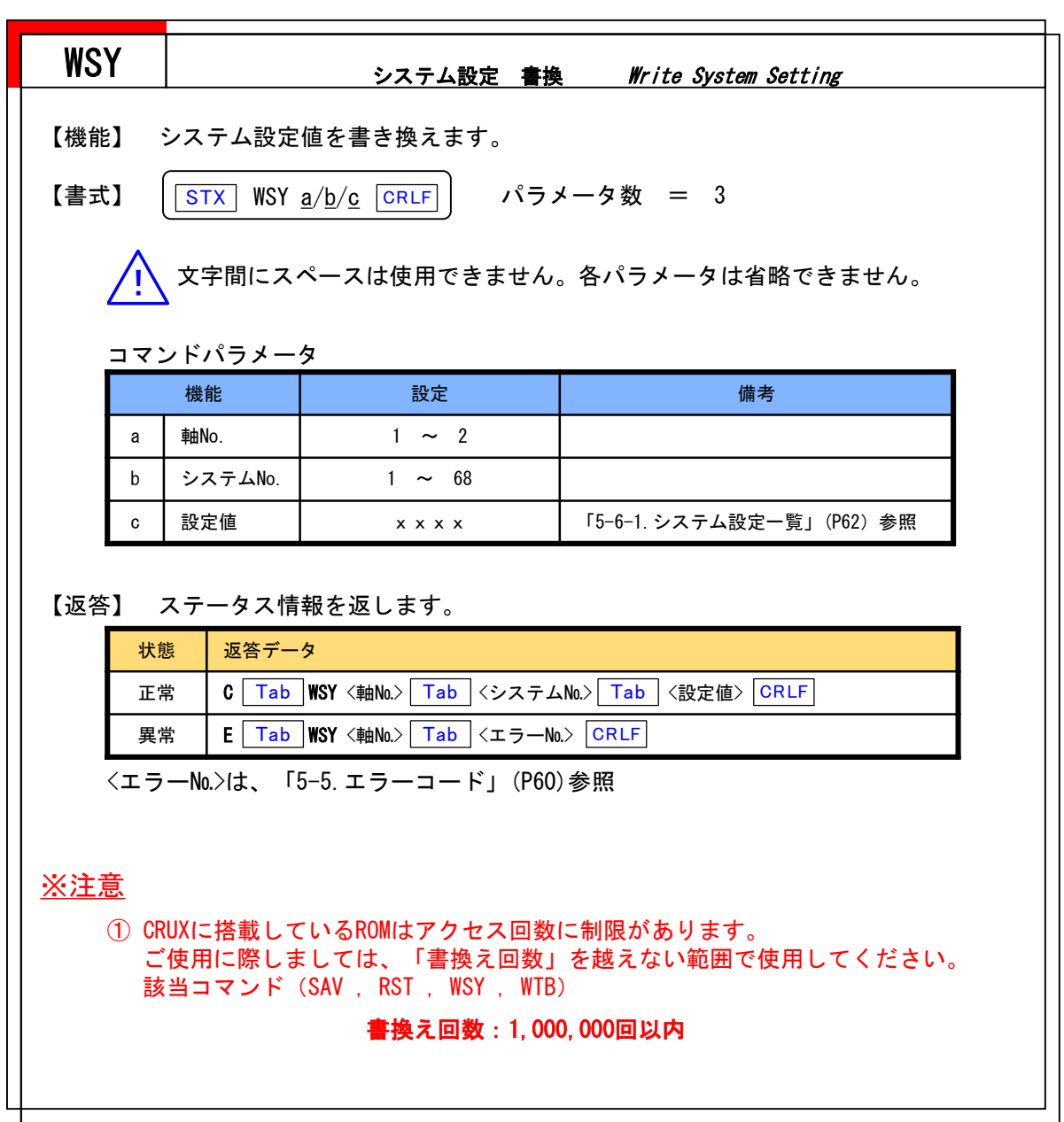

╅

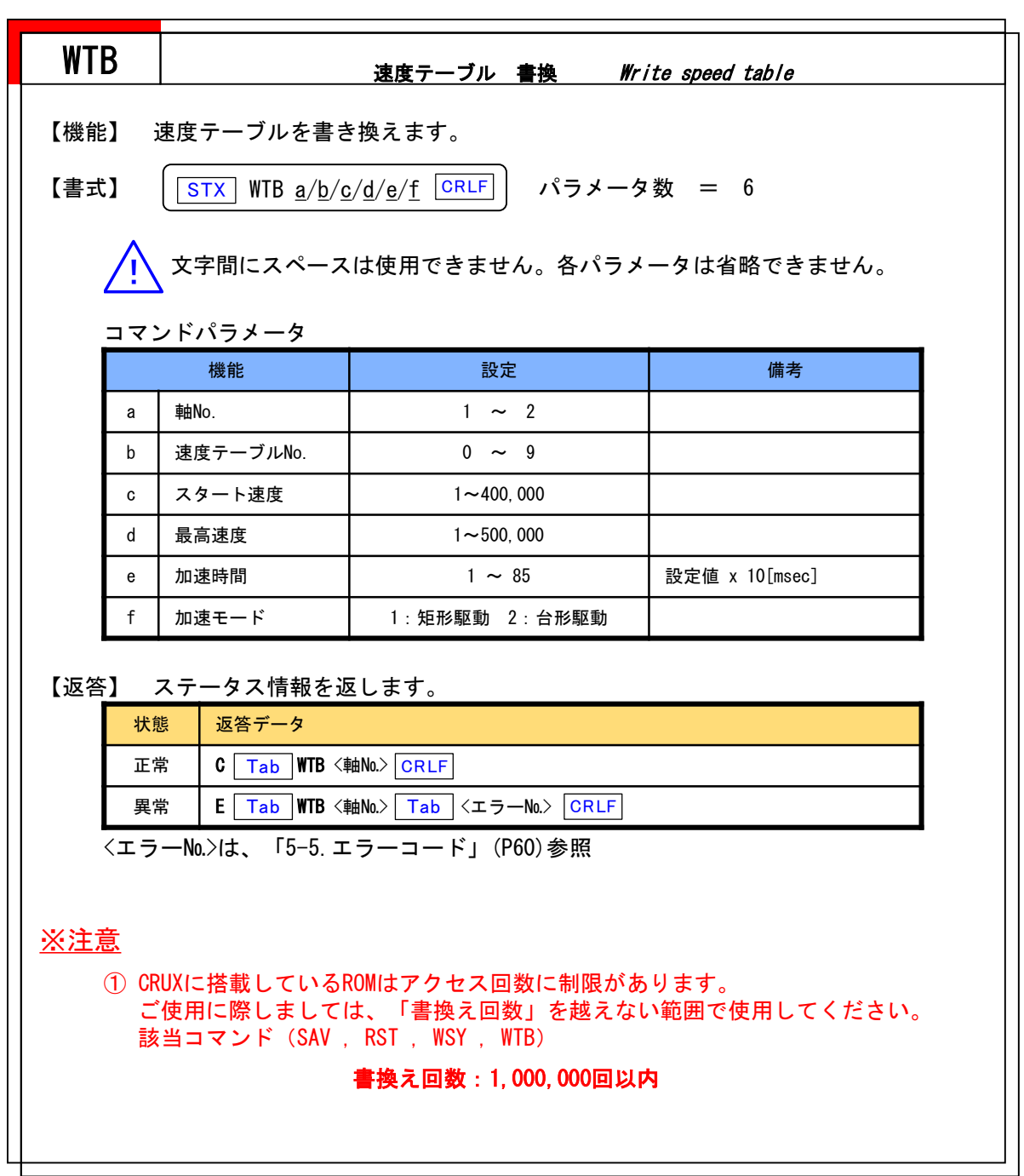

50

# 5-4.簡単コマンド詳細

CRUXで使用できる簡単コマンドの詳細は以下の通りです。

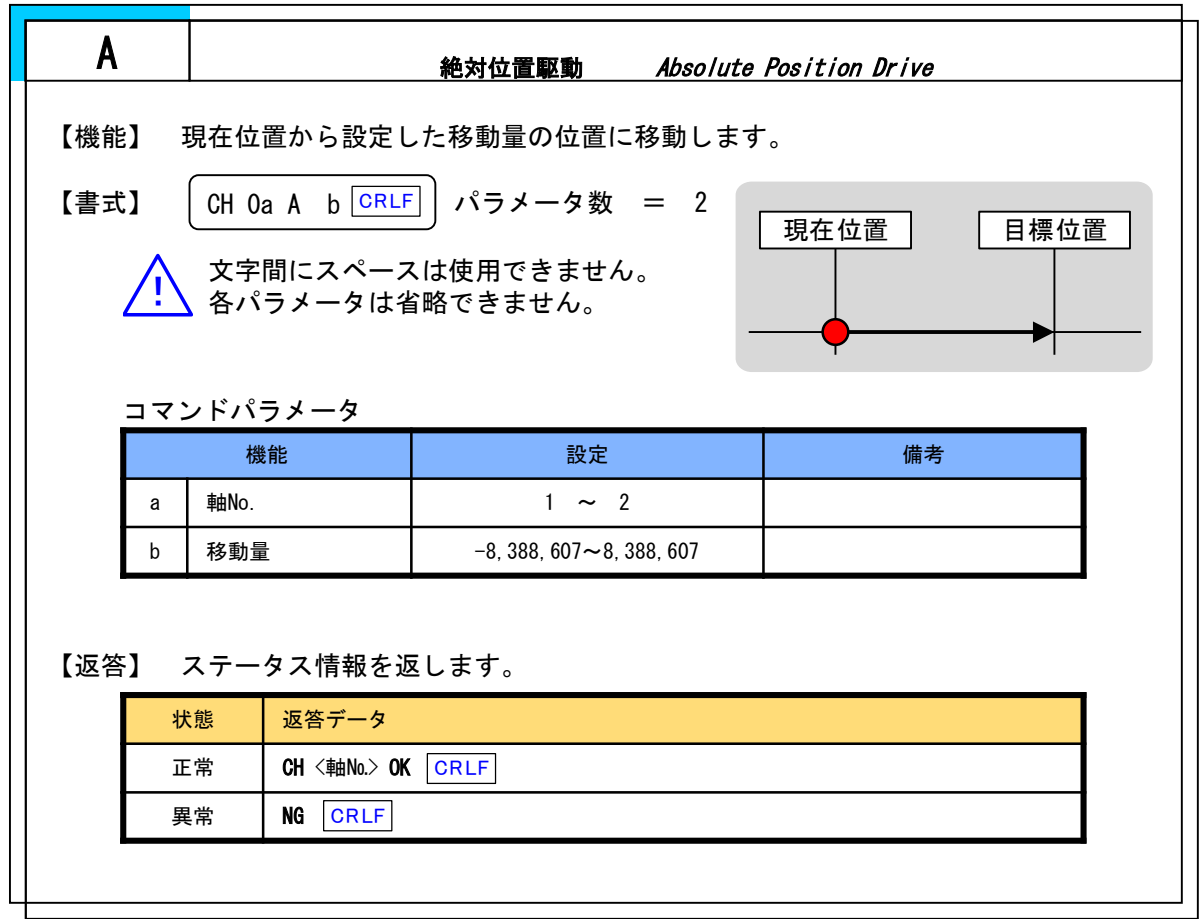

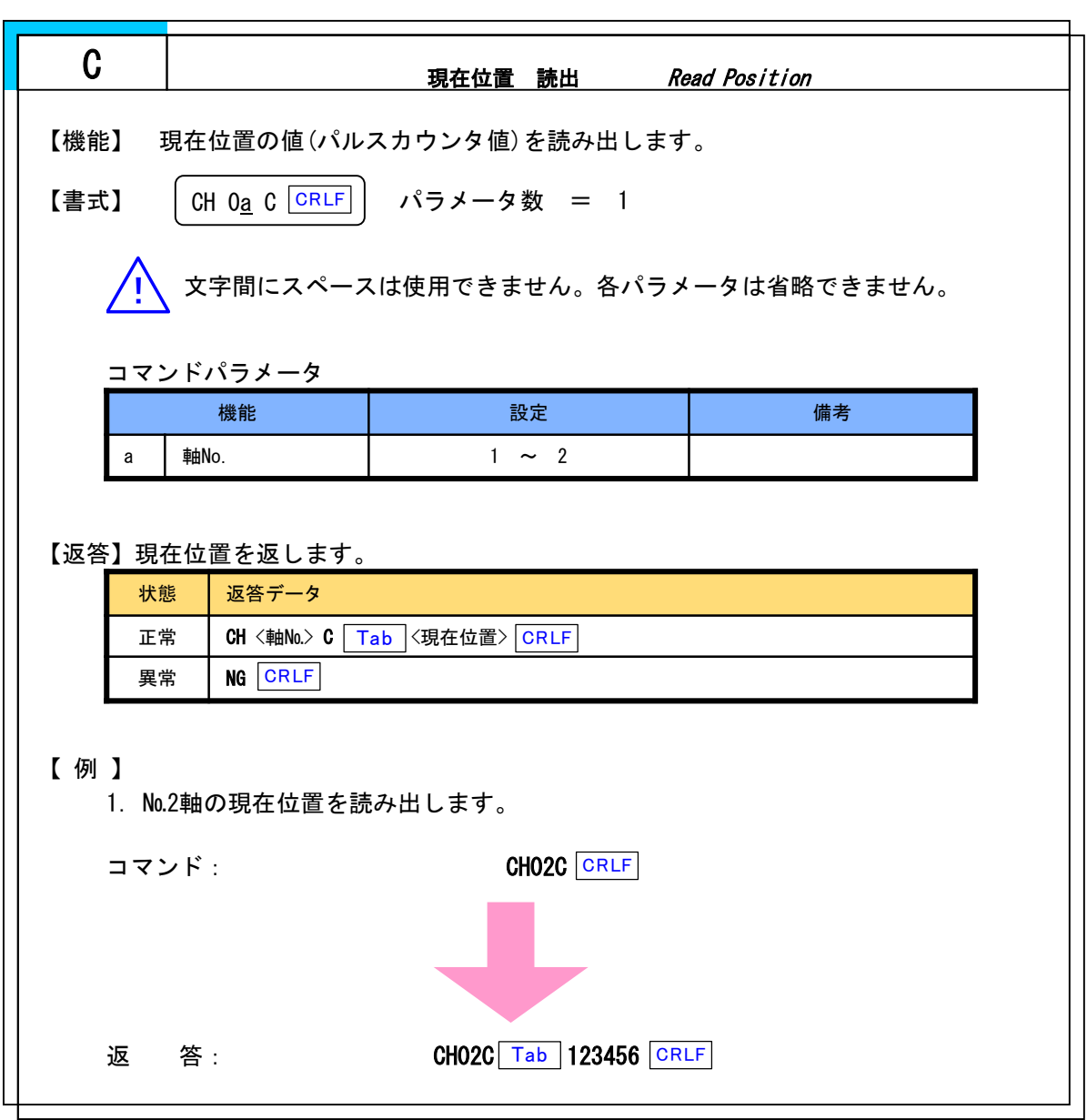

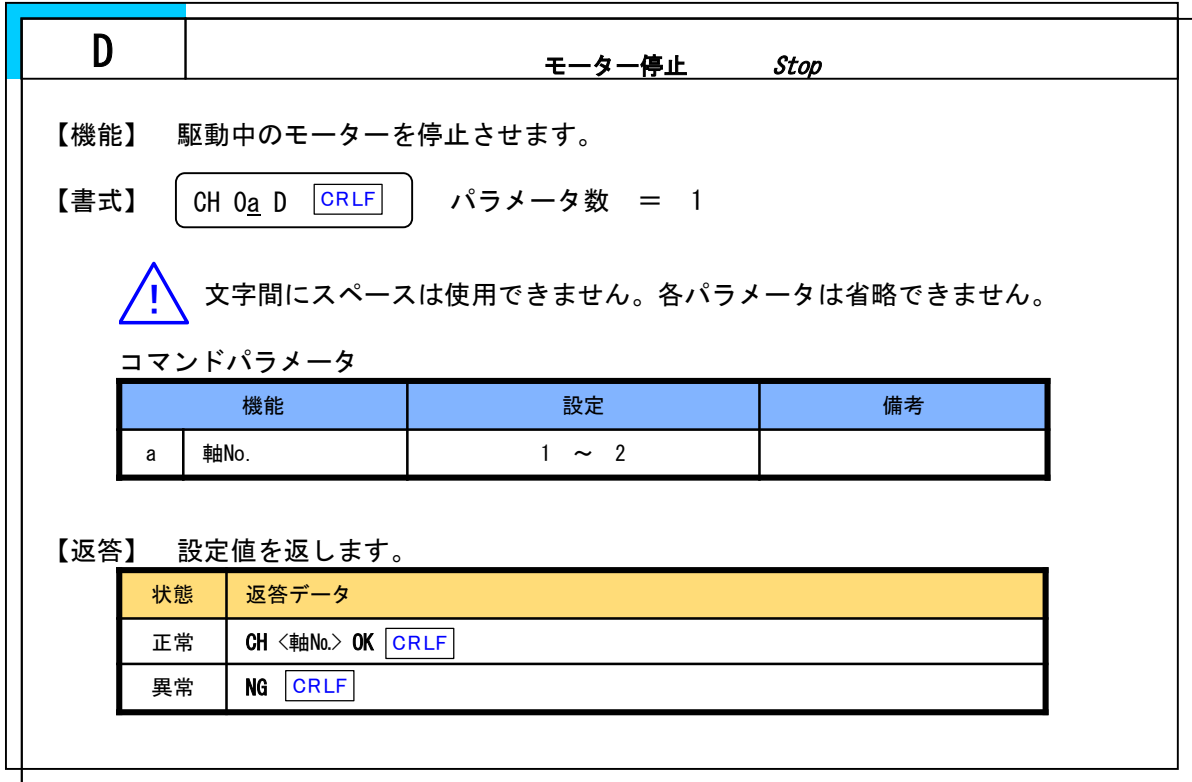

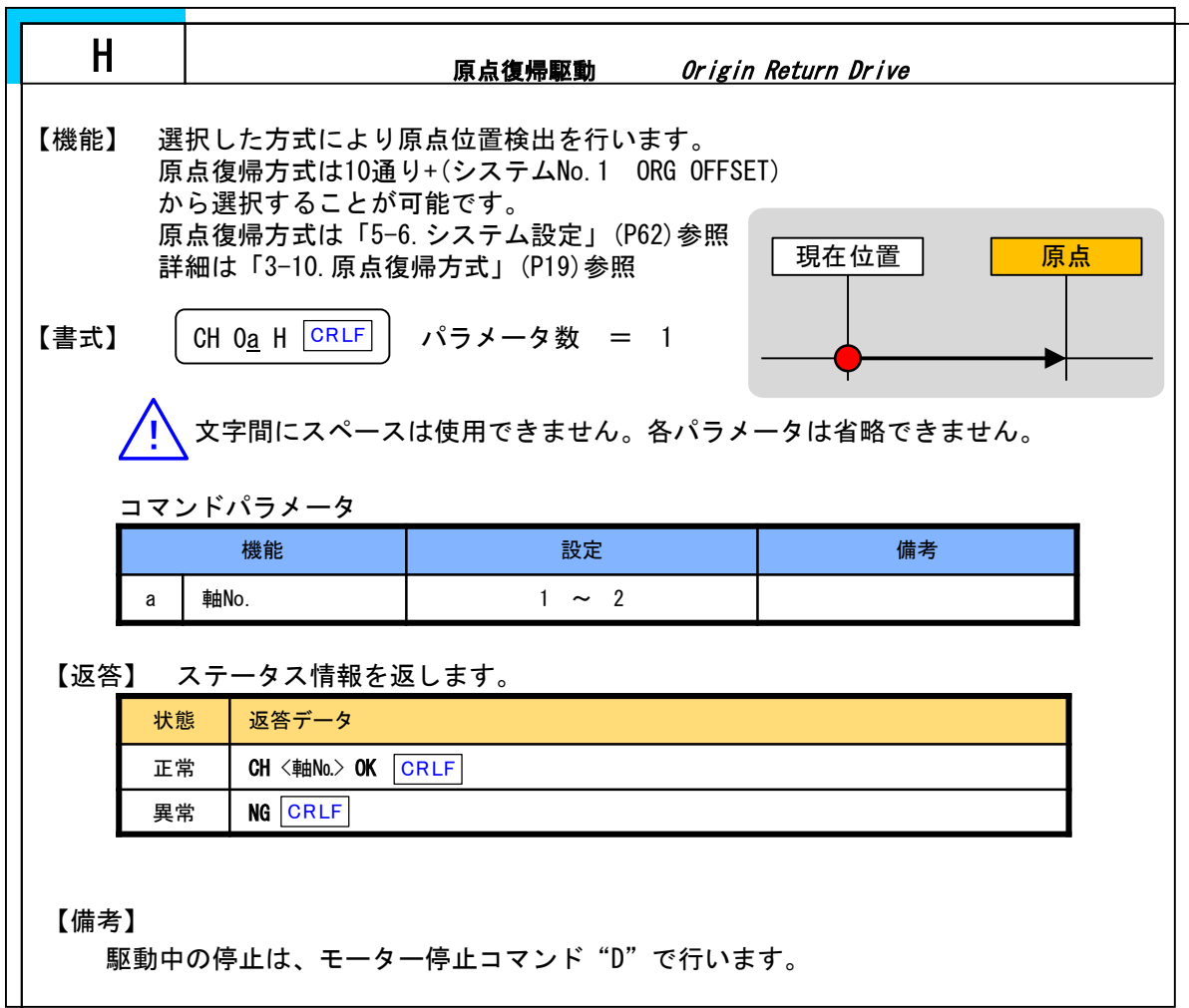

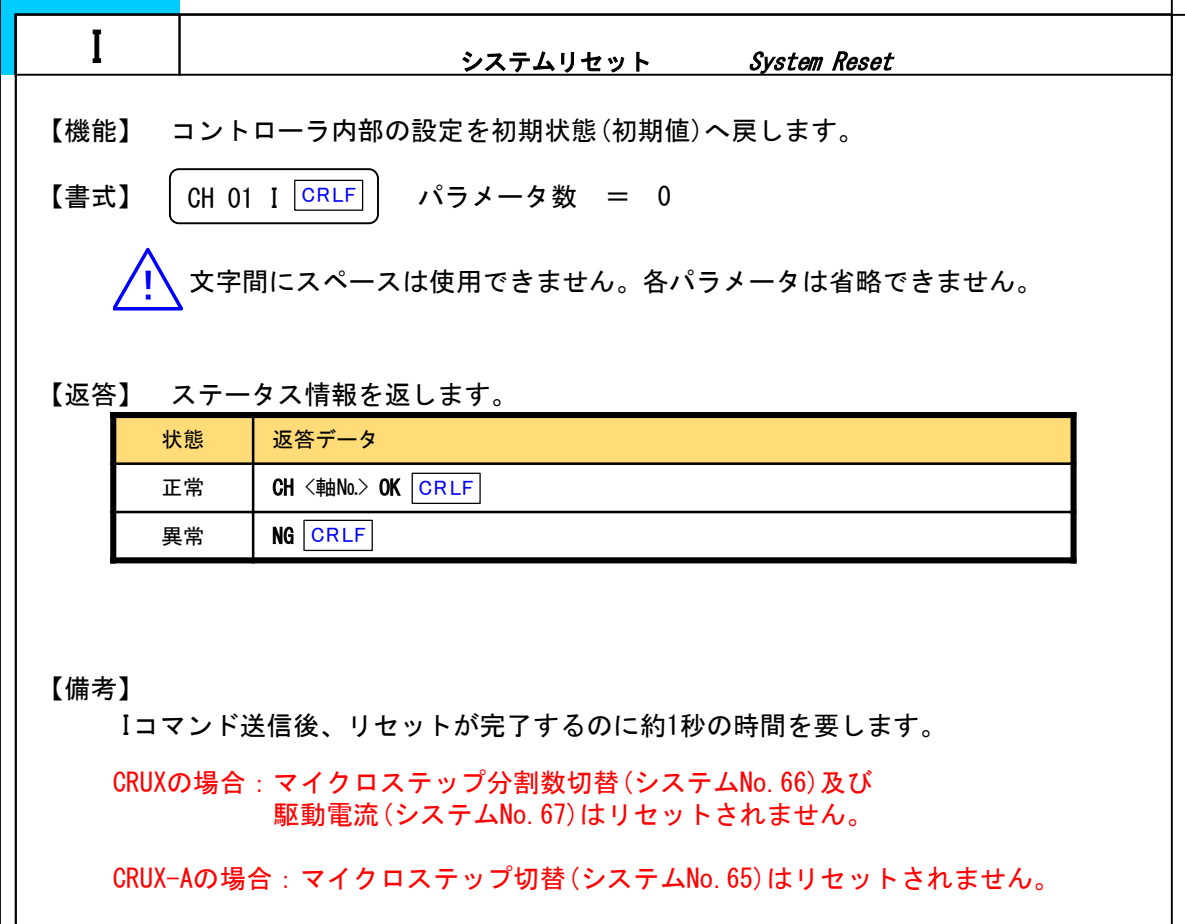

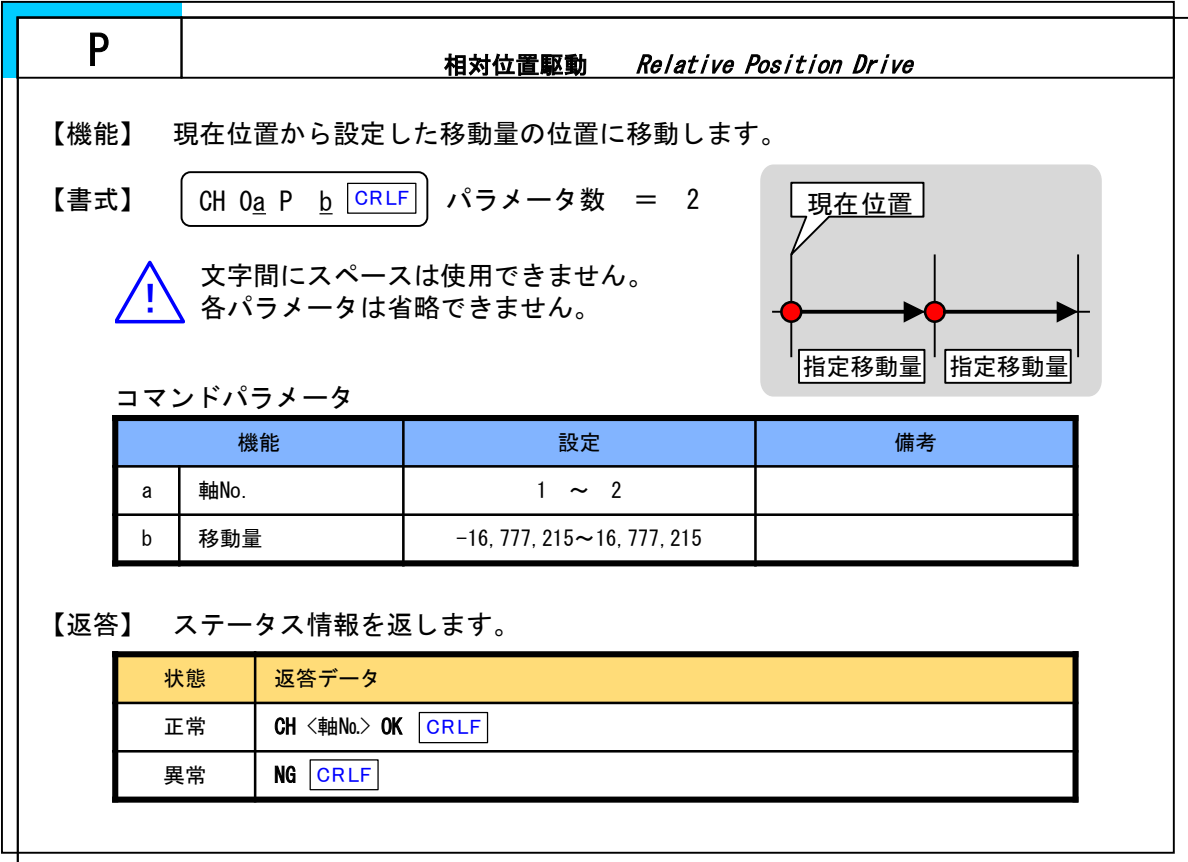

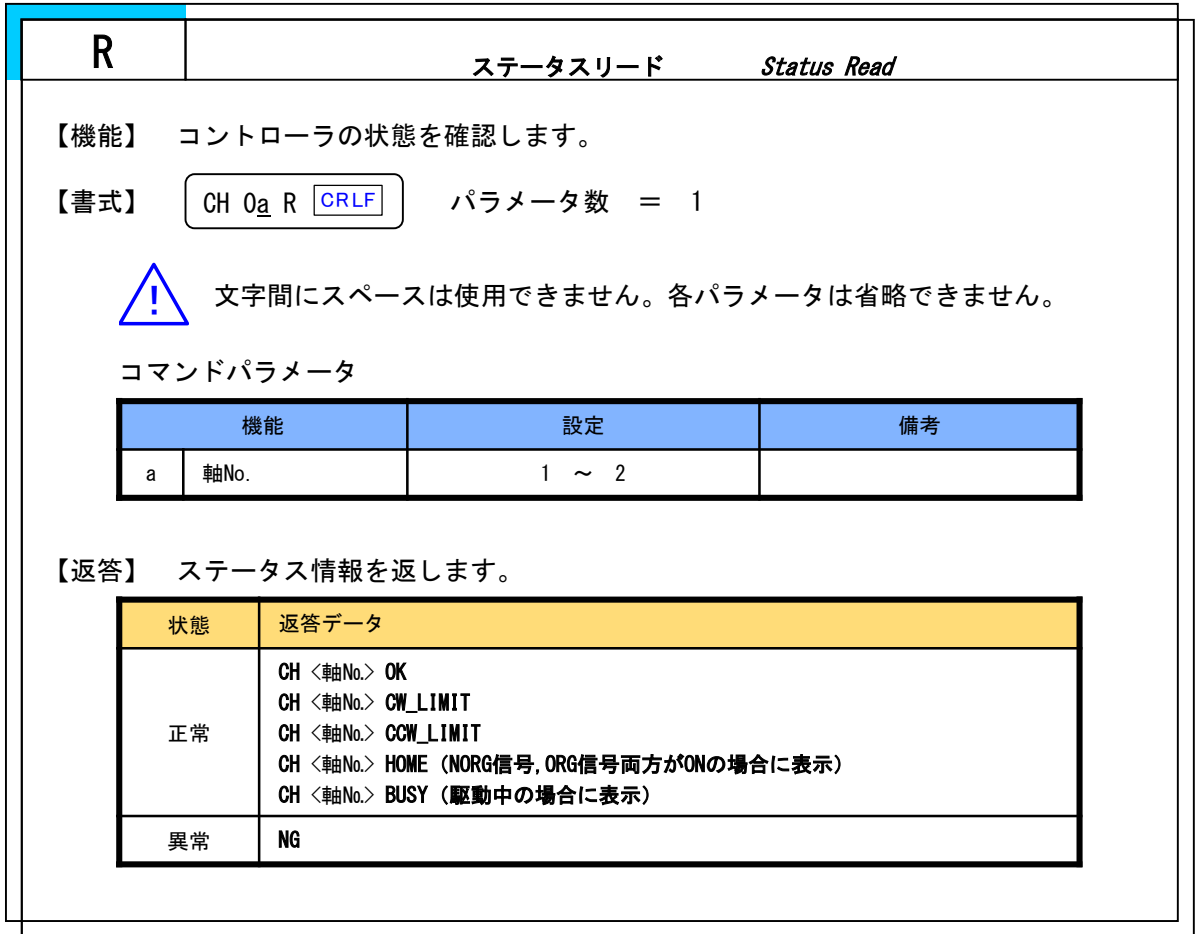

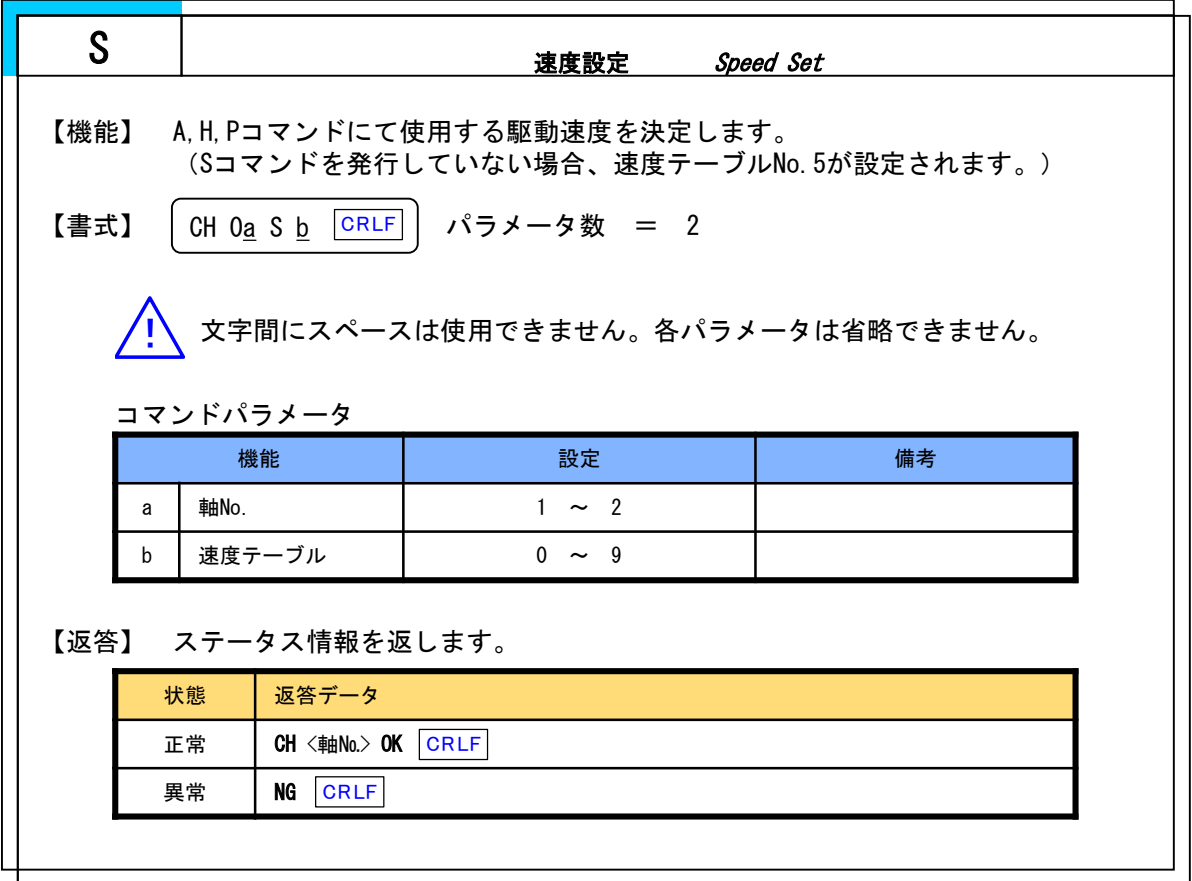

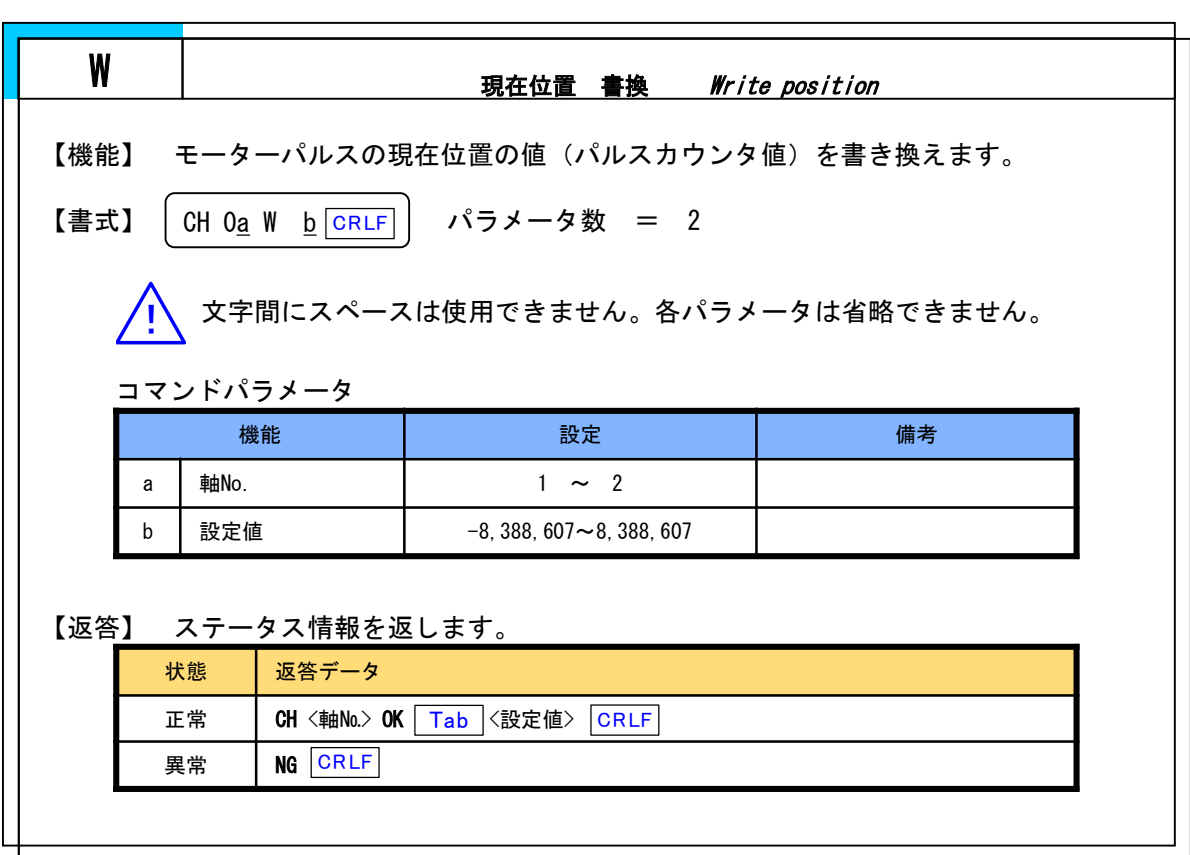

# 5-5.エラーコード

コマンドを送った際に、異常が確認されると、コントローラは返答に エラーコードを付けて返します。

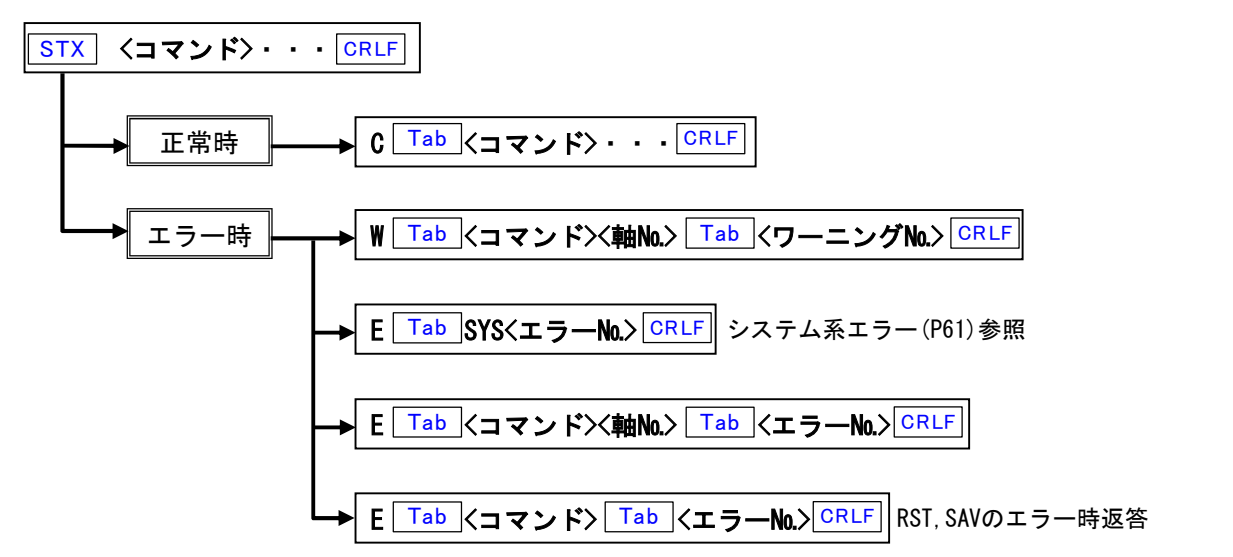

5-5-1.エラーコードについて 正常時は先頭文字にC、エラー発生時はEまたはWが付きエラーコードが返される。

# 5-5-2.エラーコード一覧

# 5**-2. エラーコード一覧**<br>システム系エラー (※コマンドの種類に依存しない)

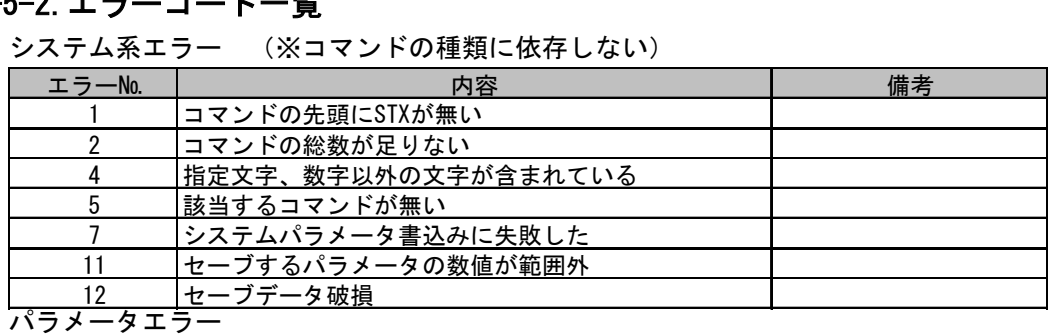

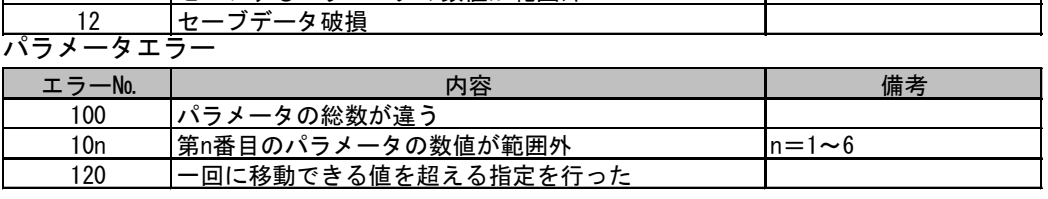

### コマンド系エラー

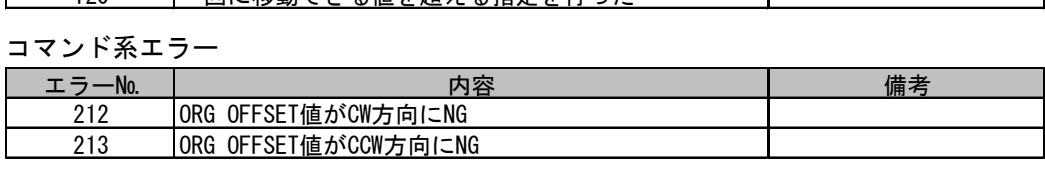

### 駆動系エラー

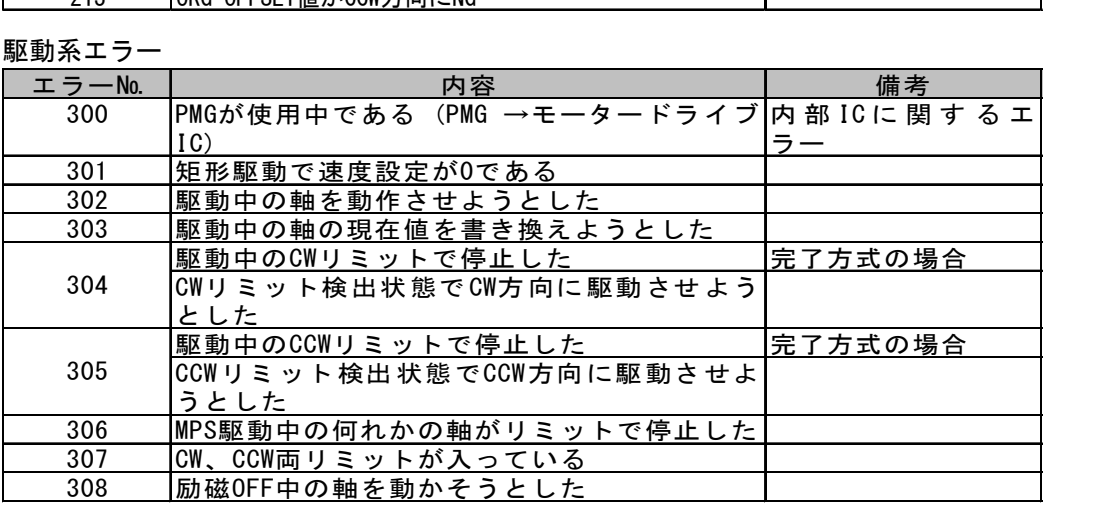

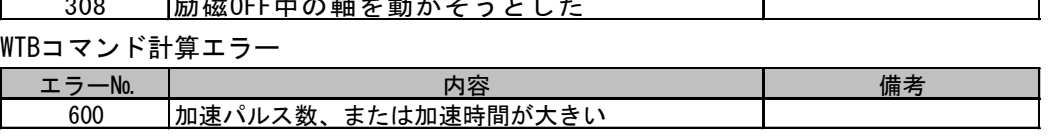

### コントローラ対応エラー

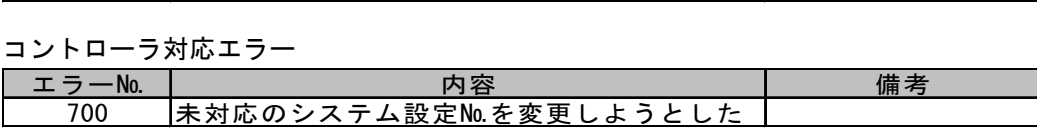

### ワーニング

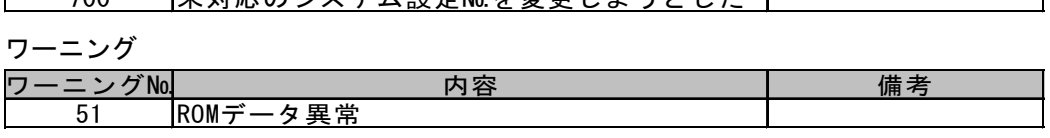

# 5-6.システム設定

# 5-6-1.システム設定一覧

使用する機種により、システム設定を行う必要があります。 WSYコマンド、RSYコマンドにて設定を行ってください。 ※システム番号はKOSMOS-ARIESと共用。

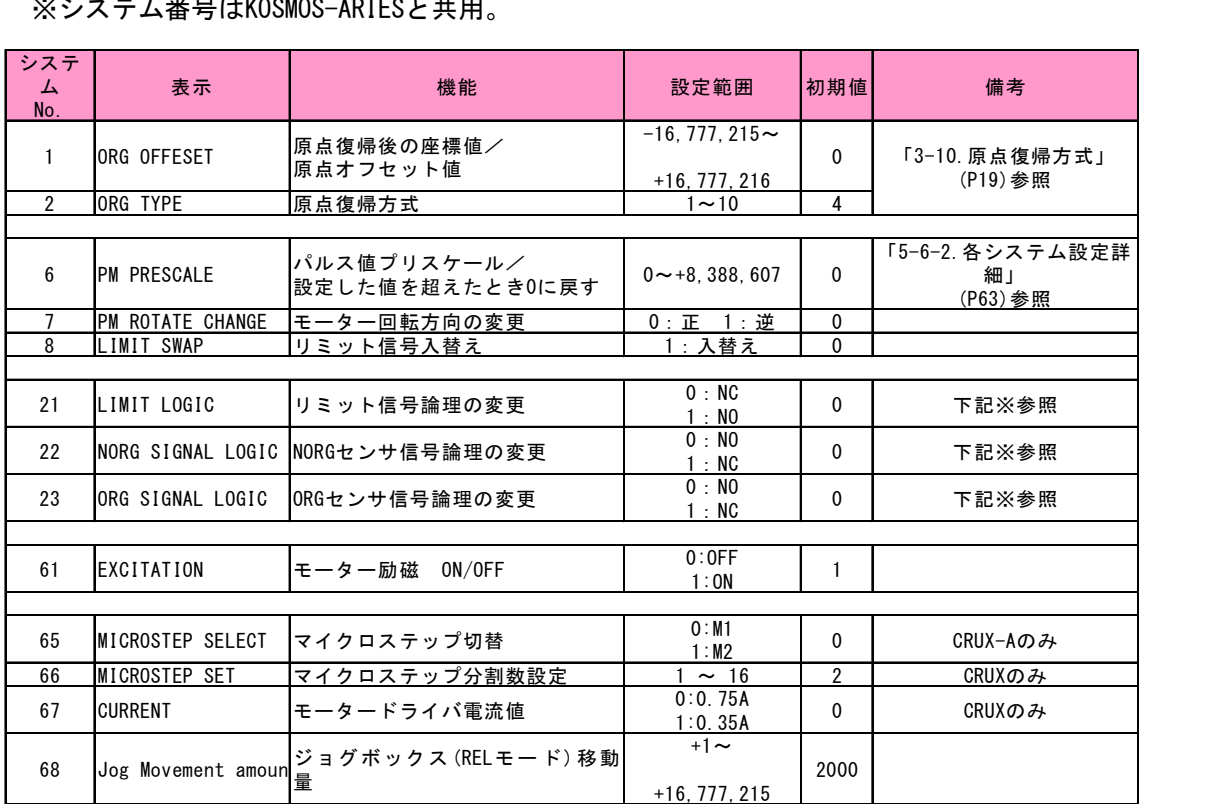

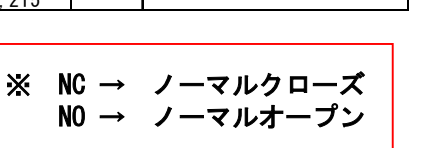

### 5-6-2.各システム設定詳細

# 6−2. 各システム設定詳細<br>システムNo.1 ORG OFFSET(原点オフセット)<br>システムNo.1 ORG OFFSET(原点オフセット) 原点復帰駆動完了後、設定したパルス分駆動を行い、停止位置を0点(原点)とします。 **ステムNo.1 ORG OF**<br>原点復帰駆動完了後<br>初期値 0<br>初期位 原点復帰駆動完了後、設定したパルス分駆動<br>初期値 0<br>設定範囲 −16,777,215 ~ 16,777,216 - 16,777,215 ~ 16,777,216<br>設定範囲 -16,777,215 ~ 16,777,216<br>システムNo.2 ORG TYPE (原点検出方式)

<sub>6xと轮出</sub> 10,777,210 10,777,210<br>**ステムNo.2 ORG TYPE (原点検出方式)**<br>原点換出方式を選択します。 詳細は「3-10.原点復帰方式」(P19)参照。 **システムNo.2 ORG TYPE (原点検出方式)**<br>原点検出方式を選択します。 詳細は「3<br>初期値 4<br>設定範囲 1 ~ 10 原点検出方式を選択します。<br>- 初期値 - 4<br>設定範囲 1 ~ 10

### システムNo.6 PM PRESCALE (モーターパルス値プリスケール)

設定した値を超えた時、モーターパルス値を'0'に戻します。 **くテムNo.6 PM PRES**<br>8定した値を超えた<sup>段</sup><br>初期値 0 設定範囲 0 ~ 8,388,607

### 例

360°= 3600パルスの回転系のステージを使用し、360°回って座標値を0°にしたい場合、<br>1周分の移動量に相当するパルス移動量(この場合3600パルス)から<br>「1」引いた移動量を設定します。(3600パルス - 1パルス = 3599パルス) 1周分の移動量に相当するパルス移動量(この場合3600パルス)から これにより360°を0°に現在位置情報を書換えます。

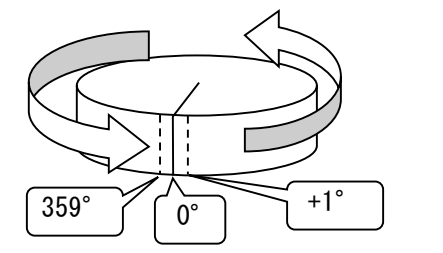

シ**ステムNo.7 PM ROTATE CHANGE (モーター回転方向の変更)**<br>- パルス指令方向とモーター回転方向の関係を変更します。<br>- 初期値 - 0 - Addination of the Assument Feature パルス指令方向とモーター回転方向の関係を変更します。

0:正転:+方向パルスにてモーターがCW方向へ駆動する。 1:逆転:+方向パルスにてモーターがCCW方向へ駆動する。

### システムNo.8 LIMIT SWAP (リミット信号入れ替え)

CWリミットセンサとCCWリミットセンサを入れ替えます。 <mark>ステムNo.8 LIMIT</mark><br>CWリミットセンサと<br>初期値 0<br>初期値 0 0:標準

1:入替え

システムNo.21 LIMIT LOGIC (リミット信号論理の変更)<br>CW、CCWリミット信号論理を変更します。<br> 初期値 0 CW、CCWリミット信号論理を変更します。 0:NC:ノーマルクローズ 1:NO:ノーマルオープン

システムNo.22 NORG SIGNAL LOGIC (NORGセンサ信号論理の変更)<br>- NORG信号論理を変更します。<br>- 初期値 - 0 NORG信号論理を変更します。 0:NO:ノーマルオープン 1:NC:ノーマルクローズ

システムNo.23 ORG SIGNAL LOGIC (ORGセンサ信号論理の変更)<br>- ORG信号論理を変更します。<br>- 初期値 - O ORG信号論理を変更します。 0:NO:ノーマルオープン 1:NC:ノーマルクローズ

### システムNo.61 EXCITATION (モーター励磁 ON/OFF)

モーター励磁状態を変更します。 ステムNo.61 EXCITATION (モー<br>モーター励磁状態を変更します。<br>初期値 \_\_1 (励磁 ON) 0:励磁OFF 1:励磁ON

**システムNo.65 MICROSTEP SELECT (マイクロステップM1/M2の選択)<mark>CRUX-Aのみ</mark><br>- 内蔵ドライバ、マイクロステップモードを2パターン (M1/M2)から選択できます。**<br>- 初期値 - D 内蔵ドライバ、マイクロステップモードを2パターン(M1/M2)から選択できます。 0:M1を選択

1:M2を選択

**システムNo.66 MICROSTEP SET (マイクロステップ分割数設定)CRUXのみ**<br>- マイクロステップ分割数を設定します。<br>- 初期値 \_ 2 マイクロステップ分割数を設定します。<br>初期値 2<br>設定範囲 1 〜 16

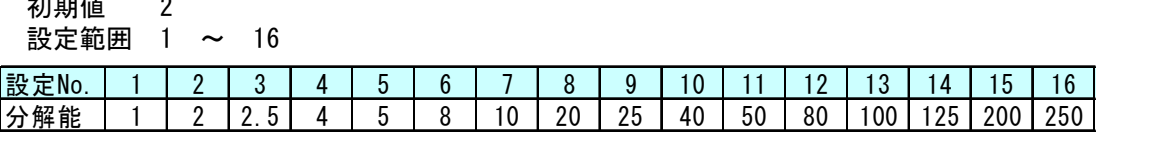

**システムNo.67 CURRENT (モータードライバ電流値) CRUXのみ**<br>- 内蔵ドライバのモーター印加電流を2パターン(0.75A/相 or 0.35A/札<br>- 初期値 - 1.1 1.1 1.1 内蔵ドライバのモーター印加電流を2パターン(0.75A/相 or 0.35A/相)から選択できます。 0:0.75A/相を選択 1:0.35A/相を選択

### システムNo.68 Jog Movement amount (ジョグボックス(RELモード)移動量)

ジョグボックス'INCOM'にてRELモード(相対値移動モード)の時の 1回の移動量を設定します。 ジョグボックス<sup>7</sup>IN<br>1回の移動量を設定し<br>初期値 2000<br><sup>3.9.</sup>第二 1回の移動量を設定します。<br>初期値 2000<br>設定範囲 1 ~ 16,777,215

# 5-7.USBドライバインストール手順

CRUXにてUSB通信を利用する場合、Windows OSの種類に応じたUSBドライバを インストールする必要があります。

- ①通信設定をUSB通信モードにし、CRUXを電源ONの状態でPCと接続してください。 (通信設定については「2-7.通信設定用ロータリースイッチ」(P14)参照
- ②ドライバインストーラが起動します。

※ドライバインストーラが起動しない場合、PCの「コントロールパネル」 →「ハードウェアとサウンド」→「デバイスマネージャー」より 不明のデバイスとして表示されている箇所を右クリック、 「ドライバーソフトウェアの更新」を選択してください。

③「コンピューターを参照してドライバーソフトウェアを検索します」を選択してください。

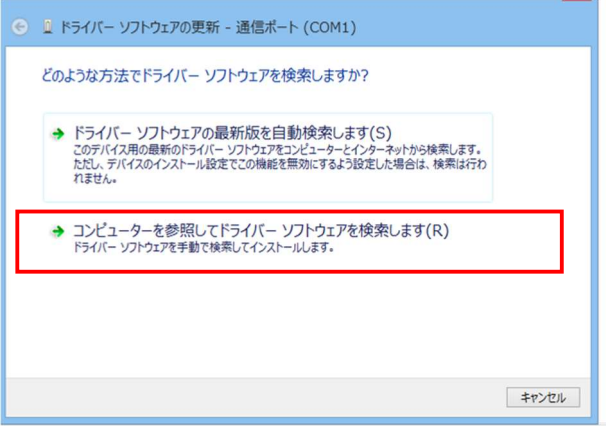

### ④検索フォルダを添付USBドライバフォルダ該当OSに設定し、「次へ」を選択してください。

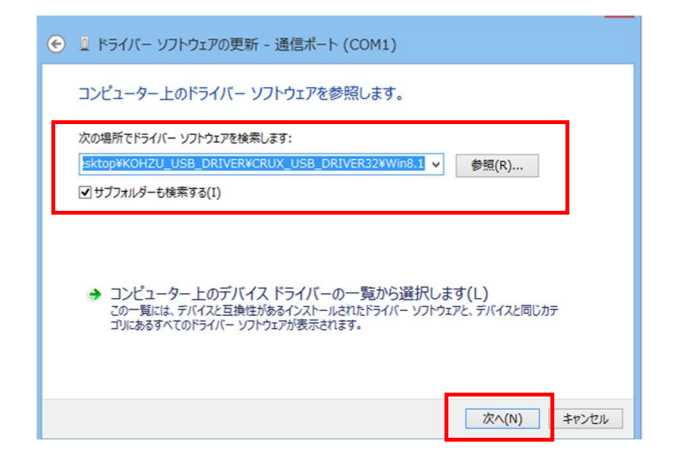

添付USBドライバフォルダ内容

・CRUX USB DRIVER32(Windows32bit版用)<br>・Windows7 用ドライバファイル<br>・Windows8 用ドライバファイル

- ・Windows7 用ドライバファイル
- 
- ・WINdows8.1用ドライバファイル

・CRUX USB DRIVER64(Windows64bit版用)

- ・Windows7 用ドライバファイル USB DRIVER64(Windows64bit版用)<br>・Windows7 用ドライバファイル<br>・Windows8 用ドライバファイル
- 
- ・WINdows8.1用ドライバファイル

※Windows10の場合Windows8 もしくは Windows8.1用をご利用ください。

⑤CRUX用ドライバがインストールされ、「CRUX USB Serial Port」と表示されます。

以上で完了です。

# ■ 6 仕様

# 6-1.仕様

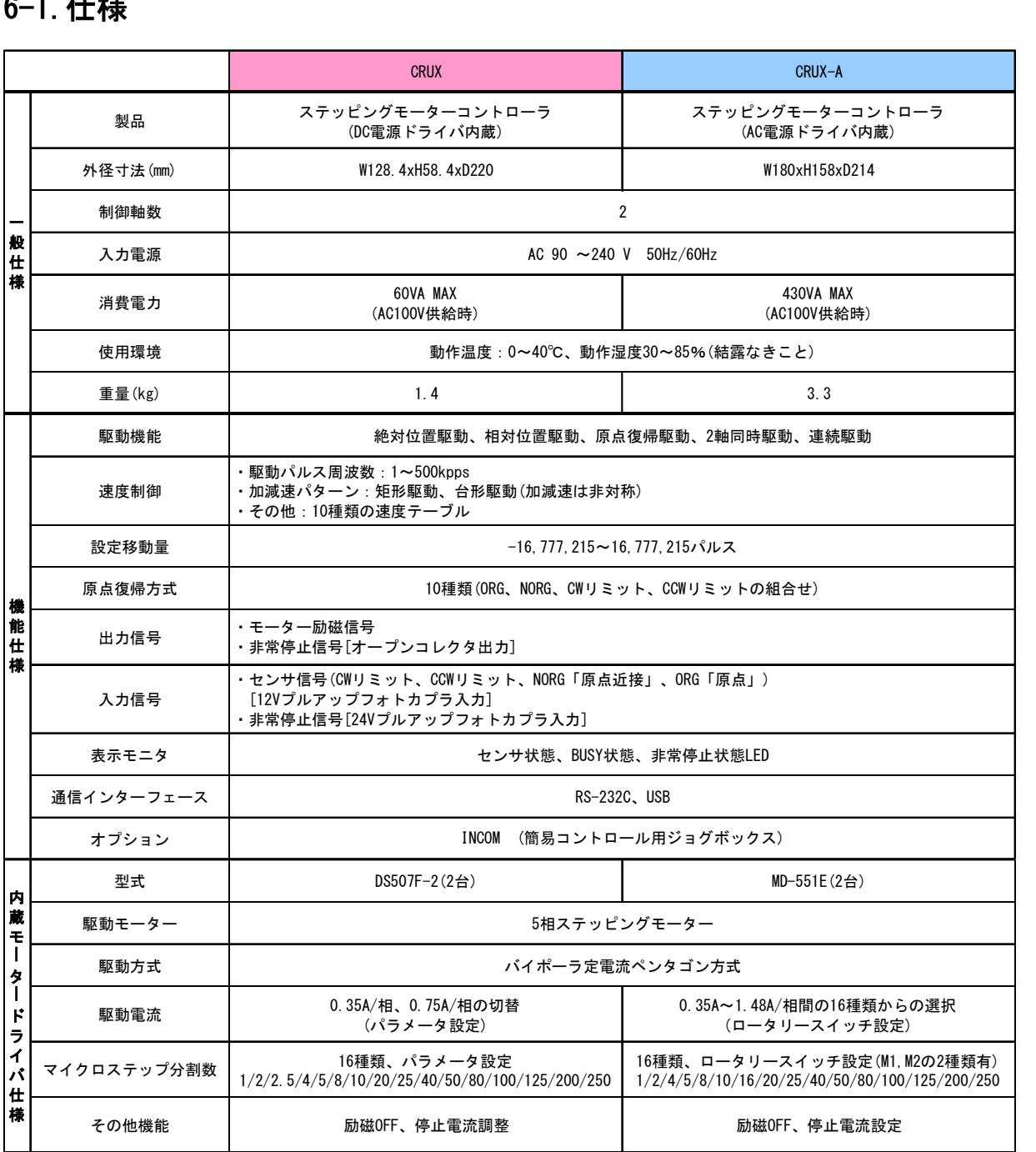

# 6-2.コネクタ

ピン配列図はコネクタ側から見た図です。

### 6-2-1.モーター接続コネクタ

コネクタ型式:D02-M15SAG-13L9E(JAE)

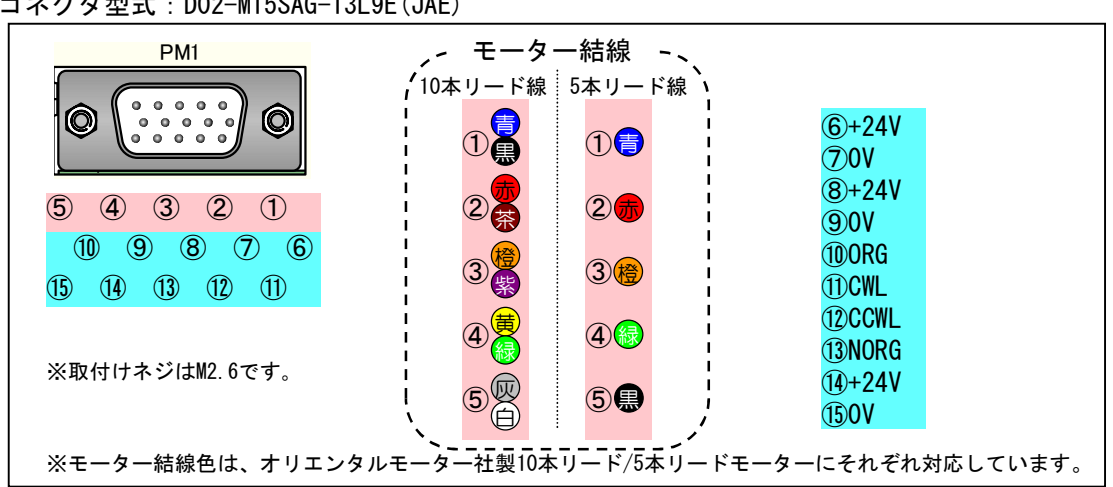

### 6-2-2.RS-232Cコネクタ

コネクタ型式:CD6109PA1G0(Cvilux):D-sub9ピンオス

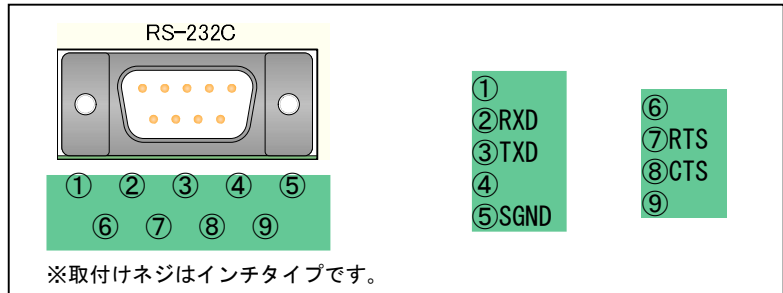

### 6-2-3.非常停止信号(入力/出力)コネクタ

コネクタ型式:RM12BRB-3S \_(ヒロセ) 適合コネクタ:RM12BPE-3PH(71) \_(ヒロセ) 適合コネクタ:RM12BPE-2S(71) \_(ヒロセ)

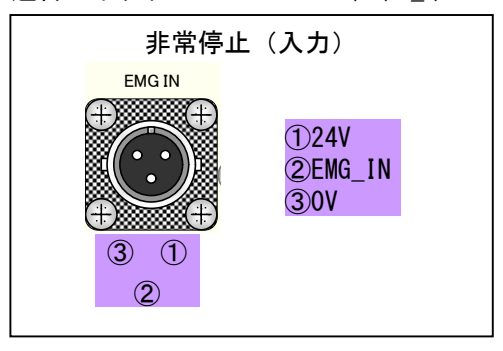

コネクタ型式:RM12BRB-2PH \_(ヒロセ)

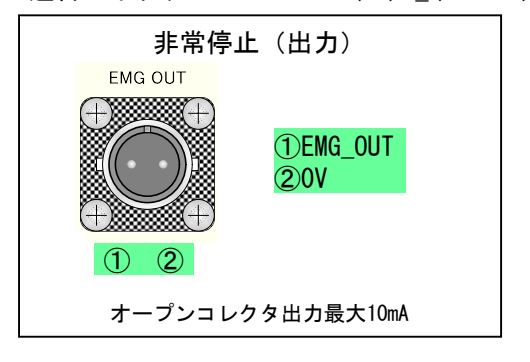

6-3.非常停止及びセンサ回路図

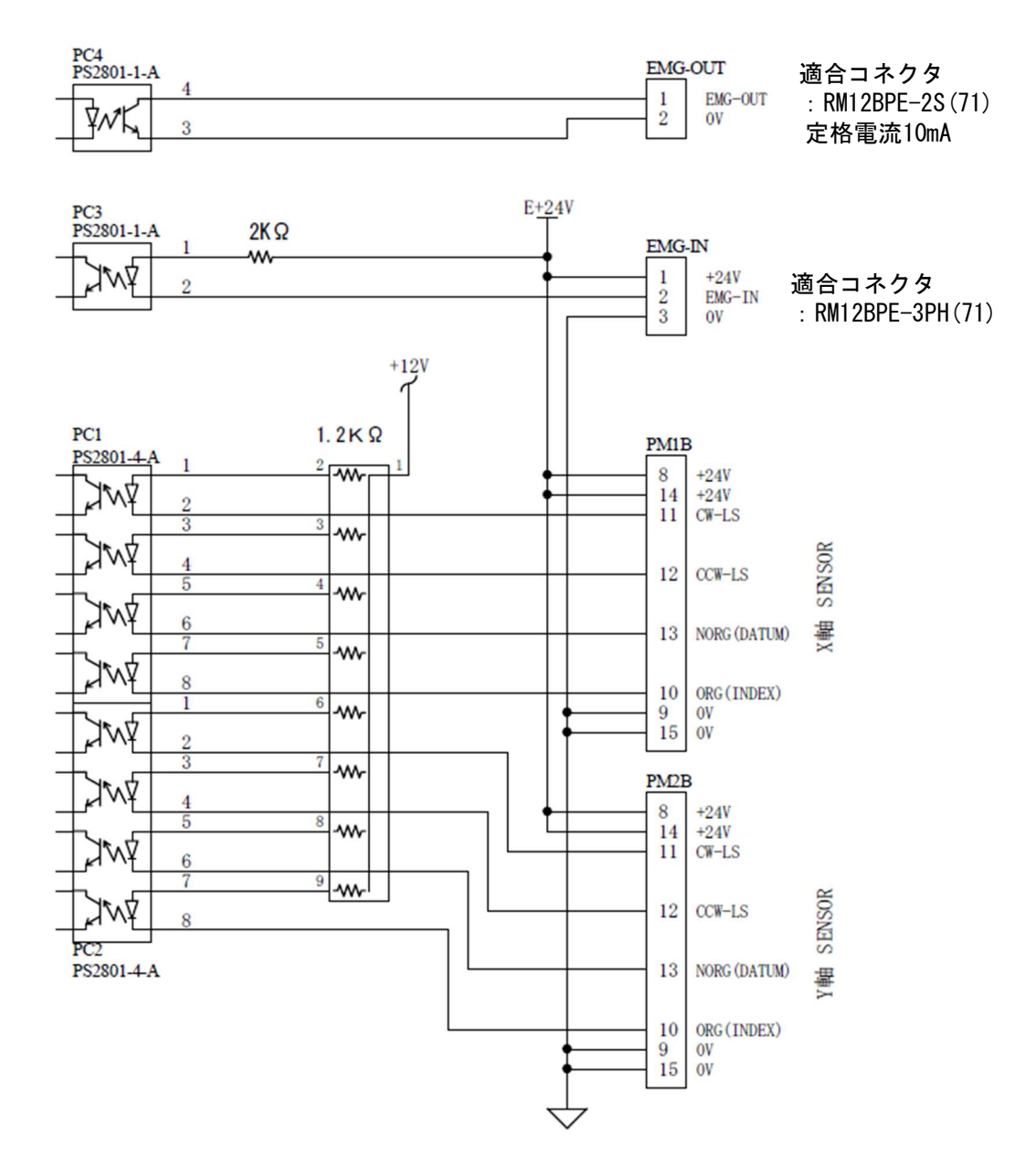

 $\begin{picture}(150,10) \put(0,0){\line(1,0){15}} \put(15,0){\line(1,0){15}} \put(15,0){\line(1,0){15}} \put(15,0){\line(1,0){15}} \put(15,0){\line(1,0){15}} \put(15,0){\line(1,0){15}} \put(15,0){\line(1,0){15}} \put(15,0){\line(1,0){15}} \put(15,0){\line(1,0){15}} \put(15,0){\line(1,0){15}} \put(15,0){\line(1,0){15}} \put(15,0){\$ 

6-4.CRUX外形寸法

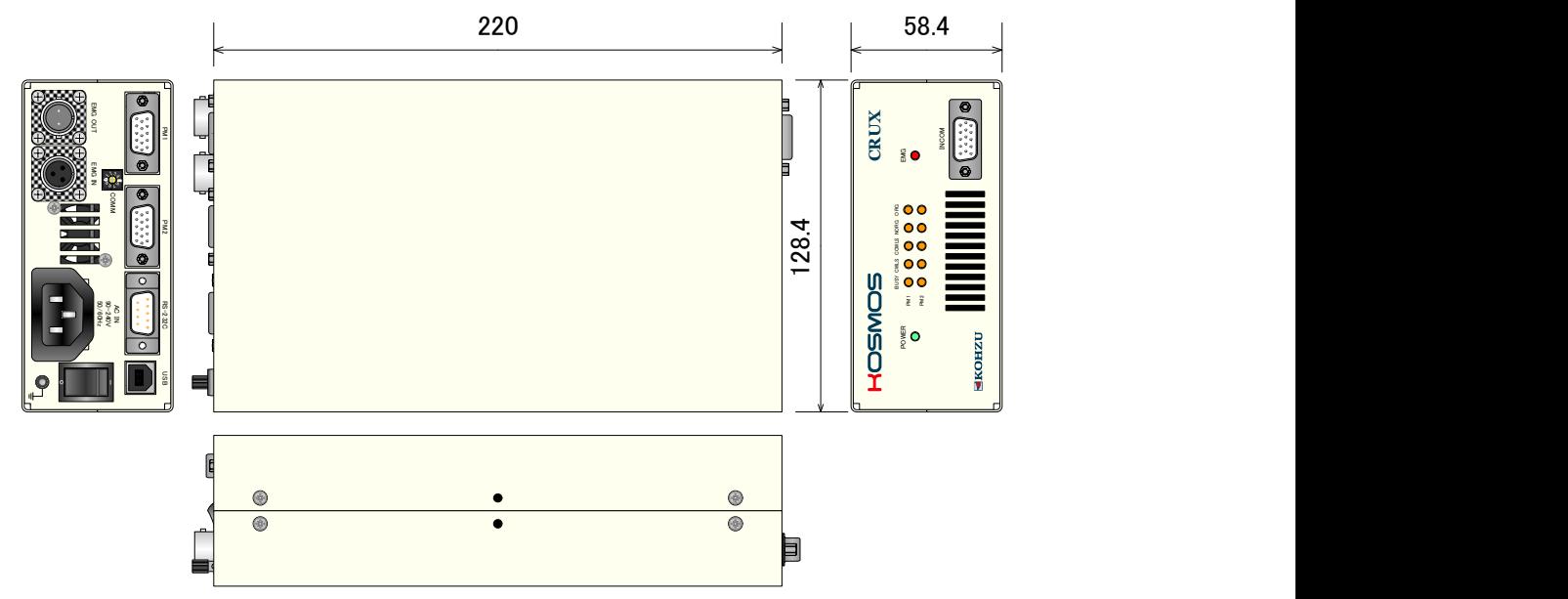

6-5.CRUX-A外形寸法

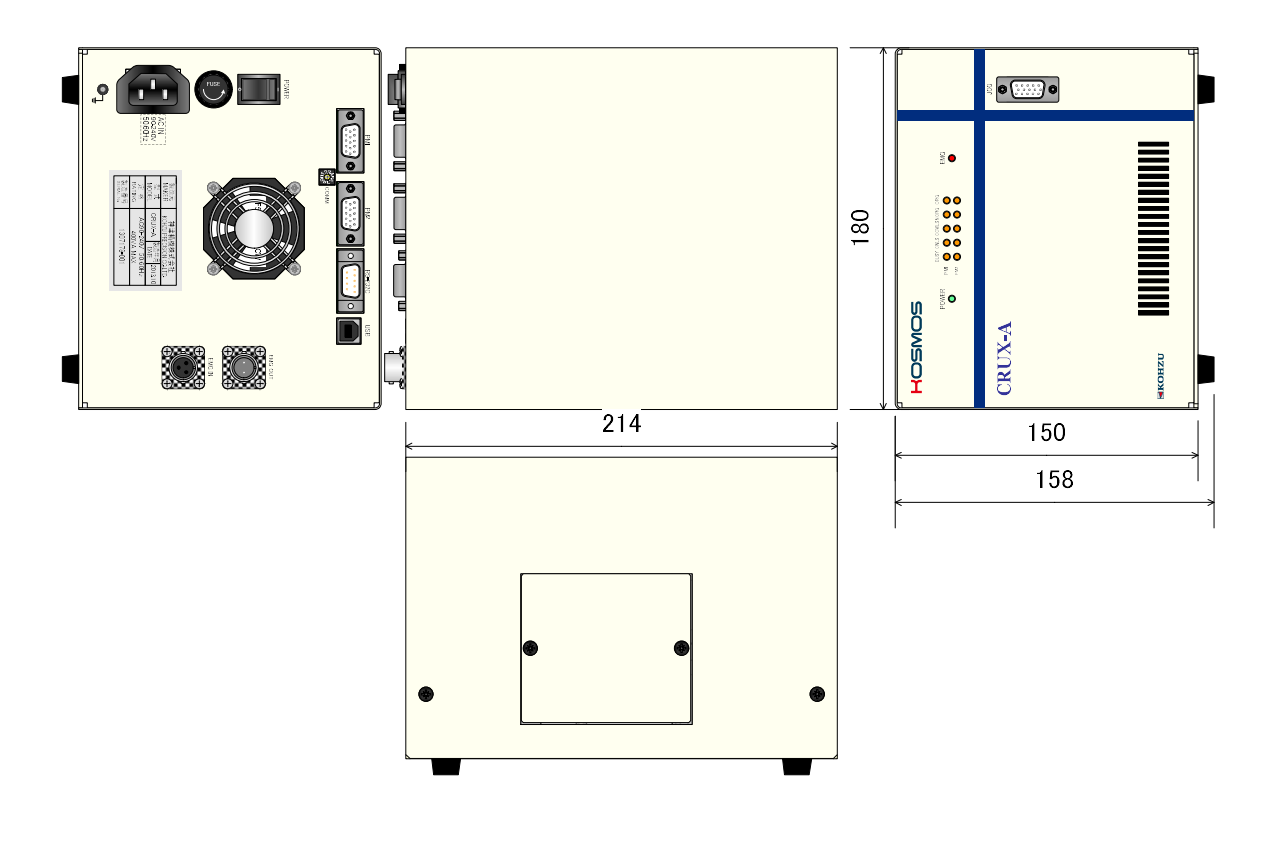

# ■ 7 メンテナンス・サービス

# 7-1.故障とお考えになる前に

### ■電源が入らない

- ◇電源ケーブルが抜けていたり、ゆるんでいませんか?
- →電源ケーブルを本体へ確実に差し込んでください。
- ◇コンセントに電源が導通していますか?
- →他の電気製品をそのコンセントに差し込んで動くかどうか確かめてください。 →テスターなどの電圧計で通電を確認してください。
- ◇電源ケーブルが途中で断線していませんか?
- →テスターをお持ちであれば電源ケーブルの両端の導通を確認してください。
- ◇放熱ファンは回転しているが、フロントパネルのLEDが点灯しない。 →電源をオフにした後、電源を再投入してください。再び同じ症状の場合は、 内部の故障と考えられます。

### ■ステージが動かない

- ◇回転音がありますか? 異常音が発生していませんか?
- →脱調を起こしている可能性もありますので、スピードを変えてみるか、 ドライバの出力電流の調整を行ってください。
- ◇(回転音がある場合)モーターは回転していますか?
- →長期にお使いの場合などモーター軸のカップリングにゆるみが生じていることが稀にあります。 ◇(回転音がない場合)リミット表示が点灯していませんか?
- →リミットスイッチにて停止しています。逆方向に動かしてリミットを抜けてください。
- ◇(回転音がない場合)モーターケーブルが抜けていたり、ゆるんでいませんか?
- →ステージ接続コネクタを本体コネクタへ確実に差し込んでください。
- ◇(多軸仕様の場合)全部の軸が動きませんか? →動く軸と、動かない軸がある場合は、各軸(モーター)の接続コネクタを入れ換えてみて、 支障が本体側かモーター側かの判定を行ってください。

### ■原点復帰動作ができない

- ◇モーターが全く動かない状態ですか?
- →別の駆動方法で動くかを確認してください。
- ◇(原点でない位置で停止する。)原点復帰の方式は正しいですか?
- →「3-10.原点復帰方式」(P19)を参照し、ステージのセンサ構成に合った設定にしてください。 一部標準ステージでは、システム設定で原点復帰方式を3に設定する必要があります。
- ◇(原点でない位置で停止する。)原点センサが正しく取り付けられていますか?
- →原点センサの調整を行ってください。
- →移動範囲が小さい場合など、リミットセンサ範囲と原点センサ範囲が重なる場合があります。 この場合は、正常に動作しませんので原点センサ範囲がリミット範囲から外れるように 調整を行ってください。
- →原点近接センサと原点センサを使用する場合は、それぞれの位置関係を考慮してください。 原点近接センサ範囲内から原点が外れる場合は正しく原点復帰ができません。原点の 位置調整を行ってください。
- ◇(原点でない位置で停止する)原点センサの論理が正しく設定されていますか? →センサの入力論理(ノーマルオープン、ノーマルクローズ)を切り替えてください。
#### ■位置ズレが起きる

◇移動量などの設定が間違っていませんか?

- →取扱説明書にて各設定を確認してください。
- ◇モーターが正常に動作していますか?異常音が発生していませんか? →脱調を起こしていること可能性もありますので、スピードを変えるか、ドライバの 出力電流の調整を行ってください。
- ◇定格以上の負荷がかかっていませんか?
- →負荷の確認を行ってください。スピードを下げるなどの方法も試してください。 ◇リミットの範囲に入っていませんか?
	- →リミットの範囲に入った場合の停止位置およびカウンタ値は保証していません。
	- リミットに入らない範囲で使用してください。
- ◇モーターと駆動部の組み付けに問題ありませんか?
- →長期にお使いの場合などモーター軸のカップリングにゆるみが生じることがあります。

#### ■リモート操作(通信)が正常に動作しない

- ◇通信ケーブルが抜けていたり、ゆるんでいませんか?
- →通信ケーブルのコネクタを本体コネクタへ確実に差し込んでください。
- ◇通信のパラメータ設定が正しくなされていますか?

→「2-7.通信用ロータリースイッチ」(P14)を参照し、確認してください。 (CRUXの電源をOFFにしてディップスイッチの設定を行ってください。)

- ◇正しい通信ケーブルをお使いですか?
- →通信ケーブルのコネクタピン配置などご確認ください。
- ◇通信において、エラーコードが送られていませんか?
- →ホストコンピュータ側でエラー対応を行ってください。
- ◇ホストコンピュータ側の制御プログラムに間違いがありませんか? →プログラムの確認を行ってください。よく起こす間違いに、キャラクタの大小文字の
	- 区別、デリミタコード設定などがありますのでご確認ください。
	- →コマンドの受け渡しは正常に行っていますか?返答のあるコマンド(例えば、
	- ステータス読み出しなど)は必ずデータを受信するようにしてください。
- ◇ステージ制御アプリケーション「Chamonix」での確認。

当社では簡単に操作できるアプリケーションを用意しています。

→アプリケーションで正常に動作する場合は、ユーザー様側のソフトが正しく

- 記述されていないことが考えられます。
- ◇通信を途中で強制的に止めていませんか?
- →電源を再投入してください。

#### ■EMGランプが点滅する (EEPROMデータ破損の可能性)

◇EEPROM内データが破損しています。 →P26,27「3-11、EEPROMセーブデータ異常」の復帰方法をご覧いただき データの初期化を行ってください。

### 7-2.製品の保守

#### ■コントローラの保守

- ・埃の多い部屋で使用されている場合などは、定期的に内部のクリーニングを行ってください。
- ・長期にわたって使用しない場合や、保管しておく場合は、必ず電源ケーブルは コンセントから抜きその他のケーブル類も外してください。
- ・保守サービスの実施は、弊社にて行います。 詳細は弊社営業部にお問い合わせください。

## 7-3.保証とアフターサービス

保証期間中に万が一故障した場合は、弊社の規定にもとづき無償修理をいたします。

保証期間 弊社出荷日より1年間

■保証期間中の修理依頼

恐れ入りますが、お求めの販売店、商社または弊社営業部までご連絡ください。

■保証期間が経過してしまった修理依頼

保証期間が過ぎてしまった場合でも、お求めになった販売店、商社が明白な時は、 まずは、そちらへご相談ください。故障の状態により有償にて修理いたします。

■修理用部品の保守

修理用のほとんどの部品は、製造打ち切り後、弊社が設定した期間は保守いたします。 この期間を経過した部品を必要とする修理に関しては、修理をお断りする場合も ありますのでご了承ください。 また、部品の配給メーカーの都合により、この条件に満たない場合もあります。

## 7-4.お問い合わせ

弊社の製品でご不明な点がございましたら弊社営業部に電話または電子メールにてご連絡ください。

# 改定履歴

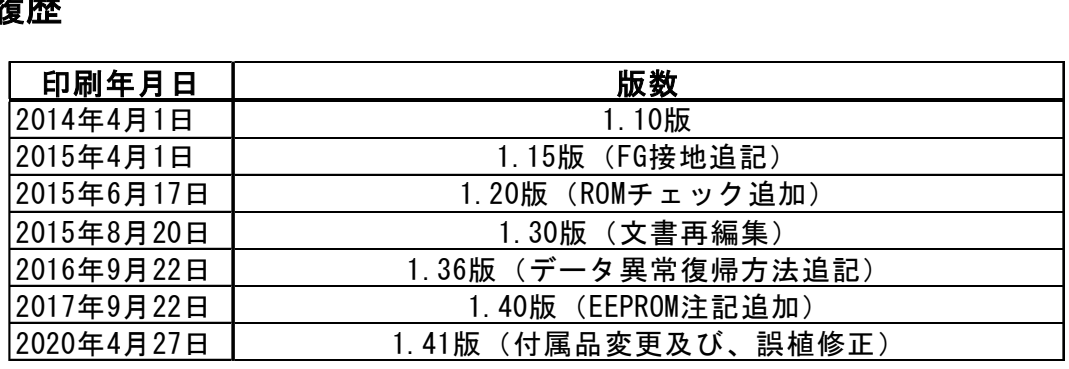

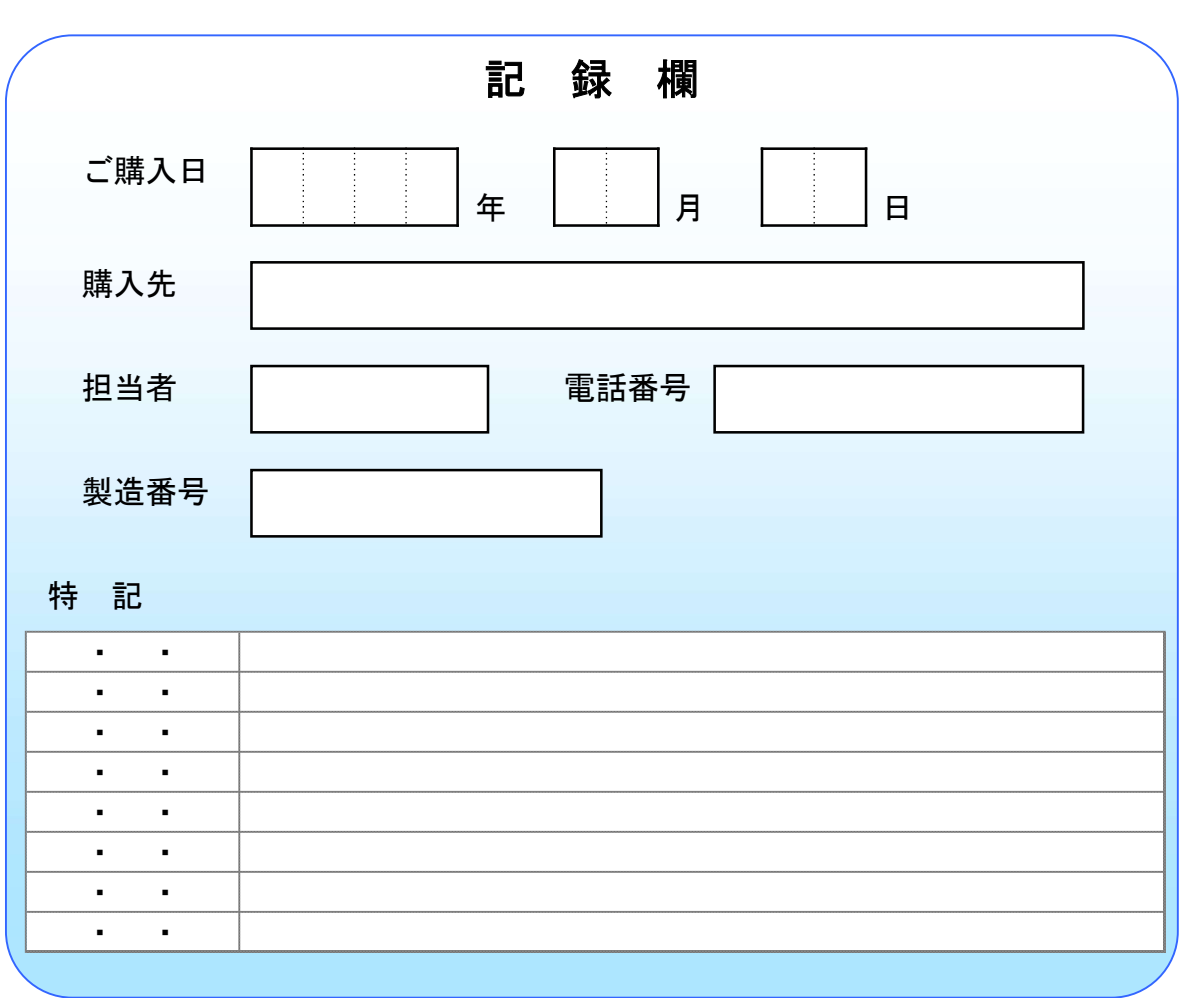

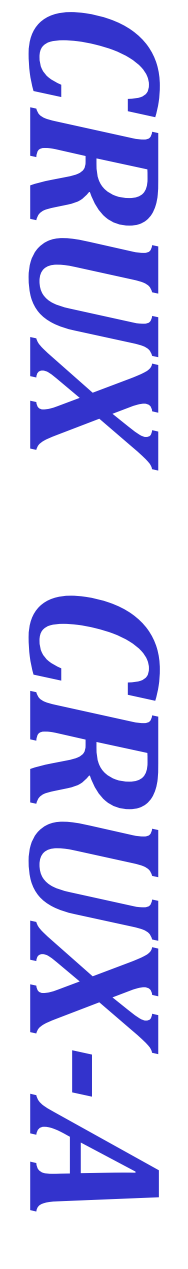

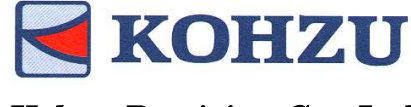

Kohzu Precision Co., Ltd.

本社 〒215-8521 神奈川県川崎市麻生区栗木2-6-15

Tel : 044-981-2131 Tel : 0 4 4 – 9 8 1 – 2 1 3 1<br>Fax : 0 4 4 – 9 8 1 – 2 1 8 1 Fax : 044-981-2<sup>-</sup><br>E-mail :<u>sale@kohzu.co.jp</u> Web Site : http://www.kohzu.co.jp/

大阪支店 〒532-0004 大阪市淀川区西宮原2-7-38 新大阪西浦ビル202 新大阪西浦ビル202<br>Tel :06ー6398ー6610 Tel : 06-6398-6610<br>Fax : 06-6398-6620

Project KOSMOS